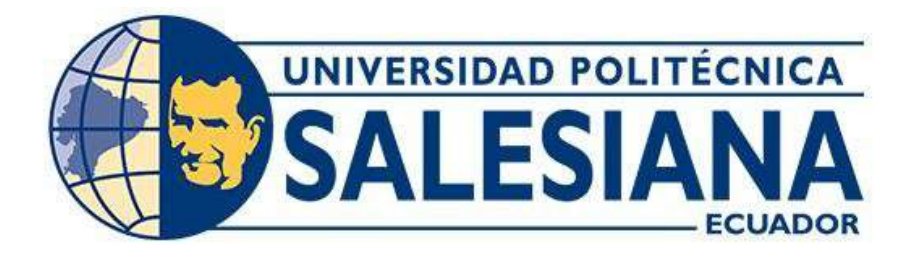

# **UNIVERSIDAD POLITÉCNICA SALESIANA SEDE QUITO**

## **CARRERA DE INGENIERÍA ELECTRÓNICA**

# **IMPLEMENTACIÓN DE UNA PLATAFORMA INMÓTICA MEDIANTE HERRAMIENTAS IoT PARA EL EDIFICIO SANYA MEDICAL**

Trabajo de titulación previo a la obtención del Título de Ingeniero Electrónico

AUTORA: Erika Estefania López Paredes AUTOR: Alejandro Ismael Sandoval Revelo TUTOR: Carlos Germán Pillajo Angos

> Quito - Ecuador 2022

# **CERTIFICADO DE RESPONSABILIDAD Y AUTORÍA DEL TRABAJO DE TITULACIÓN**

Nosotros Erika Estefania López Paredes con documento de identificación N° 1725853459 y Alejandro Ismael Sandoval Revelo con documento de identificación Nº 1723285266; manifestamos que:

Somos los autores y responsables del presente trabajo; y, autorizamos a que sin fines de lucro la Universidad Politécnica Salesiana pueda usar, difundir, reproducir o publicar de manera total o parcial el presente trabajo de titulación.

Quito, 2 de febrero del año 2022

Atentamente,

 $0$  Points

andoug

Erika Estefania López Paredes Alejandro Ismael Sandoval Revelo 1725853459 1723285266

## **CERTIFICADO DE CESIÓN DE DERECHOS DE AUTOR DEL TRABAJO DE TITULACIÓN A LA UNIVERSIDAD POLITÉCNICA SALESIANA**

Nosotros, Erika Estefania López Paredes con documento de identificación N° 1725853459 y Alejandro Ismael Sandoval Revelo con documento de identificación Nº 1723285266; expresamos nuestra voluntad y por medio del presente documento cedemos a la Universidad Politécnica Salesiana la titularidad sobre los derechos patrimoniales en virtud de que somos autores del Proyecto Técnico: "Implementación de una plataforma inmótica mediante herramientas iot para el edificio Sanya Medical", el cual ha sido desarrollado para optar por el título de: Ingenieros Electrónicos, en la Universidad Politécnica Salesiana, quedando la Universidad facultada para ejercer plenamente los derechos cedidos anteriormente.

En concordancia con lo manifestado, suscribimos este documento en el momento que hacemos la entrega del trabajo final en formato digital a la Biblioteca de la Universidad Politécnica Salesiana

Quito, 2 de febrero del año 2022

Atentamente,

 $OP$ 

 Erika Estefania López Paredes Alejandro Ismael Sandoval Revelo 1725853459 1723285266

\_\_\_\_\_\_\_\_\_\_\_\_\_\_\_\_\_\_\_\_\_\_\_\_\_\_\_ \_\_\_\_\_\_\_\_\_\_\_\_\_\_\_\_\_\_\_\_\_\_\_\_\_\_\_\_\_

## **CERTIFICADO DE DIRECCIÓN DEL TRABAJO DE TITULACIÓN**

Yo, Ing. Carlos Germán Pillajo Angos PhD con documento de identificación Nº 1709255119, docente de la Universidad Politécnica Salesiana, declaro que bajo mi tutoría fue desarrollado el trabajo de titulación: IMPLEMENTACIÓN DE UNA PLATAFORMA INMÓTICA MEDIANTE HERRAMIENTAS IoT PARA EL EDIFICIO SANYA MEDICAL, realizado por Erika Estefania López Paredes con documento de identificación Nº 1725853459 y por Alejandro Ismael Sandoval Revelo con documento de identificación Nº 1723285266, obteniendo como resultado final el trabajo de titulación bajo la opción de Proyecto Técnico que cumple con todos los requisitos determinados por la Universidad Politécnica Salesiana.

Quito, 2 de febrero del año 2022

Atentamente,

 $\mathcal{L}$ 

Ing. Carlos Germán Pillajo Angos PhD. 1709255119

### **DEDICATORIA Y AGRADECIMIENTO**

### **A Dios.**

Por habernos dado salud para llegar aquí y habernos permitido lograr nuestros objetivos y metas con su infinito amor, dándonos sabiduría y paciencia para avanzar y no morir en el intento.

### **A nuestra Familia**.

Que desde pequeños nos dio valores y consejos, que nos hicieron ser personas de bien, que cuando crecíamos nos apoyaban no solo en lo académico, sino también en todo momento, motivándonos a culminar nuestros objetivos, y al igual que Dios nos tuvieron paciencia en los hogares hasta casi culminar la carrera.

#### **A nuestros maestros.**

Al Ingeniero Carlos Germán Pillajo Angos por su gran apoyo en este trabajo, por su tiempo compartido y por impulsar el desarrollo de nuestra formación profesional.

### **A la Empresa Sanya Medical**

Por la colaboración y apoyo en parte económico y por habernos brindado el espacio y la confianza para realizas nuestro proyecto en sus instalaciones.

#### **A nuestros amigos.**

Con los que nos hemos apoyado mutuamente en nuestra formación y que, hasta ahora, seguimos siendo grandes amigos.

Finalmente, queremos agradecer a todos nuestros maestros, que iluminaron y marcaron nuestro camino universitario.

## Índice General

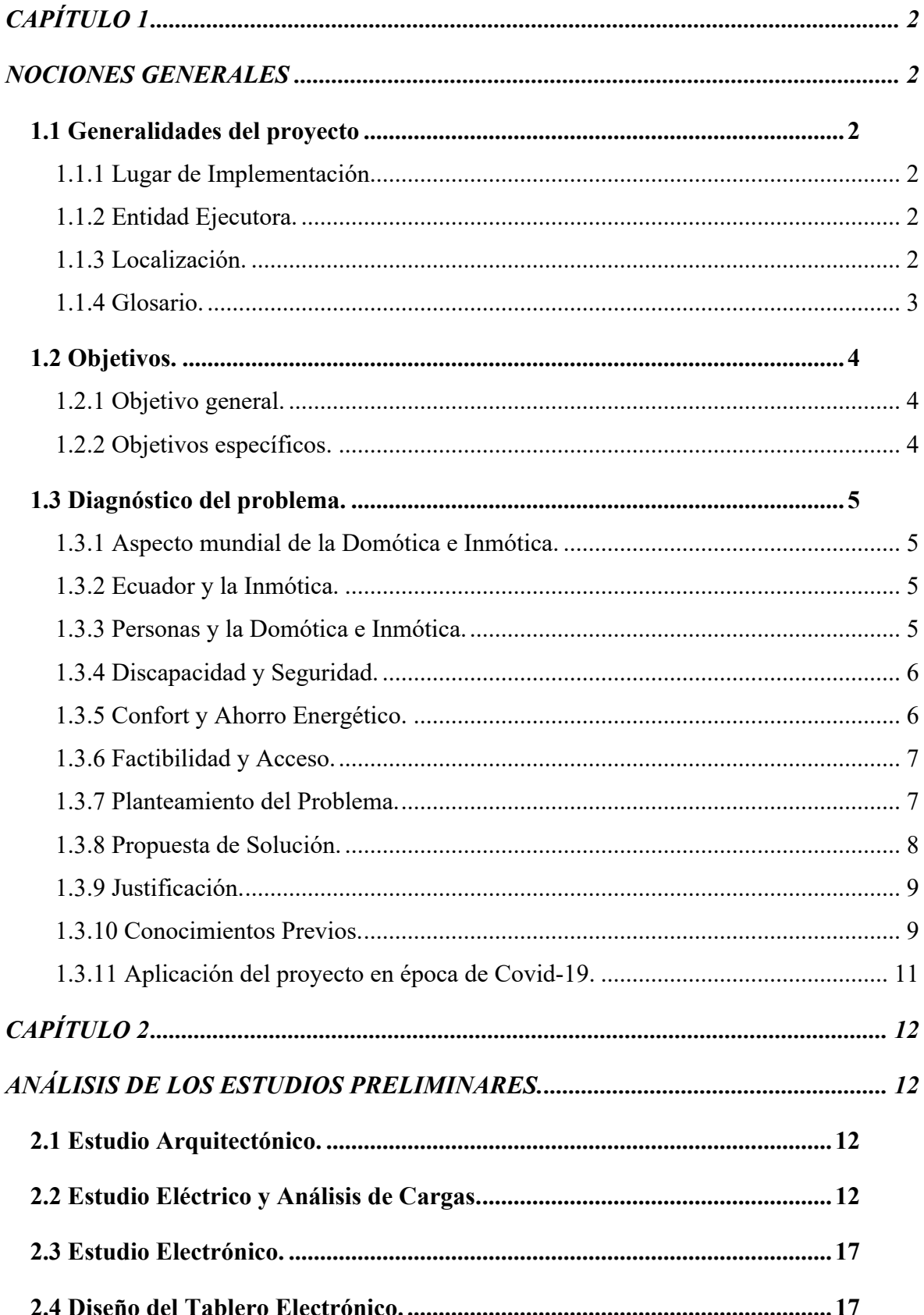

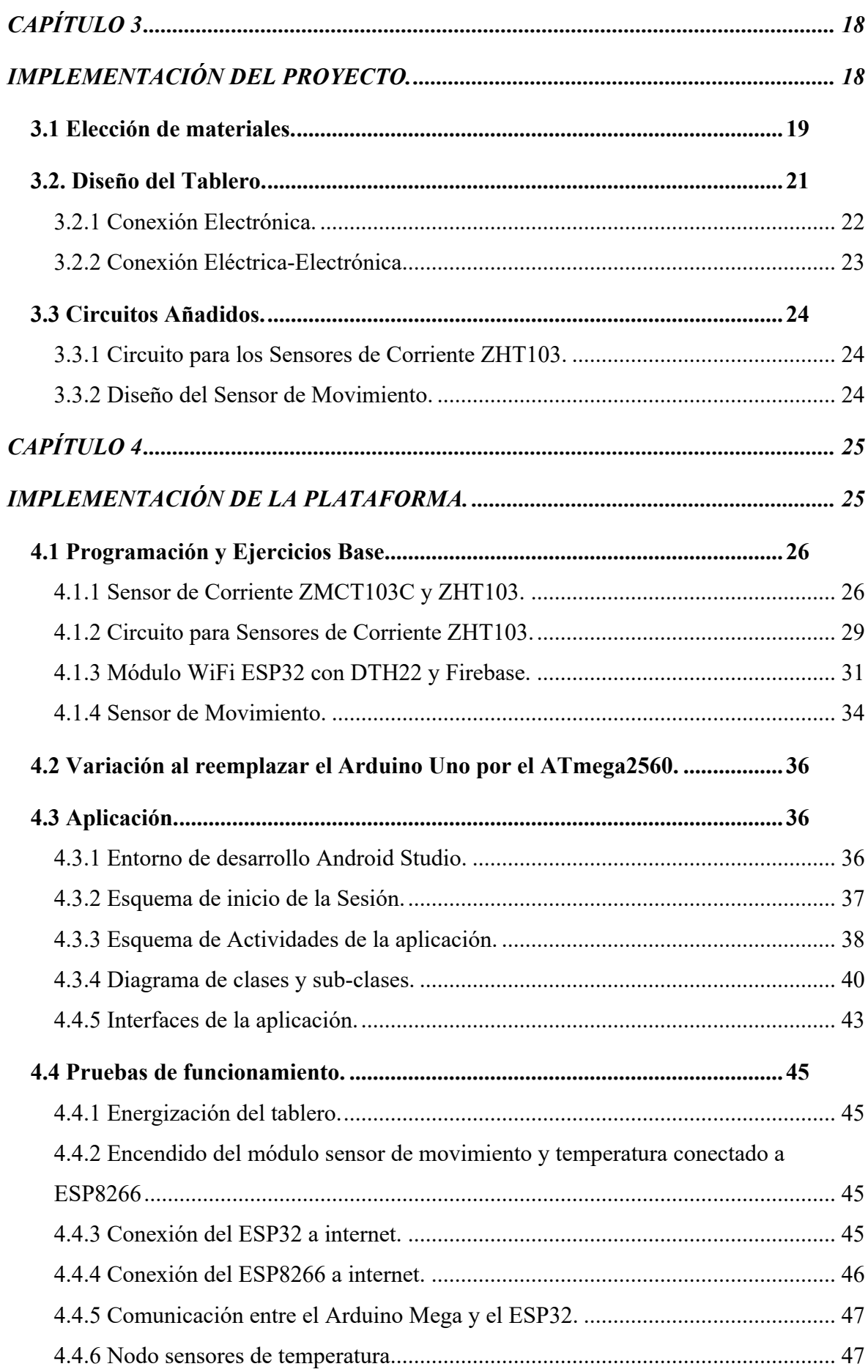

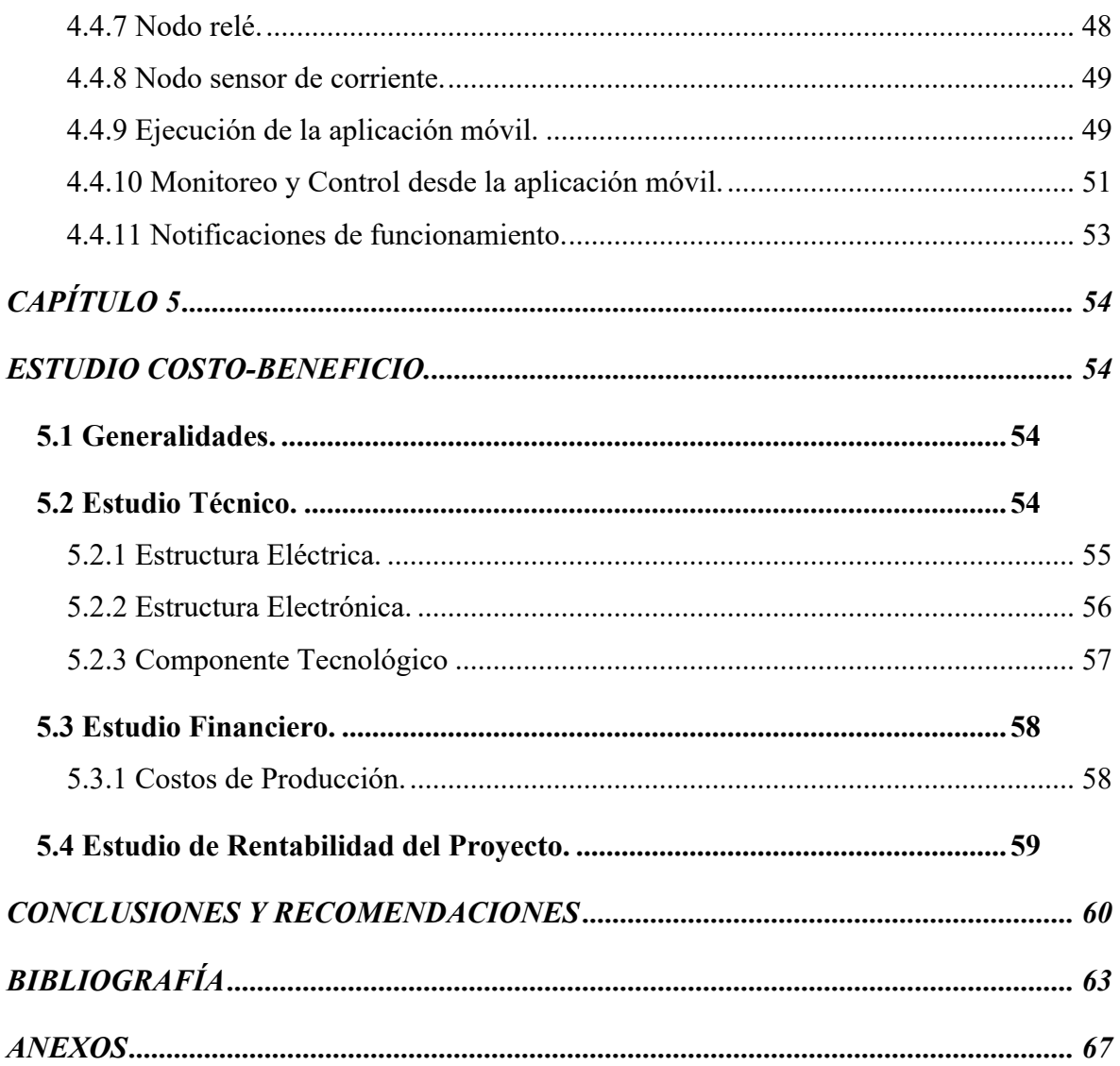

# **Índice de Figuras**

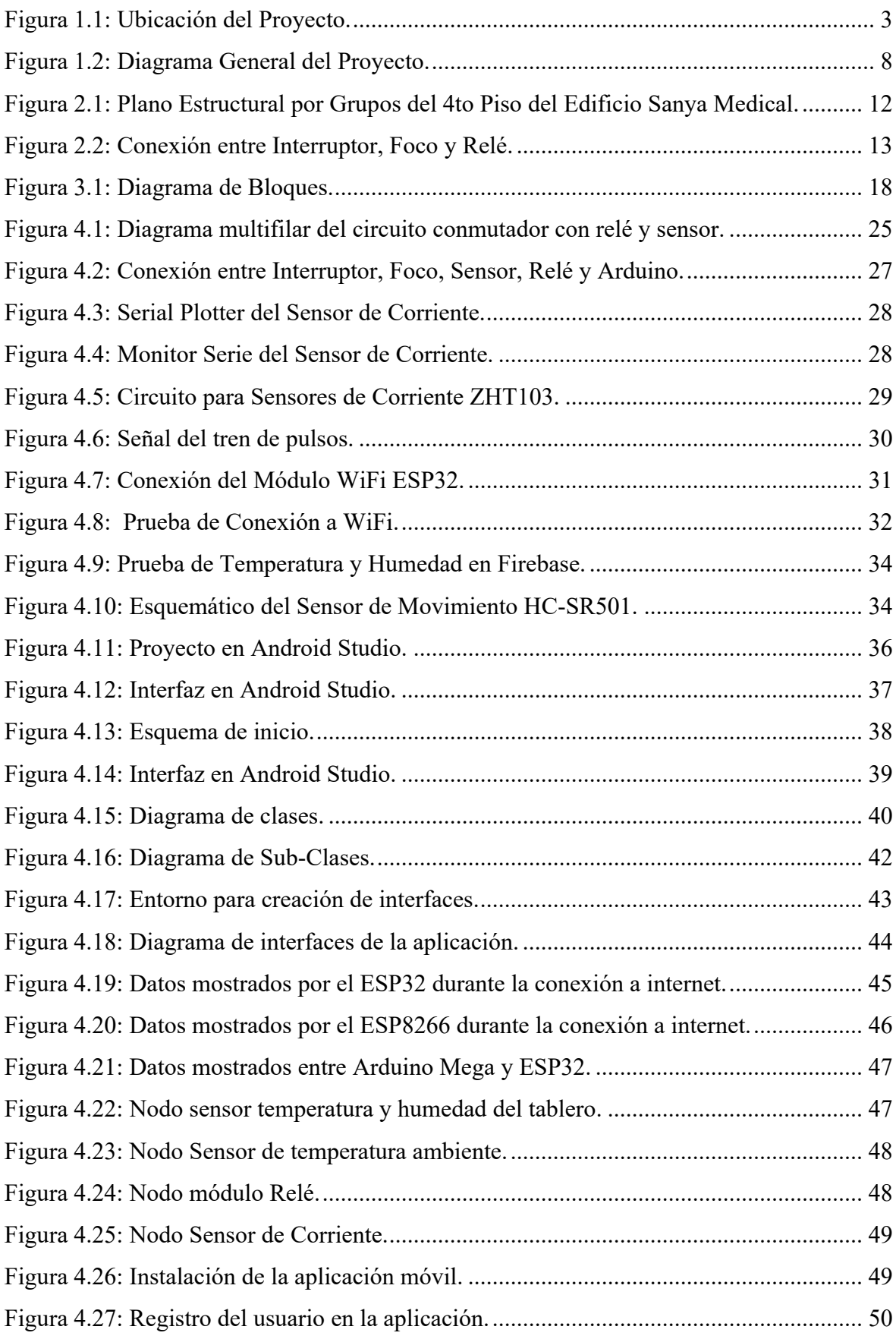

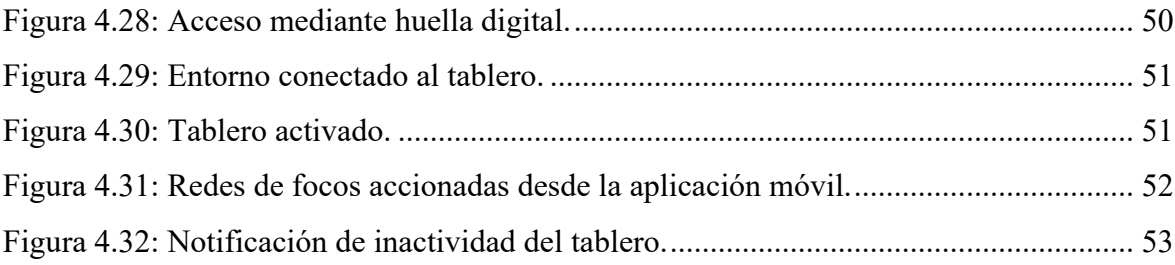

## **Índice de Tablas**

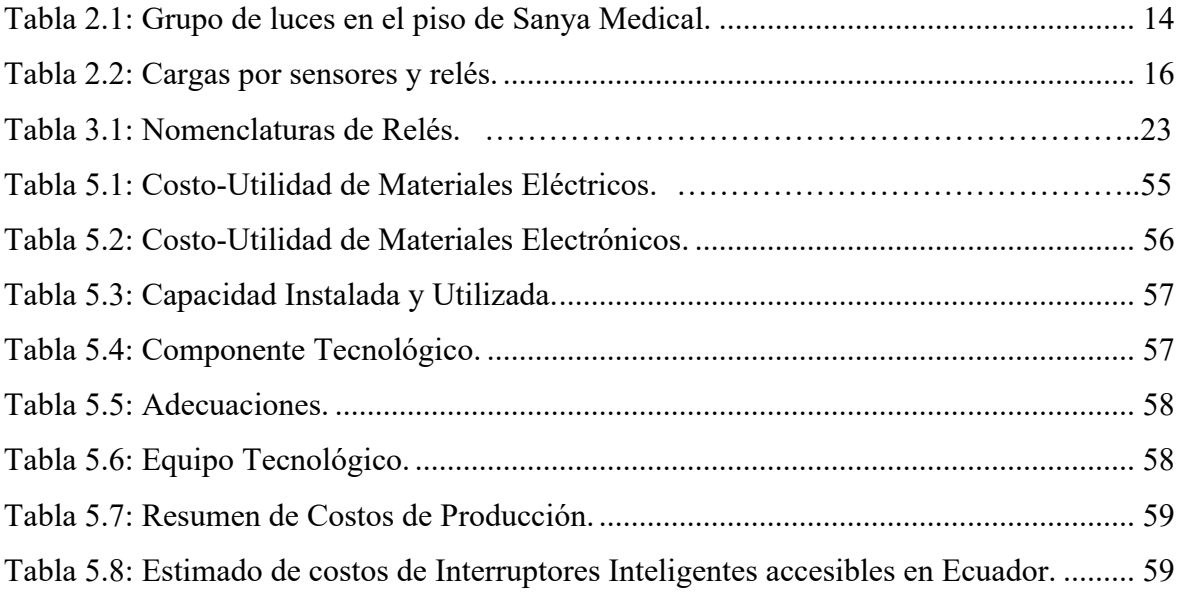

#### **Resumen**

Este proyecto, se ha diseñado para la expansión del edificio Sanya Medical, que será dedicado como área recreativa. Pensando en el bienestar y comodidad de las personas se diseñará una plataforma de control automatizado e inteligente que podrá controlarse desde la nube desde cualquier lugar para evitar el consumo excesivo de energía en los dispositivos que accidentalmente pueden quedar encendidos. Para esto se implementará un sistema de alerta, en el que, si no existe presencia tras un tiempo determinado y se hubiera dejado encendido la luminaria, se podrá acceder desde la nube y apagarlo sin la necesidad de regresar al lugar. De forma adicional, se analizará la factibilidad técnico económico con un estudio de costo - beneficio, para la implementación de la plataforma.

**Palabras Claves.-** Domótica, inmótica, cliente, IoT, nube, M2M, plataforma, protocolo, servidor, WiFi.

#### **Abstract**

This project has been designed for the expansion of the Sanya Medical building, which will be dedicated as a recreational area. With the well-being and comfort of people in mind, an automated and intelligent control platform will be designed that can be controlled from the cloud from anywhere to avoid excessive energy consumption in devices that may accidentally remain turned on. For this, an alert system will be implemented, in which, if there is no presence after a certain time and the luminaire has been left on, it will be possible to access it from the cloud and turn it off without the need to return to the place. Additionally, the technical and economic feasibility will be analyzed with a cost-benefit study for the implementation of the platform.

**Keywords.-** Domotic, inmotic, client, IoT, cloud, M2M, platform, protocol, server, WiFi.

#### **Introducción**

En el Capítulo 1 se dará a conocer una descripción general del lugar de implementación, así como, la situación actual en el área de intervención del proyecto mediante características que ofrece la automatización, como: ahorro energético, seguridad, confort, accesibilidad, entre otros, además de proporcionar el plan de diseño del proyecto técnico.

Los dispositivos eléctricos-electrónicos se analizarán en el Capítulo 2, con la ayuda de estudios preliminares arquitectónicos, eléctricos y análisis de cargas aptas para los dispositivos electrónicos seleccionados, en base a esto, se procederá a diseñar el tablero electrónico junto a las alzas y herramientas necesarias para su implementación.

La información, tanto del diseño del tablero, como los pasos y requerimientos al momento de armar el tablero se proporcionarán específicamente en el Capítulo 3.

El Capítulo 4, se centra plenamente en la plataforma y aplicación precisada para el edificio Sanya Medical, dando un reconocimiento de los programas base para el control de los dispositivos, junto a sus respectivas pruebas de funcionamiento.

Por último, se analiza la factibilidad técnico-económico con un estudio de costo-beneficio, para la implementación de la plataforma en el Capítulo 5, detallando un estipulado de la estructura técnica del proyecto, divida en: estructura eléctrica, electrónica y componente tecnológico, igualmente se determina la rentabilidad del proyecto al comparar los costos de algunas marcas de interruptores inteligentes que se ofrece en Ecuador.

## **CAPÍTULO 1**

#### **NOCIONES GENERALES**

En el presente capítulo se dará una descripción general del lugar de implementación, así como, la situación actual en el área de intervención del proyecto mediante características que ofrece la automatización, como: ahorro energético, seguridad, confort, accesibilidad, entre otros, además de proporcionar el plan de diseño del proyecto técnico.

#### **1.1 Generalidades del proyecto**

#### **1.1.1 Lugar de Implementación.**

"Distribuidora Sanya Medical". Es una empresa familiar, con experiencia de 7 años en la importación y venta de equipos e insumos médicos para clínicas, hospitales y público en general. Dispone de infraestructura, personal técnico y administrativo calificado para asumir los pedidos solicitados por los clientes y distribuidores. Una de las prioridades que ha dado la empresa, es en la calidad del servicio y atención al cliente, en general una cultura de respeto a los tiempos y productos entregados a nivel nacional.

#### **1.1.2 Entidad Ejecutora.**

Dueño: Santiago Patricio Vaca Topón. Supervisor técnico: Carlos Fabián Ontuña Montaluisa.

#### **1.1.3 Localización.**

Provincia de Pichincha, cantón Quito, Parroquia San Bartolo, Barrio Nuevo, calle OE5Q S/N, intersección con calle Miguel Pontón, cuyas coordenadas son: Oº15'19.1" S 78º32'11.2" W, las cuales, están georreferenciadas según planos del Municipio de Quito correspondientes en Google Maps.

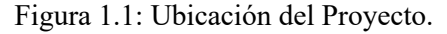

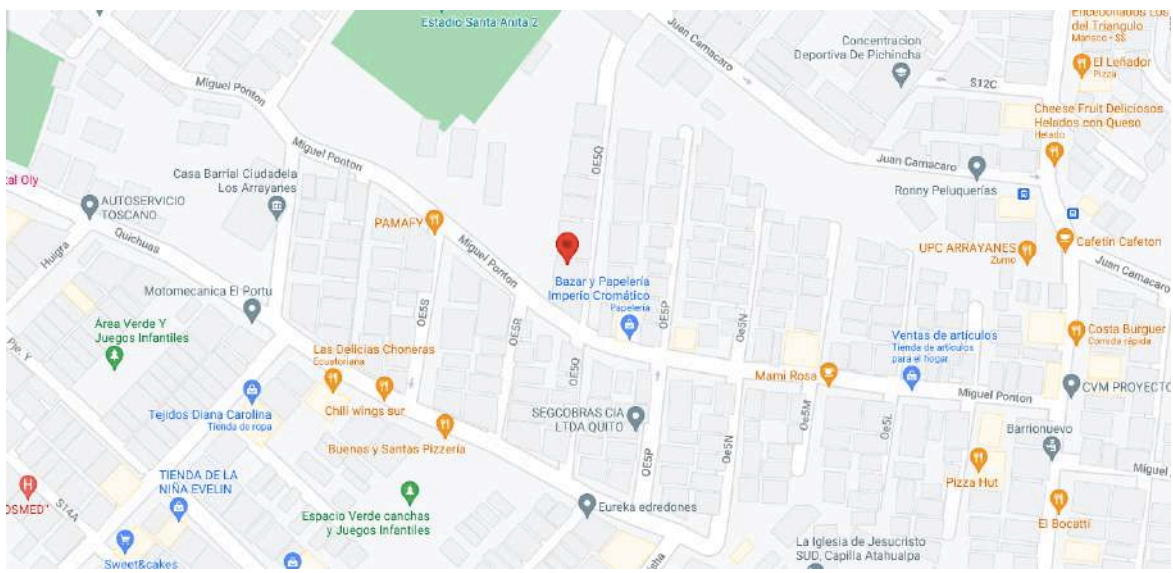

Fuente: Captura de imagen de ("0°15'19.1"S 78°32'11.2"W - Google Maps," n.d.)

## **1.1.4 Glosario.**

**– Domótica.** En términos generales la domótica se refiere a una "casa automática" o comúnmente llamada "casa inteligente". Cuyos dispositivos están conectados a través de una misma red y que por medio de otro dispositivo interno se puede modificar sus estados.

**– Inmótica.** Hace referencia al conjunto de tecnologías encargadas del control y automatización de servicios comunes en edificios mediante comunicación entre el usuario y el sistema (Domotica Integrada, 2018), con la cual, se espera una gestión eficiente del uso de energía, además de ofrecer seguridad y confort.

**– IoT.** Tecnología que permite la conexión y análisis en tiempo real de dispositivos físicos repartidos en diferentes localizaciones y comunicados entre sí mediante internet (Gupta & Johari, 2019). Algo principal del IoT es aligerar la carga del usuario, volviéndolo solo un supervisor, pues el sistema estar al pendiente de notificaciones, avisos y alertas.

**– Cliente.** Es el usuario u ordenador que solicita un servicio específico al servidor y está comunicado a este por medio de una red de telecomunicaciones (Hope Computer, 2021).

**– Plataforma.** Es una base para desarrollar tanto sistemas de hardware o software, los cuales, son compatibles entre sí (Elsevier, 2021), utilizado para ejecutar aplicaciones de software.

**– M2M.** Abreviatura de "Machine to machine", que hace referencia a cualquier tipo de tecnología que permita el intercambio de información en un formato de datos entre 2 máquinas sin intervención manual humana (Vidanagama, Arai, & Ogishi, 2015).

**– Protocolo**. Es un sistema de normas y reglas que definen la sintaxis, semántica y sincronización que los dispositivos conectados en red deben tener para comunicarse e intercambiar datos entre sí (Pérez & Gardey, 2015).

**– Servidor.** Es un sistema que proporciona recursos, datos y servicios a otros ordenadores a través de una red (Beal Vangie, 2020). Los usuarios que se conectan al servidor pueden acceder a toda la información.

**– WiFi.** Abreviado de "Wireless Fidelity", conocido formalmente como estándar de redes inalámbricas IEEE 802.11, en la cual, se permite conectar a internet equipos electrónicos mediante el uso de radio frecuencias infrarrojas para transmitir información (The Institute of Electrical and Electronics Engineers, 2013).

#### **1.2 Objetivos.**

#### **1.2.1 Objetivo general.**

• Implementar una plataforma Inmótica mediante herramientas IoT para un piso del edificio Sanya Medical.

#### **1.2.2 Objetivos específicos.**

- Realizar un estudio de los sistemas inmóticos, mediante la revisión de artículos relacionados, para mejora de criterios en el diseño tanto de hardware como software.
- Determinar los dispositivos eléctricos-electrónicos necesarios con la ayuda de los planos civiles, proporcionados por Sanya Medical, para la implementación del hardware de la plataforma inmótica.
- Desarrollar la plataforma a través de herramientas IoT y una base de datos en la nube, para el control y monitoreo con dispositivos móviles.
- Realizar pruebas de funcionamiento de la plataforma por medio de la emisión de mensajes, para notificación de actividad en el edificio Sanya Medical a los usuarios autorizados.

• Analizar la factibilidad técnico-económico con un estudio de costo-beneficio, para la implementación de la plataforma.

#### **1.3 Diagnóstico del problema.**

Descripción de la situación actual en el área de intervención del proyecto.

#### **1.3.1 Aspecto mundial de la domótica e inmótica.**

El concepto de domótica e inmótica en los países desarrollados tuvo sus inicios en la década de los 70s en la industria y en el área residencial en los 80s (Flores, Gabriel, Medina, & Monard, 2016), entre los primeros edificios inteligentes del mundo están: NEC Towed, diseñado por Nikken Sekkei (arquitecto Japonés) a finales de la década de los 80, el IBM Century tower construido a inicios de los 90 por la compañía Foster Associates y el Turbine Tower Building construido por Richard Rogest (arquitecto Italiano). Del 2012 al 2019 se dio un incremento mundial de 13,2 billones de dólares en el mercado de la domótica, redondeando los 50 millones de dispositivos domóticos instalados y con proyecciones de un crecimiento anual de 29,5% en el sector mundial de viviendas y edificios inteligentes (Computerworld, 2021b).

#### **1.3.2 Ecuador y la inmótica.**

Desde 2005, cuando se incluyó el concepto de domótica en el Ecuador, el país ha empezado a ser parte de la creación de entornos inteligentes (Computerworld, 2021a), Las empresas dedicadas a la domótica se basan en normas internacionales, ya que, en Ecuador no hay una normativa específica. Los servicios más pedidos por los usuarios son relacionados a la iluminación y seguridad.

Gracias a que el precio va siendo cada vez más asequible, la IoT va teniendo más acogida en las ciudades del Ecuador, entre las que más desarrollo automático tienen están: Guayaquil, Quito y Cuenca. Siendo las personas de la región costa menos abiertas al cambio, a diferencia de las personas de la región sierra. ("Mundo Constructor | Domótica: brinda bienestar y comodidad," n.d.)

#### **1.3.3 Personas y la domótica e inmótica.**

Las personas, creen que los entornos inteligentes requieren mucho tiempo, dinero y conocimiento, pues al no estar familiarizados con el concepto tienden a tergiversar la información. Pero esto está muy lejos de la realidad, pues gracias a las nuevas tecnologías de redes inalámbricas se minimiza el costo de obras y los componentes electrónicos a la larga mejoran el rendimiento de los dispositivos, lo que hace que tenga un precio bastante accesible para los usuarios.

La domótica e inmótica es mucho más sencilla de usar de lo que muchos creen, pues con un simple control instalado en teléfonos, computadoras o tablets se puede manejar diversos elementos de una casa u oficina, mientras esté conectado al sistema inteligente todo podría ser controlado desde cualquier parte en la que se encuentre, tanto en el interior como en el exterior.

#### **1.3.4 Discapacidad y seguridad.**

En casos de personas con discapacidad, la domótica puede ser vista como una necesidad para que puedan desenvolverse de mejor manera en sus actividades diarias de forma independiente, como encender y apagar sus dispositivos eléctricos y electrónicos, mandos a distancia, estar al tanto de sus sistemas de alarmas, contacto rápido en caso de emergencia y más actividades complementarias.

La protección que proporciona la domótica es muy amplia y eficaz, pues integra distintos tipos de seguridad: como lo son la seguridad de los bienes, personal (dedicada preferencialmente a personas de tercera edad, delicadas de salud o minusválidas y vigilancia remota a menores de edad) y de incidentes (detectando intrusión, incendios, fugas de agua, gas o incluso fallas eléctricas).

#### **1.3.5 Confort y ahorro energético.**

Los entornos inteligentes proporcionan muchas comodidades, como lo son la seguridad dentro y fuera del hogar las 24 horas del día, control de iluminación, automatización de sistema de ventilación y calefacción, medición de temperatura, control remoto vía internet, apertura y cierre de cortinas, ventanas, puertas, etc.

El sistema domótico e inmótico ofrece una gestión eficiente del consumo de energía de iluminación, climatización, riego, electrodomésticos y demás sistemas complementarios. Esto figura un ahorro económico y energético al modificar los hábitos y aumentar la eficiencia.

#### **1.3.6 Factibilidad y acceso.**

Los avances tecnológicos en el mundo avanzan cada vez más rápido, con aparatos de última generación diseñados para conectarse a internet, provocando que en el futuro la domótica y el internet de las cosas se vuelva imprescindible.

Los sistemas inteligentes, son adaptables para cualquier entorno y para todo tipo de personas con o sin discapacidades, por medio de aplicaciones o instalaciones de control remoto en el entorno, se ofrece una comprensión y manejo sencillo para los usuarios que suelen tener problemas con la tecnología.

#### **1.3.7 Planteamiento del problema.**

El desarrollo constante de tecnología y comunicación conlleva a la sociedad a mejorar su calidad de vida (Amavizca Ramirez, 2012). El sistema inmótico entrega soluciones que pueden aumentar la eficiencia energética y la calidad de vida de los usuarios, la automatización y control de los aparatos eléctricos ocasionan menos esfuerzos para el encendido y apagado de los mismos, maniobrándolos con mucha más facilidad (Sanchez, Rangel, Reyes, & Remigio, 2020). Sin embargo, en muchos países esta tecnología no ha tenido acogida, debido a factores como: bajo presupuesto, escasa investigación, pocos equipos e insuficientes personas especializadas (Cáceres, 2007).

A pesar de esto, el estilo de vida se ha ido adaptando al entorno inteligente, y aunque la mayoría de casas y edificios no están diseñadas para sistemas de control, se predice que, en los próximos años las instalaciones automatizadas serán un valor añadido de las construcciones, ocasionando un avance en el desarrollo tecnológico del país (Cupuerán Pozo & Rodrigo, 2015).

La empresa Sanya Medical, con el fin de optimizar los recursos eléctricos, para lograr un ahorro en el consumo de energía eléctrica y mejora en la sustentabilidad de su nuevo piso en construcción dedicado a ser un área recreativa. Se propone una plataforma inmótica mediante herramientas IoT para controlar y conocer el estado de los sistemas de iluminación, alarmas, sensor de humo y demás en todo el piso en construcción.

Por lo anteriormente citado se plantea la siguiente pregunta: ¿Es posible implementar una plataforma inmótica mediante herramientas IoT para el edificio Sanya Medical?.

#### **1.3.8 Propuesta de solución.**

Implementar una plataforma Inmótica con herramientas IoT en el edificio Sanya Medical acorde a las necesidades del propietario. Esta plataforma tendrá varios sistemas que nos permitan controlar el consumo energético, monitorear los sensores del edificio en tiempo real todo desde una aplicación móvil. Dado que las instalaciones eléctricas en Sanya medical ya se encuentran realizadas y otras en implementación esta plataforma se debe acoplar a las condiciones del edificio. Para el sistema de hardware se usará el ESP32, este dispositivo sirve para enviar los datos a la nube por medio de conexión WiFi. Adicional estará conectado a módulos, sensores y relés que me permitan la adquisición de datos. El sistema del software estará a cargo de recibir los datos enviados interpretarlos y mediante algoritmos realizados en la nube, se podrá realizar el envío de datos al teléfono móvil y recibir también las ordenes de control que sean enviados desde el móvil hacia la nube que posteriormente serán enviadas y ejecutadas por los módulos conectados en el edificio todo esto en tiempo real.

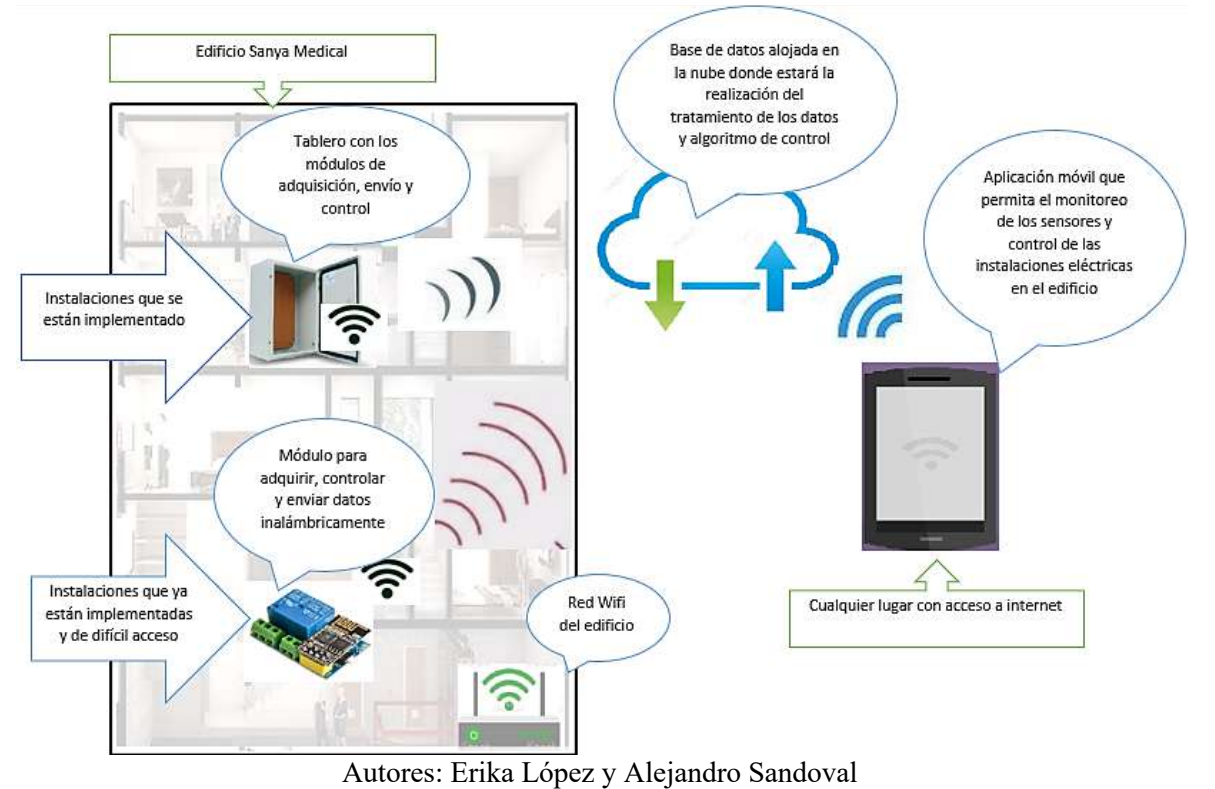

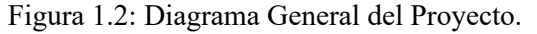

#### **1.3.9 Justificación.**

El presente proyecto se ha diseñado para la expansión del edificio Sanya Medical, el nuevo piso en construcción será dedicado como área recreativa. Pensando en el bienestar y comodidad de las personas se diseñará una plataforma de control automatizado e inteligente que podrá controlarse desde la nube desde cualquier lugar para evitar el consumo excesivo de energía en los dispositivos que accidentalmente pueden quedar encendidos. Esto se produce comúnmente debido a que, las personas no le dan importancia o no prestan atención cuando queda encendido algún sector del hogar o edificio, pero estos olvidos se ven reflejados en las planillas eléctricas. Para esto implementaremos un sistema de alerta, en el que, si no existe presencia tras un tiempo determinado y se hubiera dejado encendido la luminaria, se podrá acceder desde la nube y apagarlo sin la necesidad de regresar al lugar.

Al no existir precedentes de una tecnología como esta en la empresa Sanya Medical, los dueños se adaptarán a usar la plataforma para considerar un control completo en el resto del edificio en un futuro cercano. Pues este contribuirá a crear un mejor ambiente de trabajo para el personal que ocupan las instalaciones.

#### **1.3.10 Conocimientos previos.**

Para el siguiente proyecto se requiere tener conocimientos en:

**– Arduino**, específicamente la modelo mega que consiste en una placa integrada a un microcontrolador ATmega2560. Tiene 54 pines digitales de entrada/salida, de los cuales, 15 se pueden utilizar como salidas PWM, 16 entradas analógicas, 4 puertos seriales de hardware, un oscilador de cristal de 16 MHz, una conexión USB, un conector de alimentación, un encabezado ICSP y un botón de reinicio. La placa tiene todo lo necesario para soportar el microcontrolador. Se puede conectar al ordenador con un cable USB o encenderlo con un adaptador de AC a DC o una batería (ArduinoOrg, 2021).

**– ESP-32** es de la familia de microcontroladores de la empresa Espressif Systems. El módulo tiene un chip que permite la comunicación inalámbrica de WiFi y Bluetooth, adicional a esto dispone de las interfases periféricas como I2C, SPI, CAN, PWM y UART, además de 34 pines digitales y varios pines análogos con resolución de 12 bits (Espressif Systems, 2021).

**– ESP8266** es fabricado por la empresa Espressif Systems con la tecnología System on a Chip, este módulo tiene capacidad de conectarse a WiFi que le permite ser versátil en el uso de aplicaciones de IoT, adicional, dispone de la capacidad de comunicarse a través de las interfaces SPI, I2C, UART. Este módulo tiene 16 pines de entrada/salidas de propósito general con un ADC de 10 bits (Systems, 2020).

Para la parte de software es necesario conocer lo siguiente:

**– Protocolo MQTT** "message queuing telemetry transport" es un protocolo de mensajería que admite que las máquinas se comuniquen entre sí, es decir, de máquina a máquina o M2M "Machine To Machine". Esto permite a los dispositivos que tengan algún tipo de sensor de: temperatura, presión, humedad, nivel, que tengan la capacidad de poder transmitir esta información mediante una red de datos. Dada la tendencia a conectar más dispositivos, nace la necesidad de usar un protocolo ligero, con poco consumo de ancho de banda y que permita comunicarse a través de publicación suscripción siendo el MQTT el que solvente las necesidades expuestas.

Este protocolo es extremadamente simple y ligero, y lo que busca es minimizar el ancho de banda, comunicación bidireccional entre dispositivos, minimizar los requerimientos de recursos y consumo entre los dispositivos y garantizar la fiabilidad y cierto grado de seguridad (Del Valle Luis, 2020).

A su vez este protocolo va de la mano con el uso que se le da al enviar los datos a Firebase, esta una base de datos creada por Google basada en la nube SQL que sincroniza datos entre todos los clientes en tiempo real y proporciona funcionalidad sin conexión. Los datos que se almacenan en la base de datos en tiempo real son de tipo JSON y todos los clientes conectados comparten una instancia, recibiendo automáticamente actualizaciones con los datos más recientes. Esta base de datos permite la creación de aplicaciones y la detección de errores todo esto compilado y almacenado desde la nube, a su vez esta base tiene la capacidad de realizar aplicaciones analíticas con el propósito de que nos permita la toma de decisiones basadas y fundamentadas en datos reales y uno de sus tantos fuertes es que ofrece aplicaciones multiplataformas que pueden ser desarrolladas para Android, JavaScript entre otros, sin la necesidad de salir de la propia plataforma (Moroney & Moroney, 2017).

Para la parte del cliente que realizará el envío de las órdenes a la plataforma se requiere conocer sobre aplicaciones móviles. Los dispositivos móviles como tablets, teléfonos inteligentes y todo dispositivo que posea características similares a los mencionados son capaces de usar aplicaciones móviles. La aplicación móvil es un programa informático que permite ejecutar varias tareas desde su teléfono, es de fácil acceso y se ejecutan dependiendo del sistema operativo que tenga cada dispositivo, los principales son android, iOS, windows. Solamente es necesario tener conexión a internet para tener acceso a cualquier tipo de aplicación móvil ("Informática Básica: ¿Qué es una aplicación móvil?," 2020).

#### **1.3.11 Aplicación del proyecto en época de Covid-19.**

Analizando los tiempos de pandemia y los problemas que se han presentado, quedando en claro que, la tecnología es la mejor aliada para facilitar procesos en las casas u oficinas, al igual que, sobresale lo indispensable que es, para la educación.

Desde que las empresas decidieron que sus empleados trabajen desde casa para prevenir contagios, hizo que las viviendas tuvieran que ser adaptadas para trabajar sin dejar de ser confortable. Por esto, la automatización se hizo necesaria para aquellos que buscaban tener el menor contacto posible con los dispositivos que son utilizados siempre por muchas personas, al controlar la iluminación, alarmas, persianas y ventilación de su entorno desde cualquier lugar mediante dispositivos móviles, gracias a esto, se puede evitar el contacto directo con interruptores o botones de control. Y esto no es solo para las viviendas, pues por lo antes mencionado, es ideal para edificios en donde fluye una gran cantidad de gente de la que no se puede asegurar que no tengan el virus.

Además de esto, se busca que los empleados eviten suspender sus actividades por levantarse a maniobrar sus entornos y dediquen el tiempo más productivamente, con esta automatización, se puede ahorrar hasta 50,000 actividades en un año. Y de la misma manera se busca que el teletrabajo sea más efectivo al mismo tiempo que se evita tocar superficies, reduciendo la probabilidad de contagio ("La domótica, una alternativa contra el covid-19 - El Comercio," n.d.).

### **CAPÍTULO 2**

#### **ANÁLISIS DE LOS ESTUDIOS PRELIMINARES.**

Con la ayuda de estudios preliminares arquitectónicos, eléctricos y análisis de cargas aptas para los dispositivos electrónicos seleccionados, se procederá a diseñar el tablero electrónico junto a las alzas y herramientas necesarias para su implementación.

#### **2.1 Estudio arquitectónico.**

El edificio Sanya Medical cuenta con 4 pisos, 3 de ellos dedicados plenamente a oficinas y bodegas de la empresa y el 4to en construcción diseñado para convertirse en un espacio de ocio y área recreativa. En los planos estructurales mostrados en el ANEXO I se observa un área rectangular cuyas dimensiones son: 9,53x10,7 m, dando un área total de 101,971 m<sup>2</sup>.

#### **2.2 Estudio eléctrico y análisis de cargas.**

En base al plano eléctrico se realizó los cálculos de potencia, que se tomaron en cuenta al momento de diseñar el tablero electrónico. Los cálculos corresponden a 134 focos colocados en el cuarto piso de la Empresa Sanya Medical, entre estos están de tipo: panel led, luces led rgb, dicroico y lámpara led, los cuales, están divididos en 11 grupos como se señala en la siguiente figura:

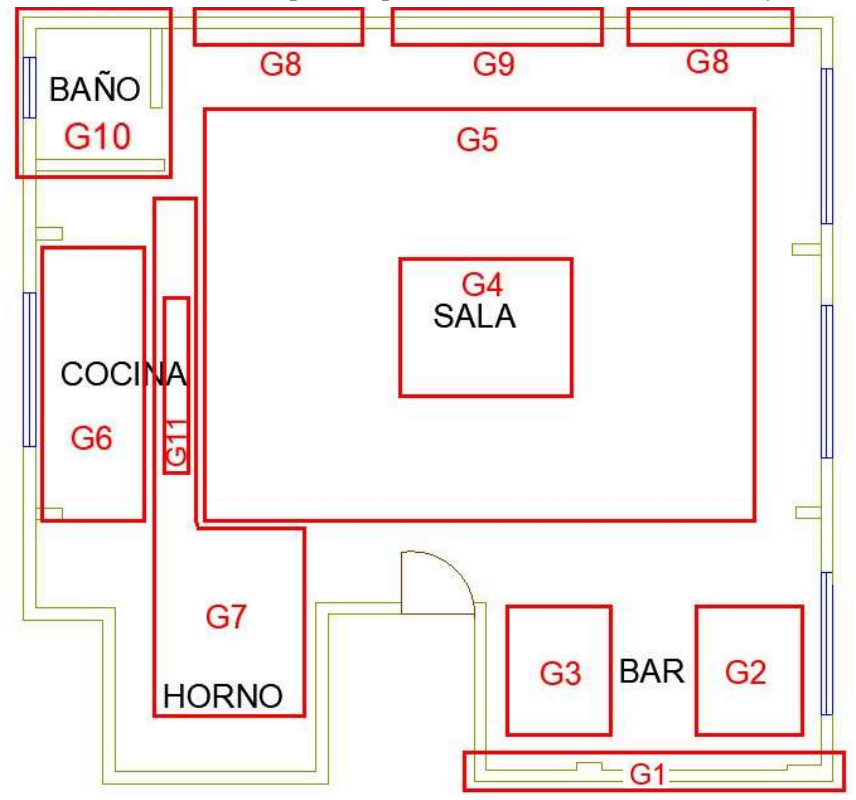

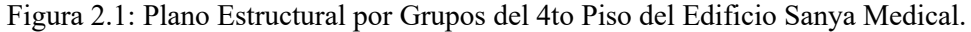

Autores: Erika López y Alejandro Sandoval.

Los 134 focos están ubicados y distribuidos de la siguiente manera a lo largo del cuarto piso de Sanya Medical;

- El G1 en la pared del área del bar cuenta con: 11 dicroicos y 1 RGB. (ANEXO II)
- El G2 y G3, situados en el techo del bar tiene: 4 dicroicos, 2 RGB y 1 panel led. (ANEXO III)
- Los grupos G4 y G5 están localizados en la sala, la cual, cuenta con bastantes diseños en el techo, que llevan: 1 panel led, 2 RGB y 60 dicroicos. (ANEXO IV)
- El G6 y G7 se centra en la cocina y en el área del horno con: 17 dicroicos, 1 RGB y 4 panel led. (ANEXO V)
- El resto de los grupos: G8, G9, G10 y G11 están dispersos en la pared de la sala, el baño y la isla de la cocina, que cuentan con: 1 panel led y 26 dicroicos y 3 lámparas led. (ANEXO VI)

Las conexiones entre los interruptores, los focos y los relés serán de la siguiente manera:

- La fase **[L]** irá al medio del conmutador y los extremos al NC y NO del relé.
- El neutro **[N]** a un terminal del foco y el otro punto hacia el COM del relé.

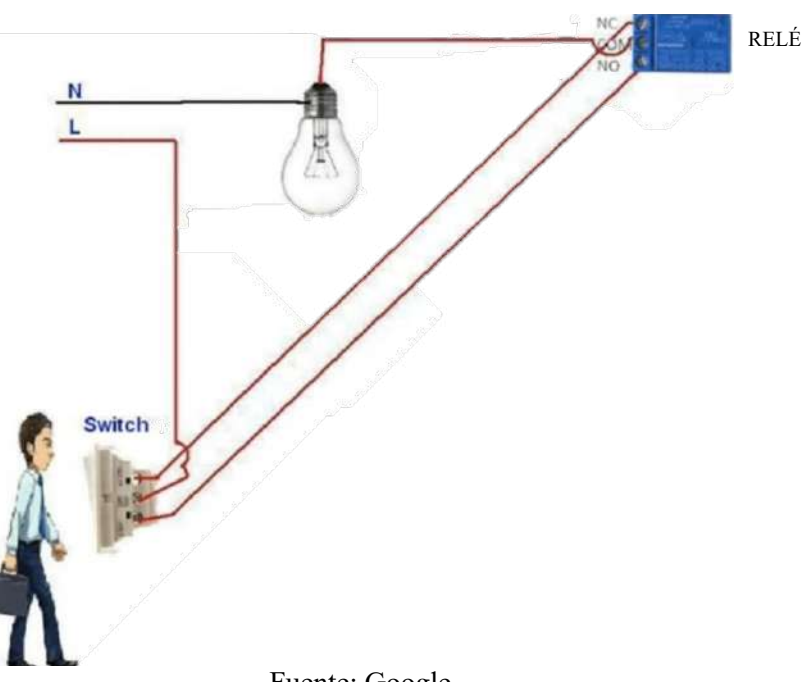

Figura 2.2: Conexión entre Interruptor, Foco y Relé.

Fuente: Google.

Lo que proporciona dos cables amarillos que vienen desde cada interruptor y un azul procedente de cada red de focos. Dando un total de: 78 cables AWG #14.

| <b>GRUPOS</b>  |                | <b>INTERRUPTORES</b><br>(CABLE AMARILLO) | <b>RETORNO FOCOS</b><br>(CABLE AZUL) | <b>DESCRIPCIÓN</b> |  |
|----------------|----------------|------------------------------------------|--------------------------------------|--------------------|--|
| G1             | $\mathbf{1}$   | 2                                        | 1                                    |                    |  |
|                | 3              | $\overline{4}$                           | $\overline{2}$                       |                    |  |
|                | 5              | 6                                        | $\mathfrak{Z}$                       |                    |  |
| G2             | $\overline{7}$ | 8                                        | $\overline{4}$                       | <b>BAR</b>         |  |
|                | 9              | 10                                       | 5                                    |                    |  |
| G <sub>3</sub> | 11             | 12                                       | 6                                    |                    |  |
|                | 13             | 14                                       | $\sqrt{ }$                           |                    |  |
| G <sub>4</sub> | 15             | 16                                       | 8                                    |                    |  |
|                | 17             | 18                                       | 9                                    |                    |  |
|                | 19             | 20                                       | 10                                   |                    |  |
| G <sub>5</sub> | 21             | 22                                       | 11                                   | <b>SALA TECHO</b>  |  |
|                | 23             | 24                                       | 12                                   |                    |  |
|                | 25             | 26                                       | 13                                   |                    |  |
| G <sub>6</sub> | 27             | 28                                       | 14                                   |                    |  |
|                | 29             | 30                                       | 15                                   | <b>COCINA</b>      |  |
|                | 31             | 32                                       | 16                                   |                    |  |
| G7             | 33             | 34                                       | 17                                   | <b>HORNO</b>       |  |
|                | 35             | 36                                       | 18                                   |                    |  |
|                | 37             | 38                                       | 19                                   |                    |  |
| G8             | 39             | 40                                       | 20                                   |                    |  |
|                | 41             | 42                                       | 21                                   |                    |  |
|                | 43             | 44                                       | 22                                   | <b>SALA PARED</b>  |  |
| G9             | 45             | 46                                       | 23                                   |                    |  |
|                | 47             | 48                                       | 24                                   |                    |  |
| G10            | 49             | 50                                       | 25                                   | <b>BAÑO</b>        |  |
| G11            | 51             | 52                                       | 26                                   | <b>ISLA</b>        |  |

Tabla 2.1: Grupo de luces en el piso de Sanya Medical.

Autores: Erika López y Alejandro Sandoval.

Basado en la Tabla 2.1 de grupos y tomando en cuenta que:

- Los sensores de corriente admiten hasta 5 A AC,
- El relé de 16 canales acepta hasta 10 A,
- $V = 120 [V] y$
- $P = V.I.$  Ec.(2.1)

tenemos:

a. Panel led RD: 
$$
P = 6
$$
 W

$$
I = \frac{P}{V} = \frac{6}{120} = 0.05 A = 50 mA
$$

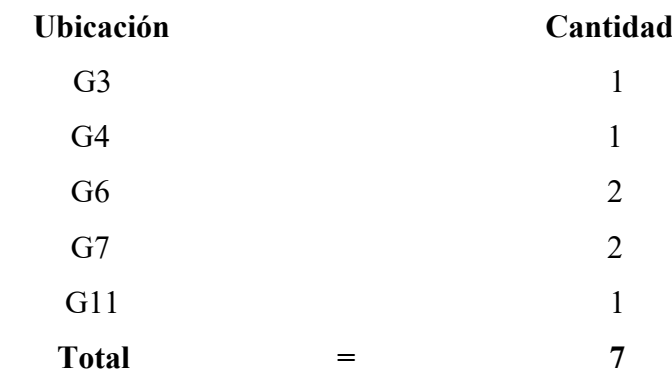

## **b. Tira de RGB:**  $P = 24$  **<b>W**

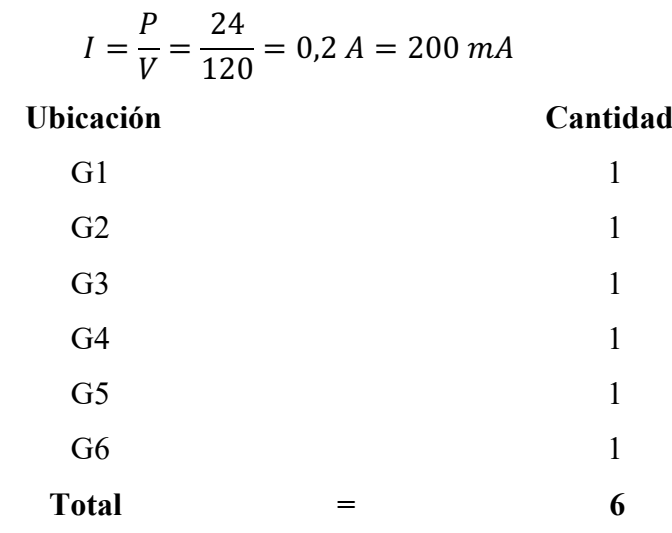

## **c. Dicroicos** Led:  $P = 7$  **W**

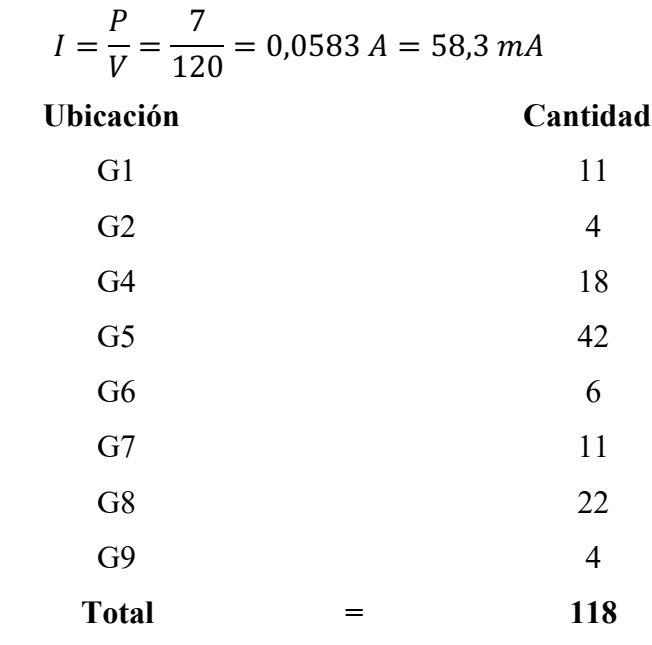

# **d. Lámpara Led: P = 40 W**

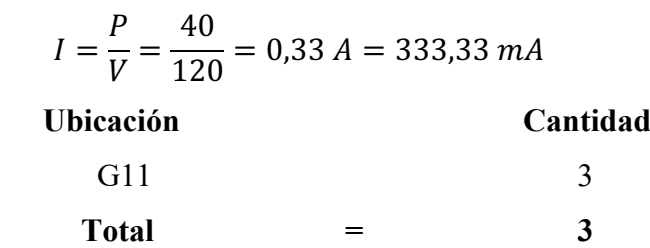

**Operación de cargas por sensores y relés:**

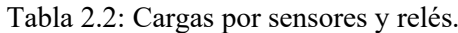

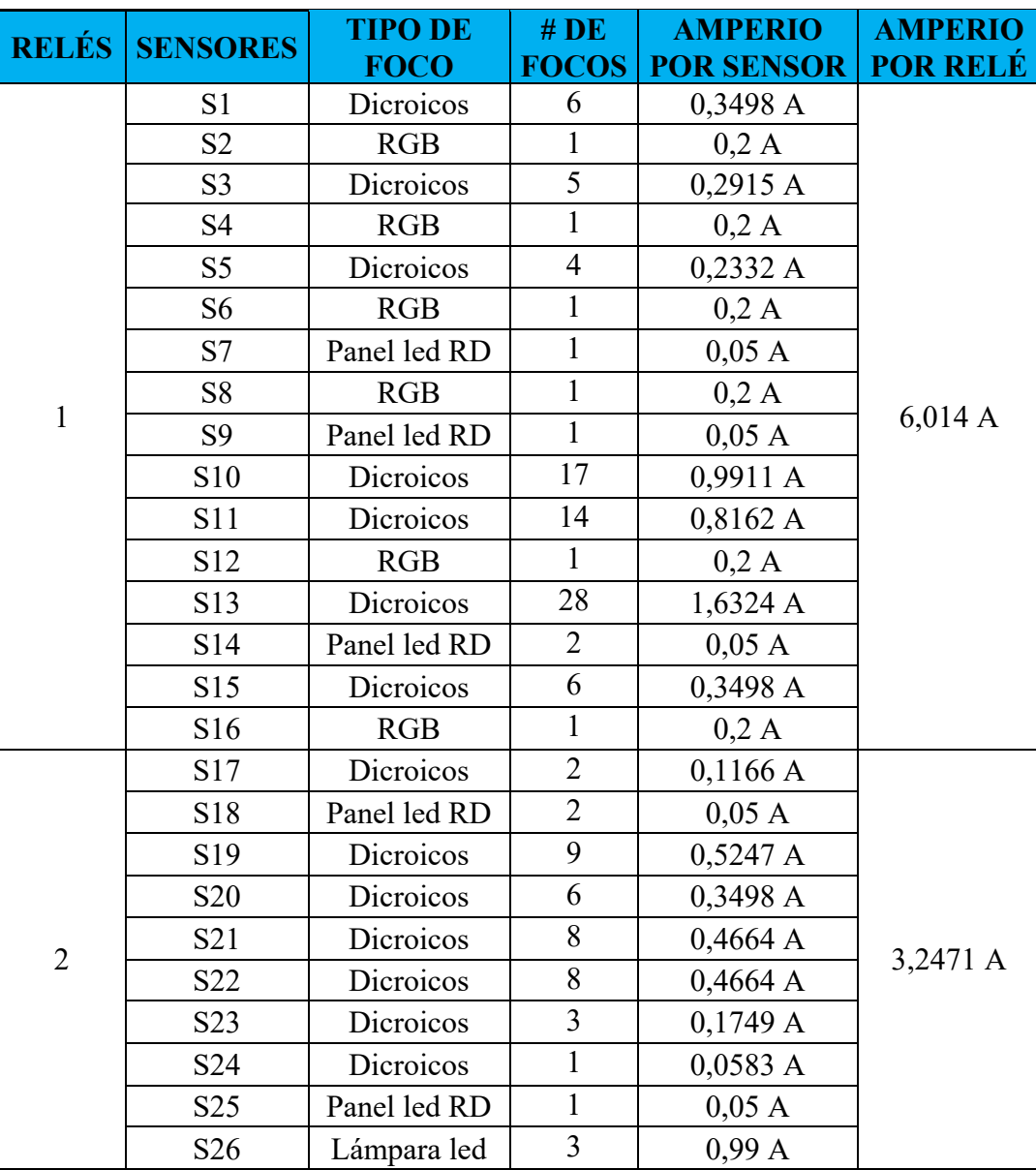

Autores: Erika López y Alejandro Sandoval.

#### **2.3 Estudio Electrónico.**

Para el estudio electrónico se necesitaron componentes adecuados para lo calculado previamente. Fue tomado en cuenta la potencia requerida y cableados que serían necesarios para el adecuado funcionamiento del diseño electrónico, además de esto, será siempre adoptado el 40% de elongación, dando lugar a los componentes presentados en el ANEXO VII.

### **2.4 Diseño del Tablero Electrónico.**

El diseño del tablero se lo realiza en base a la necesidad de un espacio para colocar todos los componentes electrónicos que controlarán el cuarto piso de Sanya Medical. Para este fueron necesarios elementos, como:

- Un tablero de 60x40 cm con dos canaletas: una de 2,5 cm para el paso exclusivo del cable apantallado y alimentación, otra de 4 cm para los retornos de las 26 redes de focos y los 52 cables de los interruptores requeridos por el dueño del establecimiento que irán conectados a los relés mediante terminales tubulares.
- Alzas especiales para todos los elementos electrónicos, necesarios como medio aislante de la placa que viene por defecto en el tablero. (ANEXO VIII)

## **CAPÍTULO 3**

## **IMPLEMENTACIÓN DEL PROYECTO.**

En este capítulo, se dará a conocer el conjunto de componentes físicos del que está hecho el proyecto y su implementación.

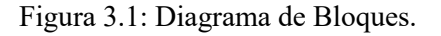

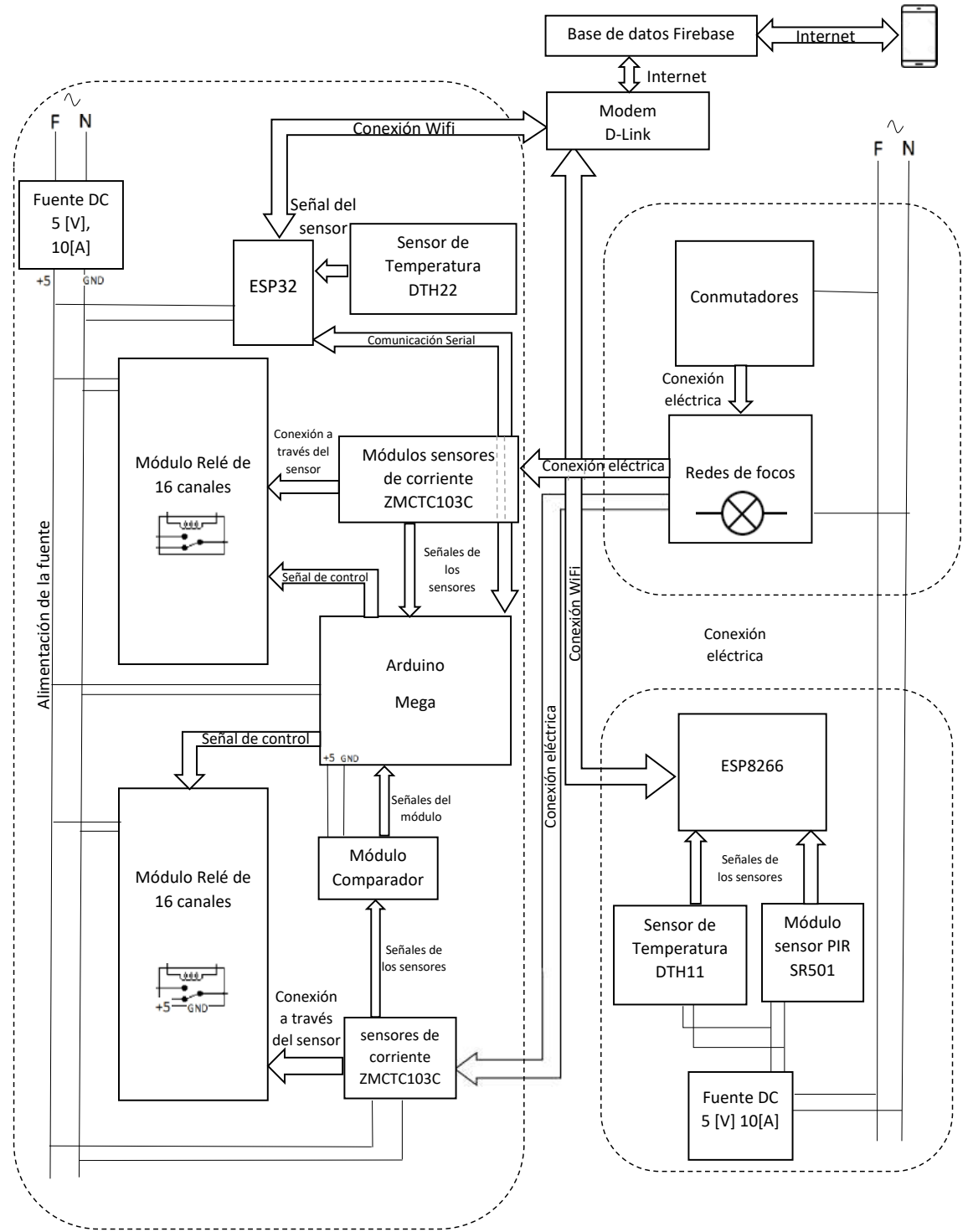

Autores: Erika López y Alejandro Sandoval

#### **3.1 Elección de materiales.**

#### **HARDWARE:**

**– Arduino Mega.** Se escoge por el número de entradas/salidas digitales y sus entradas análogas. De sus 54 pines de entradas y salidas digitales las 26 serán configurados como salidas y van conectados hacia los módulos relé y 10 estarán configurados como entradas para recibir la señal de los trenes de pulsos enviados por un módulo comparador de los sensores de corriente. En sus 16 entradas análogas se recibirá la señal de un módulo sensor de corriente y en sus puertos de comunicación se utiliza la interfaz UART para el envío de datos hacia el ESP32.

**– Borneras #18.** Se presentó la necesidad de poder conectar la fuente de energía a varios puntos y para evitar sobre conectar varios cables en un mismo punto las borneras ayudan a evitar esta necesidad.

**– Cable UTP.** Se utilizó un cable UTP por su cantidad de 8 Hilos de forma trenzada debido a que con esto se podía cancelar las ondas que lleguen a producir interferencia al conectar los módulos de cada sensor de corriente y los módulos relé hacia el arduino mega.

**– Cable RB #21.** Por su diámetro externo de 2,8 mm por 5,6 mm y su color rojo y negro ideal para conectar la alimentación de los elementos que funcionan con corriente DC hacia la fuente usando el cable rojo para VCC y cable negro para GND.

**– DTH22.** Debido a que permite registrar la temperatura y humedad relativa con una precisión de ±0.5 °C y un tiempo mínimo de censado de 2s además que es compatible con arduino, ESP32 y ESP8266 con un bajo costo solamente se necesita los pines de alimentación y un pin de salida que va conectado a una entrada análoga del ESP32.

**– DTH11.** Este sensor tiene la señal digital calibrada asegurando alta estabilidad a lo largo del tiempo con capacidad de medir la temperatura en el rango de 0 °C a 50 °C y compatible con arduino, ESP8266 y ESP32 es ideal para ser colocado en una oficina o salón donde se tomará la temperatura del ambiente.

**– ESP32.** Se optó por el ESP32 ya que posee una memoria SRAM de 512 kB y una memoria SPI de 16 MB con 4 interfaces UART y su capacidad de conectarse a internet mediante WiFi y la cantidad de librerías que permiten comunicarse con Firebase. Su propósito que actúe como pasarela entre el arduino mega y la base de datos.

**– Esp8266.** Este módulo dispone de entradas y salidas análogas y digitales con capacidad de conectarse a WiFi y dispone de librerías que permiten el envío de datos a Firebase además de su tamaño compacto que facilitan su ubicación en cualquier sitio alejado del tablero.

**– Módulo pir SR501.** Este módulo es el ideal para este proyecto debido a su voltaje de operación de 4,5 a 20 VDC, con un rango de detección de 3 a 7 m y es ajustable mediante un trimmer. Dispone también de un ángulo de detección de 100° además de poseer un retardo de 5 a 200s igualmente ajustable con un trimmer.

**– Módulo relé de 16 canales.** Este módulo es ideal para este proyecto por sus 16 canales que cumplen la demanda requerida por la cantidad de circuitos eléctricos que se tienen además de su alimentación de 5 V y activación en bajo.

**– LM393.** Debido a que me permite comparar dos señales en sus entradas y están diseñados para operar desde una única fuente de alimentación que va de los 2 a los 36 V.

**– Fuente DC 5 V - 10 A.** Esta fuente cumple con los requerimientos para poder energizar todo el tablero, se usa de 10 A por la cantidad de circuitos, entre los cuales están: los sensores de corrientes, módulos relés, arduino, ESP32, módulo comparador y se sobredimensiona un 40% más para que tenga la capacidad de poder alimentar más circuitos de 5 VDC a futuro.

**– Módem D-Link: DIR-615.** Dispone de la capacidad para funcionar como Bridge, con 4 puertos RJ-45 con una velocidad de WiFi de 300 Mb/s con antenas externas que aumentan la intensidad de la señal.

**– Módulo Sensor de corriente ZMCTC103C.** Este módulo sensor tiene un micro transformador de corriente de precisión integrado, se alimenta con 5 V y es capaz de censar hasta 5 A, dispone también de un comparador que me permite enviar una señal análoga al arduino ya que es compatible con este módulo y su tamaño es compacto de 38x18,5 mm y no invasivo.

**– Sensor ZMCTC103C.** Este sensor no invasivo tiene la capacidad de medir hasta 5 A de corriente y en sus terminales envía una señal de 5 V al momento que la energía eléctrica circula a través del sensor, esta señal es ideal para ser tratada por un comparador.

#### **SOFTWARE:**

**– Platform IO.** Esta Plataforma se usa como complemento en visual studio code debido a que, para proyectos grandes permite organizar el código de programación de mejor manera. Es compatible con arduino y también con las placas ESP8266 y ESP32, permite utilizar las librerías separadas por cada proyecto, este complemento es de acceso libre para los usuarios.

**– Arduino IDE.** Nos permite compilar y verificar el código para el arduino mega dispone de la facilidad de instalar librerías y realizar programas sencillos que permiten la verificación por sección del proyecto además dispone de un monitor serial y de grafico que ayuda a apreciar el comportamiento de los datos que el arduino mega recibe.

**– Firebase.** Esta base de datos se la utiliza por su amplia información y la compatibilidad que esta tiene para poder comunicarse con ESP32 y ESP8266, nos permite la recepción y envío de datos en aplicaciones que requieran ser monitoreadas o controladas en tiempo real, es de fácil desarrollo y brinda la seguridad de que los datos que se encontraran en esta no serán modificados por terceros.

**– Android Estudio.** Es el entorno de desarrollo oficial para aplicaciones android con amplio soporte e información, dispone de vista previa para dispositivos con diferentes resoluciones y tiene la posibilidad de controlar las versiones de cada aplicación.

### **3.2. Diseño del Tablero.**

Al incluir en este: 1 ESP32, 2 módulos relés de 16 canales, 32 sensores de corriente, 1 circuito para los sensores ZHT103 (resistencias, potenciómetros, LM393), 1 arduino mega, 1 fuente de 5 V - 10 A, y 4 borneras pequeñas, se dispuso los materiales en un tablero de 60x40 cm como se aprecia en el ANEXO IX.

El diseño del tablero presentado en ANEXO IX cuenta con ciertas condiciones:

- La ubicación de las canaletas ranuradas más grandes de 4 cm se encuentra en el lado derecho y a los lados de los módulos relé para permitir el acceso de los cables AWG #14 provenientes de los interruptores y los focos.
- Los elementos están distribuidos de tal manera que, los cables AWG #14, los cables de control y de alimentación mantengan el menor contacto posible entre sí.
- Las borneras dedicadas a la alimentación se colocó en la parte izquierda superior porque está cerca a la mayor cantidad de componentes.
- El circuito para los sensores ZHT103 está ubicado entre el arduino mega y los sensores de corriente para reducir la distancia y mejorar la accesibilidad.
- La fuente de 5 V 10 A se situó al lado izquierdo ya que, el tablero, al estar ubicado encima del gypsum cuenta con un ventilador en el mismo lado, como prevención a cualquier tipo de calentamiento en las épocas más calurosas. (ANEXO X)

Las Alzas mostradas en el ANEXO VIII, están diseñadas con la altura necesaria para que las ranuras de las canaletas coincidan lo máximo posible con las conexiones que se realizarán posteriormente, una vez colocadas las canaletas se cortará todos los restos que interfieran en el paso de los cables entre canaletas (ANEXO XI). Después, se colocan los componentes electrónicos que no necesitan estar fuera del tablero para ser manipulados. (ANEXO XII)

## **3.2.1 Conexión Electrónica.**

Para la alimentación se utilizan las regletas de conexión blancas para VCC y negras para GND en forma de cascada a ambos lados, a fin de, proporcionar más puntos de alimentación a los componentes electrónicos, para esto es necesario volverlos un mismo punto con solo una conexión a la fuente. (ANEXO XIII)

El cable gemelo necesario para la alimentación y el cable apantallado utilizado para los pines de control a fin de evitar interferencias en el entorno requieren el uso de terminales macho y hembra para facilitar la conexión hacia los elementos electrónicos, dado que estos vienen con terminales listos para ser conectados al sistema embebido. (ANEXO XIV)

Para facilitar la distinción de cada cable semejante se emparejan los extremos con la ayuda de etiquetas, de esta manera, a la hora de conectar con sus respectivos componentes no habrá problema de identificación y favorecerá a la distribución de esta. Ya reconocidos todos los

terminales macho y hembras se procede a acomodarlos en las canaletas y se los conecta a los componentes ya fijados. (ANEXO XV)

## **3.2.2 Conexión Eléctrica-Electrónica.**

Ya fijada la placa al tablero instalado en Sanya Medical se separan y verifican la procedencia de los 78 cables AWG #14 según el diseño del Ingeniero Fabian Ontuña a cargo de la obra y se les otorga una nueva nomenclatura, la cual, será puesta en etiquetas y se las colocará en sus respectivos componentes electrónicos y en los cables AWG #14 conectados a los relés.

|                   |              | <b>INTERRUPTORES</b> |            | <b>RETORNO FOCOS</b> |
|-------------------|--------------|----------------------|------------|----------------------|
|                   | <b>RELÉS</b> | (CABLE AMARILLO)     |            | (CABLE AZUL)         |
|                   |              | NO <sub>1</sub>      | NC         | <b>COM</b>           |
| RELÉ <sub>1</sub> | $R1-1$       | $R1-1.1$             | $R1-1.2$   | $R1-1$               |
|                   | $R1-2$       | $R1-2.1$             | $R1-2.2$   | $R1-2$               |
|                   | $R1-3$       | $R1-3.1$             | $R1-3.2$   | $R1-3$               |
|                   | $R1-4$       | $R1-4.1$             | $R1-4.2$   | $R1-4$               |
|                   | $R1-5$       | $R1-5.1$             | $R1-5.2$   | $R1-5$               |
|                   | $R1-6$       | $R1-6.1$             | $R1-6.2$   | $R1-6$               |
|                   | $R1-7$       | $R1-7.1$             | $R1-7.2$   | $R1-7$               |
|                   | $R1-8$       | $R1 - 8.1$           | $R1 - 8.2$ | $R1-8$               |
|                   | $R1-9$       | $R1-9.1$             | $R1-9.2$   | $R1-9$               |
|                   | $R1-10$      | $R1-10.1$            | $R1-10.2$  | $R1-10$              |
|                   | $R1-11$      | R1-11.1              | $R1-11.2$  | $R1-11$              |
|                   | $R1-12$      | R <sub>1</sub> -12.1 | $R1-12.2$  | $R1-12$              |
|                   | $R1-13$      | $R1-13.1$            | R1-13.2    | $R1-13$              |
|                   | $R1-14$      | R1-14.1              | $R1-14.2$  | $R1-14$              |
|                   | $R1-15$      | $R1-15.1$            | $R1-15.2$  | $R1-15$              |
|                   | $R1-16$      | $R1-16.1$            | $R1-16.2$  | $R1-16$              |
| RELÉ <sub>2</sub> | $R2-1$       | $R2-1.1$             | $R2-1.2$   | $R2-1$               |
|                   | $R2-2$       | $R2-2.1$             | $R2-2.2$   | $R2-2$               |
|                   | $R2-3$       | $R2-3.1$             | $R2-3.2$   | $R2-3$               |
|                   | $R2-4$       | $R2-4.1$             | $R2-4.2$   | $R2-4$               |
|                   | $R2-5$       | $R2 - 5.1$           | $R2 - 5.2$ | $R2-5$               |
|                   | $R2-6$       | $R2-6.1$             | $R2-6.2$   | $R2-6$               |
|                   | $R2-7$       | $R2 - 7.1$           | $R2 - 7.2$ | $R2-7$               |
|                   | $R2-8$       | $R2 - 8.1$           | $R2 - 8.2$ | $R2-8$               |
|                   | $R2-15$      | $R2-15.1$            | $R2-15.2$  | $R2-15$              |
|                   | $R2-16$      | $R2-16.1$            | $R2-16.2$  | $R2-16$              |

Tabla 3.1: Nomenclaturas de Relés.

Autores: Erika López y Alejandro Sandoval.
Una vez identificados, se ordenan o peinan los cables al borde del tablero, de tal manera que, queden paralelos y perfectamente distribuidos. Se comienza la conexión eléctrica al unir los cables AWG #14 hacia los relés (NO y NC) con la ayuda de terminales tubulares a fin de, mejorar el contacto.

En cuanto a los interruptores, se les proporciona de la misma nomenclatura utilizada en el tablero, para que sea sencillo reconocer a que relé pertenece cada cable. (ANEXO XVI)

Los retornos, provenientes de la red de focos a lo largo del piso de Sanya Medical pasan a través de los sensores de corriente y se conectan a los COM de cada relé, que, al proporcionar una medición de corriente AC dará una señal de voltaje proporcional en el pin de salida. Gracias a esto se podrá monitorear la corriente de forma simple y efectiva. (ANEXO XVII)

#### **3.3 Circuitos Añadidos.**

# **3.3.1 Circuito para los Sensores de Corriente ZHT103.**

Se diseñó el circuito para los sensores de corriente ZHT103, de tal forma que haga una interpretación análoga - digital y obtener un tren de pulsos mediante la comparación entre la caída de voltaje del transformador de corriente y un voltaje de  $0 - 5$  V. El tren de pulsos resultante será la señal para tratar en los pines PWM (2–11) del arduino mega. (ANEXO XVIII)

### **3.3.2 Diseño del Sensor de Movimiento.**

Para enviar las notificaciones a la aplicación se determinará según la presencia de individuos en el piso y el estado de los focos. El sensor de movimiento se colocó en donde se presenta mayor afluencia de personas, y para esto fue necesario diseñar una caja de 5x3,3x3 cm, con dos espacios, uno para el led y uno para el sensor de movimiento, al colocarlo fuera del tablero se requirió de un ESP8266 que también irá dentro de la caja. (ANEXO XIX)

# **CAPÍTULO 4**

### **IMPLEMENTACIÓN DE LA PLATAFORMA.**

Este capítulo se centra en la plataforma y aplicación precisada para el edificio Sanya Medical, dando un reconocimiento de los programas base para el control de los dispositivos, junto a sus respectivas pruebas de funcionamiento, con ayuda del diagrama multifilar mostrada en el ANEXO XX.

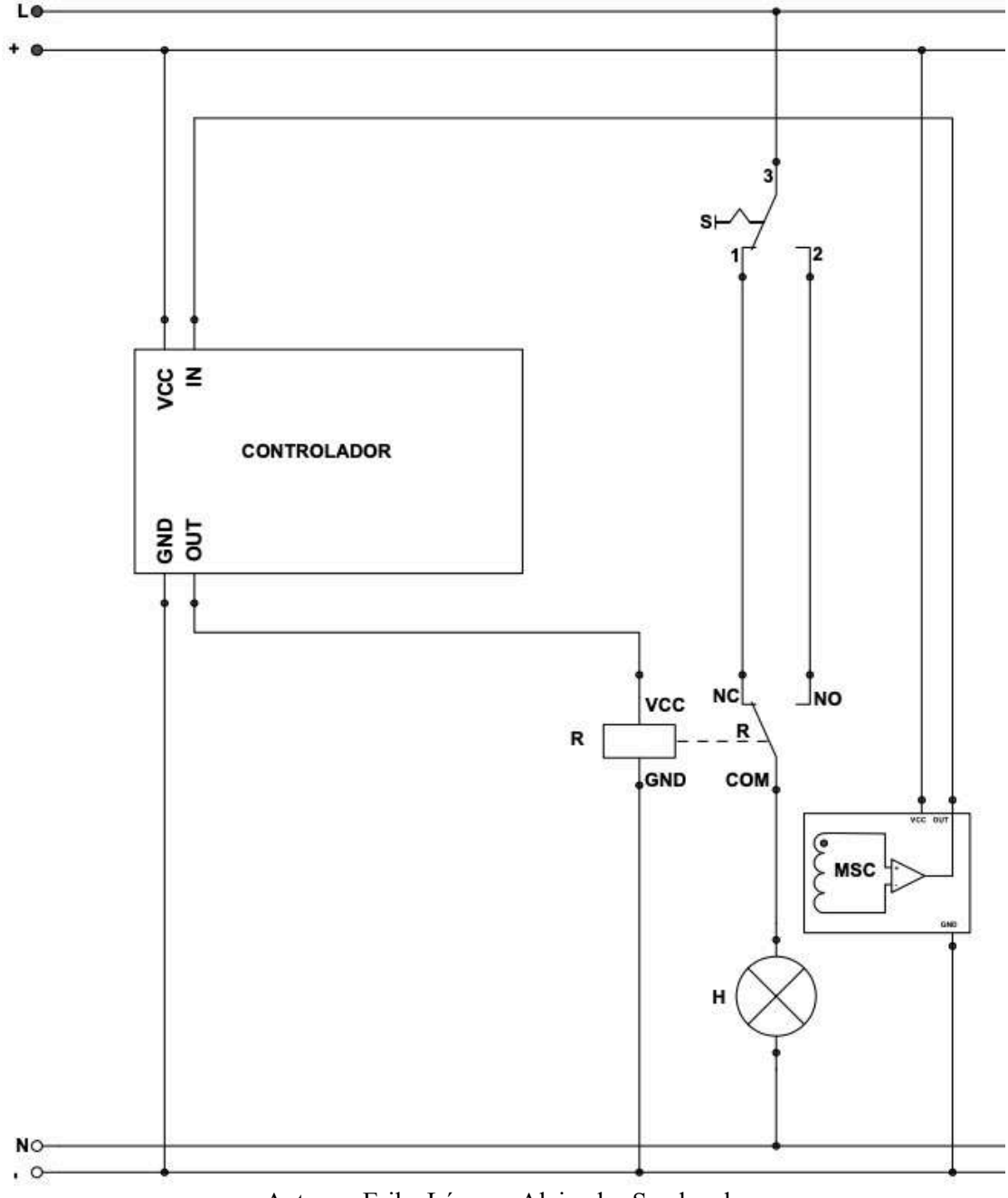

Figura 4.1: Diagrama multifilar del circuito conmutador con relé y sensor.

Autores: Erika López y Alejandro Sandoval.

#### **4.1 Programación y Ejercicios Base.**

Para los primeros pasos de programación y aprender a maniobrar los componentes seleccionados se utiliza en algunos casos el arduino uno, al tratarse de ejercicios base y que no necesitan tantos pines para su funcionamiento como el proyecto en general.

Los ejercicios que se mostrarán a continuación están relacionados a los módulos de corriente ZMCT103C, el circuito para sensores de corriente ZHT103, el módulo WiFi ESP32 con Firebase y el sensor pir con ESP8266. Para los cuales se necesitarán algunas librerías, que aparecerán tras colocar el siguiente enlace en el Gestor de URLs Adicionales de Tarjetas: (ANEXO XXI)

http://arduino.esp8266.com/stable/package\_esp8266com\_index.json

### **Librerías para incluir en el proyecto:**

#include otorga acceso a los grupos de bibliotecas C externas en el boceto.

```
#include <Arduino.h> //listado de todo lo que hay dentro de las librerias
#include <WiFi.h> //conexión a internet
#include <analogReadFast.h> //lectura rápida de pines análogos
#include <ArduinoJson.h> //admite serialización y deserialización Json
#include <DHTesp.h> //para sensor de temperatura y humedad DHT11 y 12
#include <Firebase ESP Client.h> //conecta el esp con Firebase
#include "addons/TokenHelper.h" //librería de Firebase
#include "addons/RTDBHelper.h" //librería de Firebase
#include <ESP8266WiFi.h> //conexión a internet del esp8266
#include <Ticker.h> //para parpadear el led
#include <DNSServer.h> //crear el portal cautivo
#include <ESP8266WebServer.h> //conexión a WiFi
#include <WiFiManager.h> //pone al ESP8266 como access point
```
#### **4.1.1 Sensor de Corriente ZMCT103C y ZHT103.**

Para entender el comportamiento de los sensores de corriente, se empieza haciendo una conexión base en la que, irán conectados dos cables provenientes del switch hacia el módulo relé NC y NO y a su vez el cable procedente del foco pasará a través del sensor de corriente e ingresará en el COM del relé, como se aprecia en la siguiente figura.

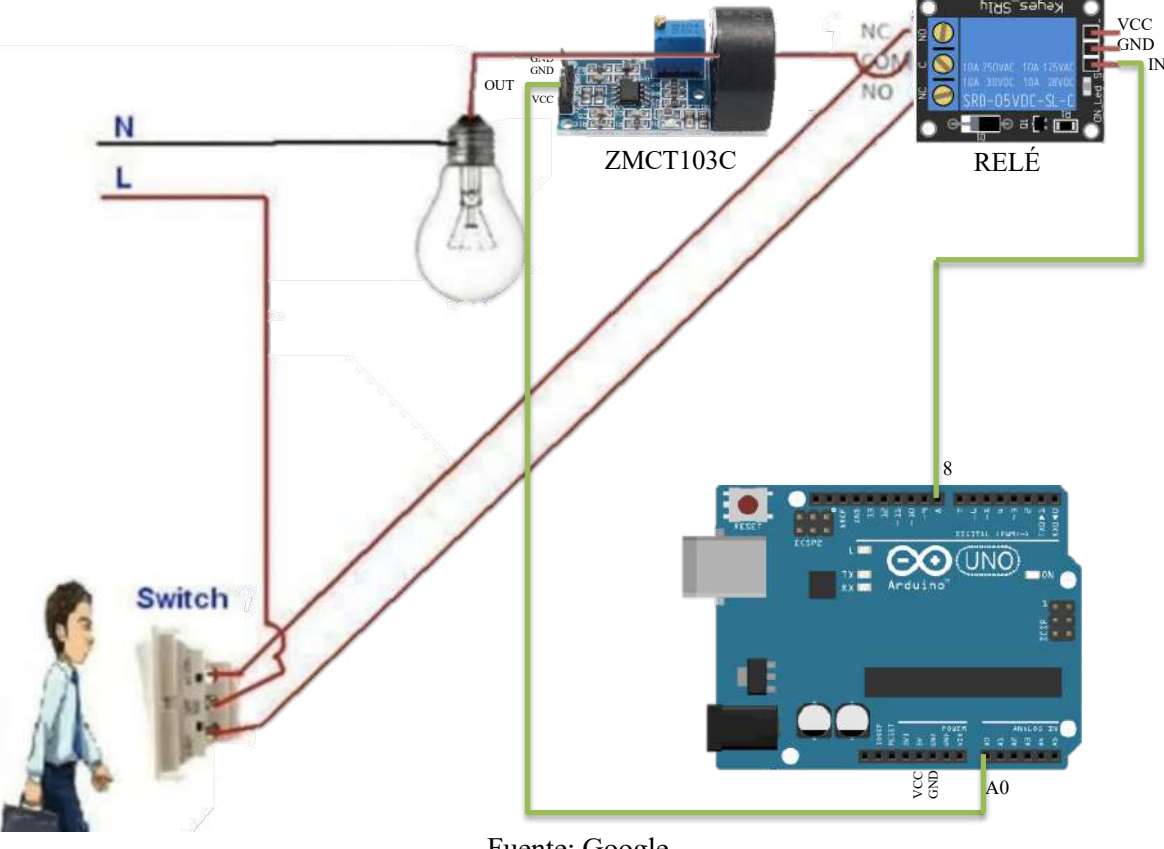

Figura 4.2: Conexión entre Interruptor, Foco, Sensor, Relé y Arduino.

Fuente: Google Autores: Erika López y Alejandro Sandoval.

# **Código para reconocimiento del Módulo Sensor de Corriente ZMCT103C:**

```
int corriente; pin=8;
void setup() { 
 Serial.begin(115200); //inicializa la comunicación serial
 pinMode(pin, OUTPUT); //pin 8 como salida
}
void loop() { //ciclo infinito
  corriente = analogRead(A0); //entrada analógica para sensor
 Serial.print(corriente); //imprimir señal del sensor
  delay(100);
  digitalWrite(pin,HIGH);
  if(corriente >= 485){ //rango superior de encendido
    Serial.print("foco encendido");}
 if(corriente \leq 465){ //rango inferior de encendido
    Serial.print("foco encendido");}
 if(corriente > 470 && corriente < 477)\{ //rango de apagado
    Serial.print("foco apagado");}
}
```
Al escoger la opción Serial Plotter aparece la gráfica procedente del sensor de corriente, en la que se observa una señal que no es senoidal perfecta, debido a que los diodos led para controlar la potencia utilizan scr's que recortan la onda senoidal, lo que provoca una distorsión armónica total elevada [THD] que genera componentes armónicos.

El gráfico no es puramente resistivo, sino que es una mezcla entre capacitiva e inductiva, y, al ser AC la señal se va alternando, oscilando desde el punto cero.

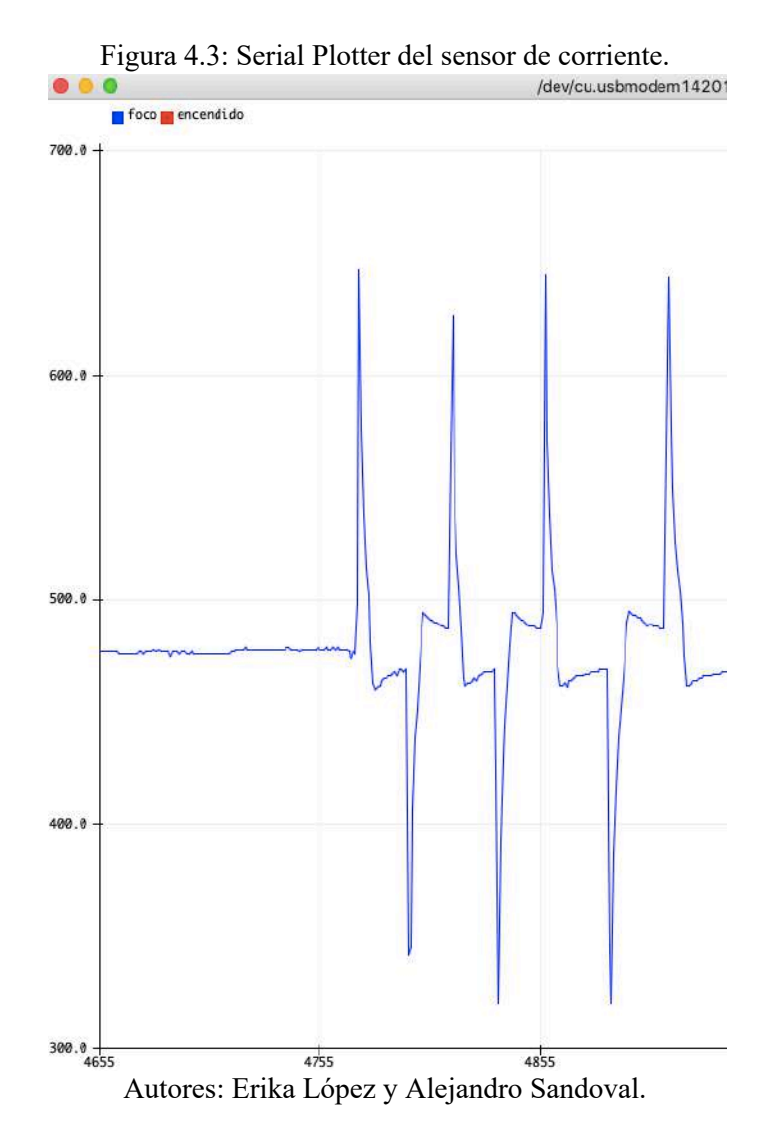

Con la opción monitor serie, que es la manera de ver datos del arduino al pc y viceversa, se aprecia mejor el rango de apagado y encendido que proporciona la señal.

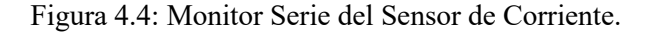

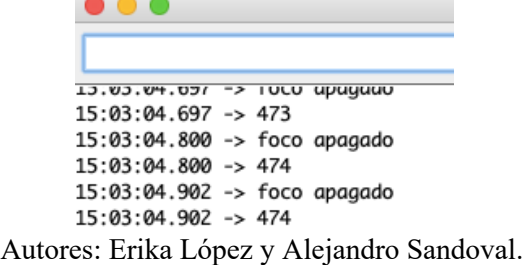

Para el código final se decidió hacer la comparación de muestras del módulo ZMCT103C mediante umbrales, de tal forma que, al comparar el aux como el máximo de 200 muestras, con el umbral que será el punto de transición, determinará el estado del sensor, como se muestra a continuación;

```
Código para comparar muestras del módulo sensor de corriente ZMCT103C:
```

```
void s1(){ //llamada en el bucle principal void loop()
 static int n = 0; //variable n como contador de muestras
 static int aux = 0; //para comparar el valor actual con el anterior
  if (n >= 200){ //Si se han comparado 200 muestras 
    n = 0; //pone en cero al contador de muestras
//compara el aux como el maximo de las 200 muestras con el umbral que sera el punto 
de transicion
    e1 = aux >= UMBRALS1 ? true : false; //se guarda la comparacion en e1
representando el estado del sensor
   aux = 0; //Reseteamos para volver a comparar
  }else{
    aux = max(sensor1, aux); //Realizamos la comparacion de la muestra 
actual(sensor 1) con el maximo anterior (aux)
    n++; //aumenta el contador
  }
}
```
# **4.1.2 Circuito para sensores de corriente ZHT103.**

Para convertir la señal análoga - digital y obtener un tren de pulsos dirigido a los pines PWM del arduino se utilizará el siguiente circuito:

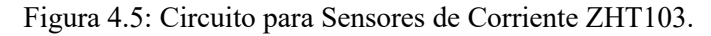

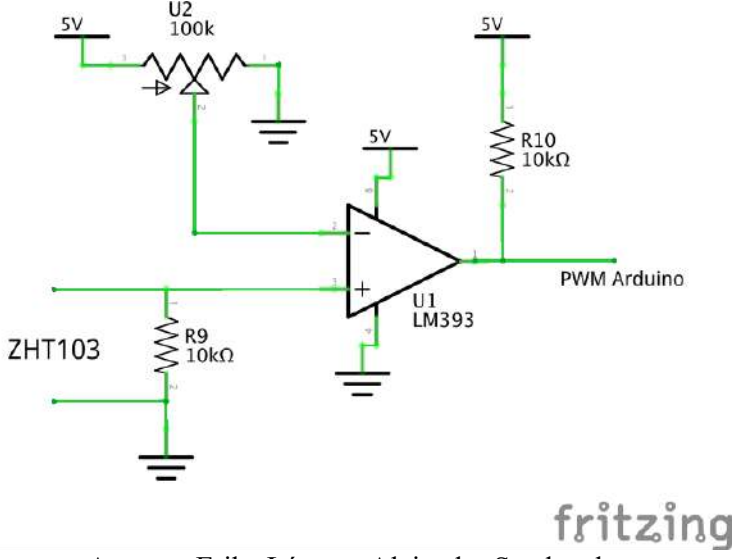

Autores: Erika López y Alejandro Sandoval.

Al colocar una resistencia R9 para el transformador de corriente ZHT103 se produce una caída de voltaje, que será comparado mediante el LM393 con un valor de voltaje que irá de 0 – 5 V, manipulado por el potenciómetro de 100 kΩ.

Los cálculos para el R9 fueron calculados según los datos encontrada en el Datasheet, donde:

R: Resistencia de Muestreo I: Corriente Máxima V: Voltaje de Salida

Para:  $I = 500$  mA y  $V = 5$  V

$$
V = \frac{I}{1000} * R
$$
  

$$
R = 1000 * \frac{V}{I} = 1000 * \frac{5}{0.5} = 10 k\Omega
$$

Al utilizar diodos led, la señal senoidal es deformada y es comparada con el nivel del potenciómetro, resultando en un tren de pulsos que ingresará al arduino.

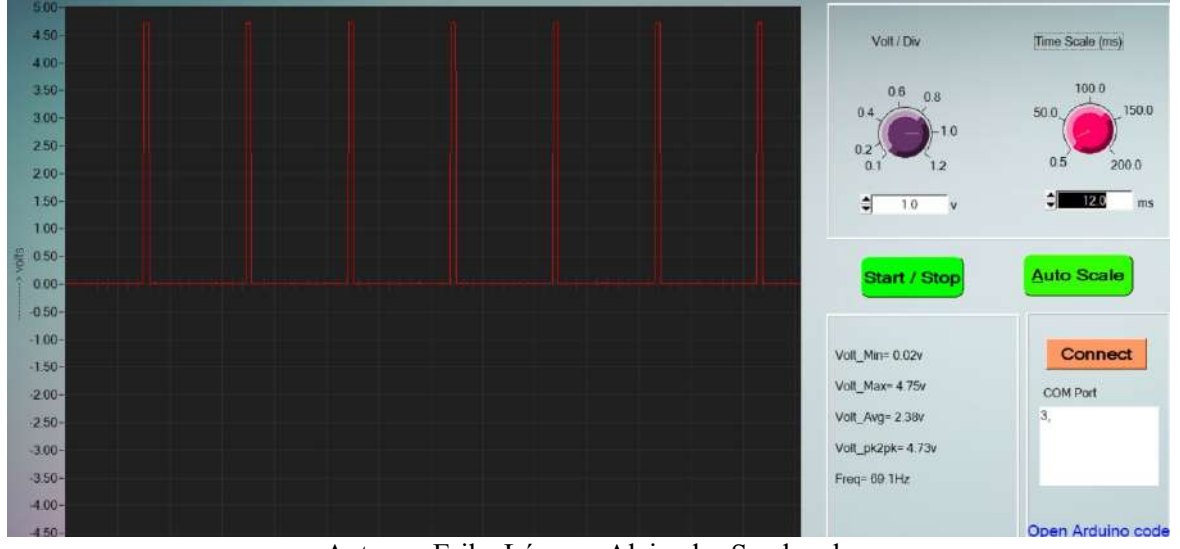

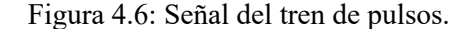

Autores: Erika López y Alejandro Sandoval. Fuente: Captura de pantalla de EFY's PC Scope.

Cuando esta señal esté en alto se leerá el valor de timers, dándonos el tiempo entre pulsos para saber si está funcionando o no el sensor de corriente. La función millis devuelve el valor en milisegundos desde que el microcontrolador se enciende. El tiempo entre pulsos es mínimo 16 ms, dándole un margen amplio de 50 se determina si circula o no corriente mediante el envío de pulsos.

### **Código para Sensores de Corriente ZHT103:**

```
void s9(){ // lamado en void loop()
 static unsigned long last = 0;
  if(digitalRead(srl_9)){ //lectura del pin del sensor de corriente
    last = millis(); //guarda el último valor en last
  }
  e9 = !(millis()-last>50); //operación booleana, si la comparación se 
cumple el valor será 1, sino 0.
 Serial.println(e9); //imprime 0 o 1 en apagado y encendido
}
```
### **4.1.3 Módulo WiFi ESP32 con DTH22 y Firebase.**

En el caso del módulo WiFi ESP32 la conexión es más simple, debido a que solo requieren los pines RX, TX y GND. La información de los sensores y actuadores es recolectada por el arduino uno para fase de prueba y el ATmega2560 para el proyecto final, la misma es procesada y convertida en información binaria, se transmite al ESP32 por el puerto UART. Al ser recibida, se arma un documento JSON con la información a la base de datos de Firebase, y este mismo documento se envía mediante TCP/UDP en la conexión WiFi.

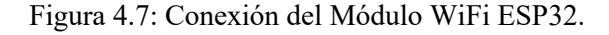

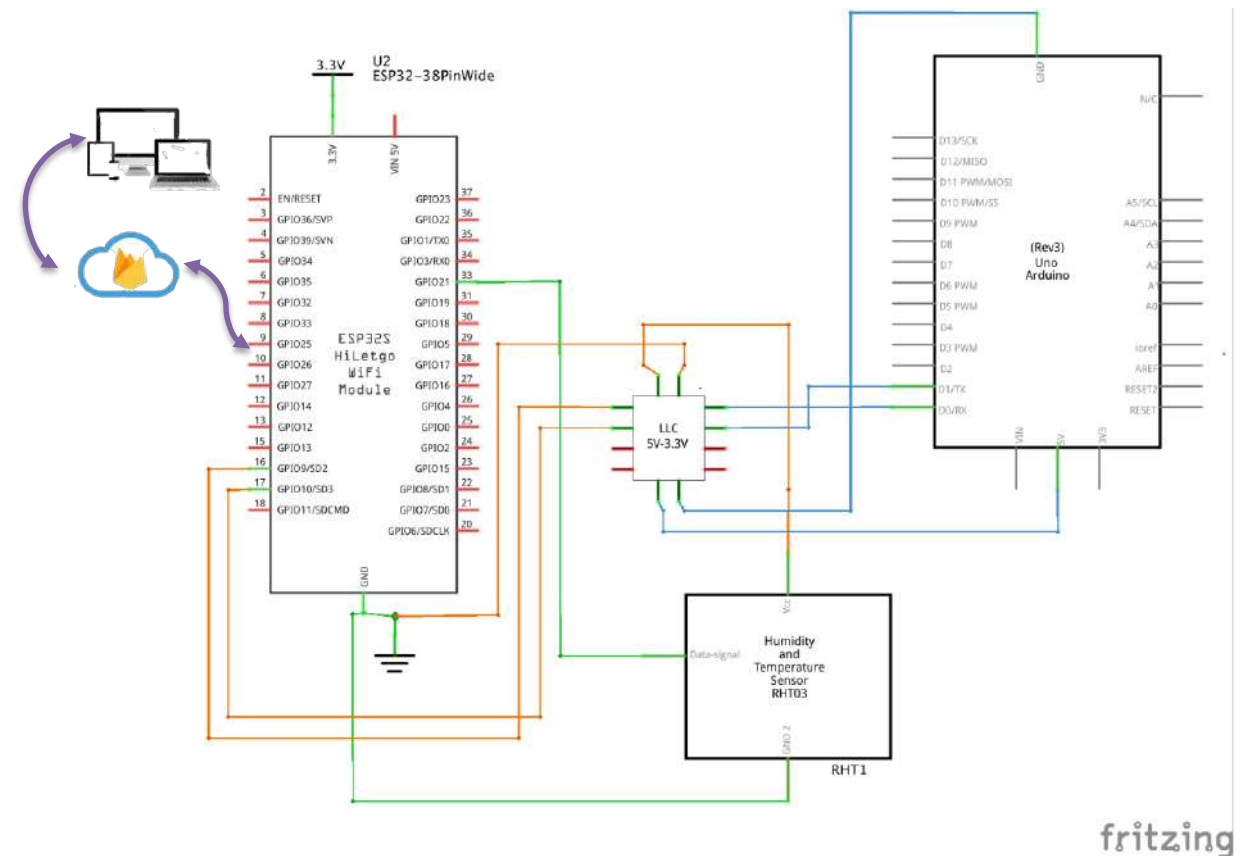

Autores: Erika López y Alejandro Sandoval.

La implementación del Framework de arduino hecha por la empresa: Espressif Systems, permite utilizar las librerías de arduino para conexión WiFi de una manera más sencilla, ya que no solo implementa el sistema de escaneo y de conexión, sino también la pila TCP/IP completa, lo que permite implementaciones hasta la capa 4 del modelo OSI.

```
Código básico para Comprobar el Acceso a Internet:
```

```
#define SSID "Sanya" //nombre de usuario del internet
#define PASS "Gabi_66" //contraseña del internet
void InitWiFi(); //función de conexión a internet.
void setup() { //se ejecuta una vez
  Serial.begin(115200); //inicializa la comunicación serial
  InitWiFi(); //Conexión WiFi
}
//CONEXIÓN WIFI
void InitWiFi() { //establecer conexión WiFi
  WiFi.begin(SSID, PASS);
 while(WiFi.status() == WL DISCONNECTED){ //funciona mientras el esp conectado
    delay(500);
  }
 if(WiFi. status() == WL_CONNECTED){ //cuando logre conectarse
   Serial.println("Conectado a Wi-Fi..........");
  }
  Serial.print("Conectado con IP: ");
 Serial.println(WiFi.localIP());
}
```
Figura 4.8: Prueba de Conexión a WiFi.

Conectado a Wi-Fi......... Conectado con IP: 192.168.0.8

Autores: Erika López y Alejandro Sandoval.

Para lograr la conexión entre ESP y Firebase es imprescindible seguir una serie de pasos previos para obtener la siguiente información:

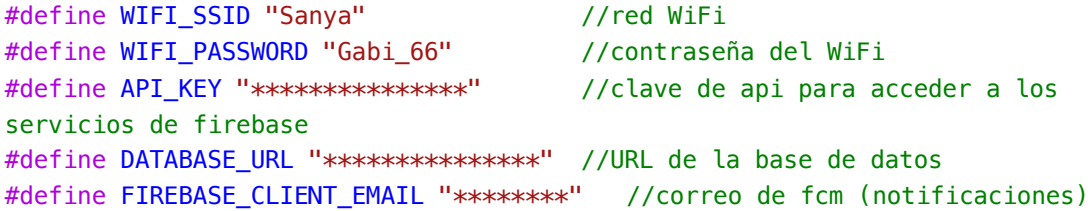

La librería de Firebase requiere un sistema de autenticación para poder acceder, entonces, se crea un usuario y clave para el acceso al tablero:

#define USER\_EMAIL "\*\*\*\*\*\*\*@firebase.com" //usuario

#define USER\_PASSWORD "\*\*\*\*\*\*\*\*\*\*\*\*\*\*" //contraseña

#### **Código para Comunicación con Firebase:**

```
//datatypes de la librería de Firebase
FirebaseData stream; FirebaseData fbdo; FirebaseAuth auth; FirebaseConfig config;
FirebaseJson fireJson; FirebaseJson tempJson;
StaticJsonDocument<768> doc; //librería ArduinoJson para serealización
String jsonData;
DHTesp dht; //librería para sensor dth// coje los valores del sensor dht, serializa un json y lo envía a firebase
void datosCallback(FirebaseStream data);
void timeoutCallback(bool timeout);
TempAndHumidity valores;
void onTimer() {
   tempJson.clear();
  values = dht.getTempAndHumidity();
  if (dht.getStatus() != 0){
    Serial.println("DHT22 error: " + String(dht.getStatusString()));
    return;
   }
   tempJson.add("Humedad", valores.humidity);
   tempJson.add("Temperatura", valores.temperature);
   if(Firebase.RTDB.setJSON(&fbdo,"/Temperatura",&tempJson)){
    Serial.println("Temperatura enviada correctamente!");
   }
}
void setup(){
//CÓDIGO CONEXIÓN A WiFi//
//Configuración RTDB
   config.api_key = API_KEY; //clave para acceder a servicio de firebase
  auth.user.email = USER_EMAIL; //usuario para acceder al tablero
  auth.user.password = USER_PASSWORD; //pass para acceder al tablero
  config.database url = DATABASE URL; //URL de la base de datos
   config.token_status_callback = tokenStatusCallback;
   Firebase.begin(&config, &auth);
  Firebase.reconnectWiFi(true);
  Firebase.RTDB.setStreamCallback(&stream, datosCallback, timeoutCallback);
  dht.setup(33, DHTesp::DHT22); //pin 33 del ESP
}
unsigned long lastmillis = 0;
void loop(){
   if((millis()-lastmillis)>=60000){ //actualización cada minuto
   lastmillis = millis();
    onTimer();
   }
```
En Firebase se actualizará la temperatura y humedad cada minuto por el timer de 60000 en ms que se designó en el código.

Figura 4.9: Prueba de temperatura y humedad en Firebase.

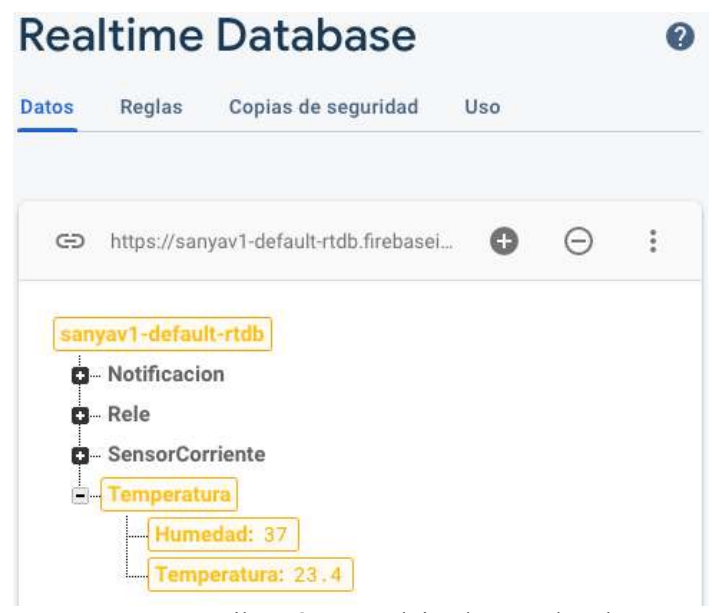

Autores: Erika López y Alejandro Sandoval.

# **4.1.4 Sensor de movimiento.**

Para el sensor de movimiento se requiere el Node MCU ESP8266, el cual, fue elegido por: su facilidad de programación. El envío de notificaciones a la aplicación se determinará según la presencia de individuos en el piso y el estado de los focos.

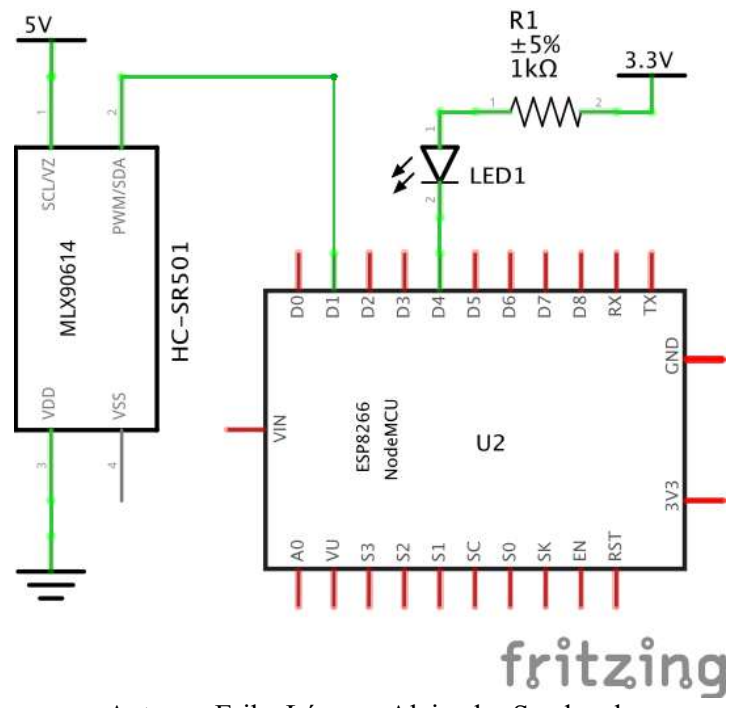

Figura 4.10: Esquemático del Sensor de Movimiento HC-SR501.

Autores: Erika López y Alejandro Sandoval.

El sensor de movimiento tiene dos potenciómetros, tiempo al mínimo y sensibilidad a la mitad de su capacidad. El pir tiene 2 modos: redisparable y no redisparable, en este caso se usa el modo redisparable, que a cada que detecta movimiento en la salida se mantendrá un pulso en alto, hasta que deje de encontrar movimiento y se ponga en bajo.

#### **Código para comunicación entre sensor de movimiento y Firebase:**

```
#define TIMERMAX 300000 //actualización cada 5 min (en ms)
Ticker ticker; //Para LED de Feedback//pines a usar
#define PIR D1
#define PORTALTRIGGER D3
//datatypes de la librería de Firebase
FirebaseData fbdo; FirebaseAuth auth; FirebaseConfig config;
//Cambiar de estado Led
void tick(){ digitalWrite(BUILTIN_LED, !digitalRead(BUILTIN_LED)); }
void setup() {
   Serial.begin(115200);
   pinMode(PIR,INPUT);
   pinMode(PORTALTRIGGER,INPUT_PULLUP);
   pinMode(LED_BUILTIN,OUTPUT);
   ticker.attach(0.6, tick); //parpadeamos LED
   //Conexion con WifiManager
   WiFiManager wifiManager;
   wifiManager.autoConnect("ESP8266AP","ESP123456789");
   ticker.detach();
  Serial.printf("Wifi conectado IP: %s\n",WiFi.localIP().toString().c_str());
   //CONFIGURACIÓN RTDB//
}
unsigned long timer = 0; //cuando el pir envíe una señal en alto
void loop() {
   if(digitalRead(PIR)){ //HIGH=detectado moviento, se resetea el timer
   time = millis();
    once = true; //para mandar notificación
   }
   if((millis()-timer >= TIMERMAX) && Firebase.ready() && once){ //Si no detecta 
movimiento despues de 5min
    once = false;
    int cantidad = 0;
  }
}
```
# **4.2 Variación al reemplazar el arduino Uno por el ATmega2560.**

Las placas arduino mega y arduino uno, cuentan con los microcontroladores Atmega2560 y Atmega328p respectivamente, ambos microcontroladores de 8 bits. Las principales diferencias entre ambos son:

- Memória de programa: 256 kB vs 32 kB
- SRAM: 8 kB vs 2 kB
- Entradas y salidas: 54 vs 14

La ventaja de utilizar el arduino mega es que este cuenta con más puertos seriales para comunicación, esto permite utilizar diferentes tipos de periféricos externos.

El Atmega2560 cuenta con dos timer's adicionales de 16 bits, un total de 4 timer's, más canales de PWM, 16 canales analógicos y más espacio para bootloader.

Al contar con mayor memoria de programa (flash) se pueden realizar programas extensos, con más memoria RAM se pueden utilizar librerías más complejas como ArduinoJSON, comunicación SPI para memorias SD, múltiples fuentes de interrupciones, etc.

# **4.3 Aplicación.**

# **4.3.1 Entorno de desarrollo Android Studio.**

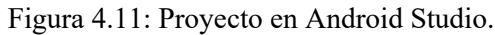

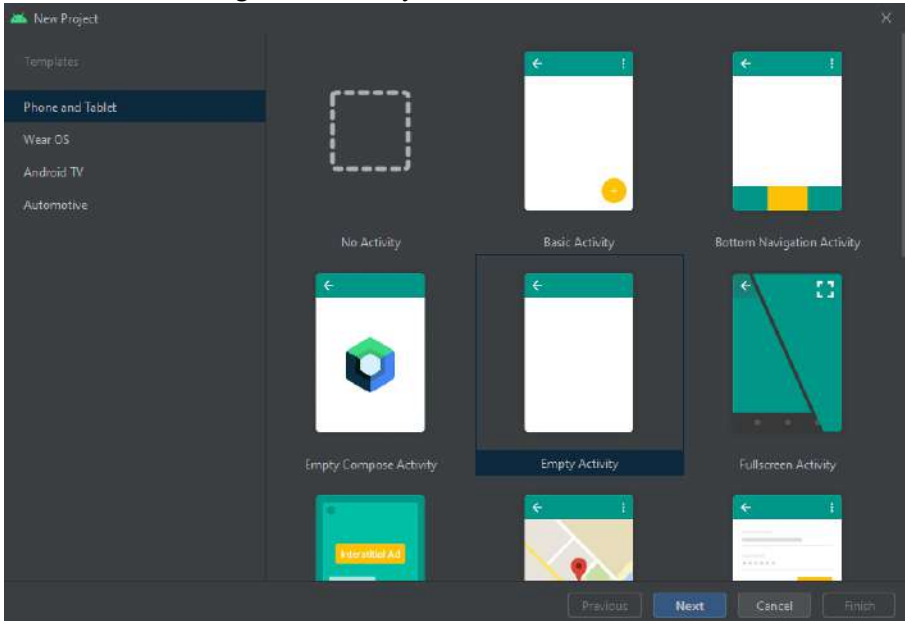

Autores: Erika López y Alejandro Sandoval

Android Studio, es el entorno oficial para desarrollar aplicaciones para dispositivos que utilicen el sistema operativo android. Este entorno de desarrollo posee integración con GitHub lo que lo vuelve ideal para compilar ejemplos, además de soportar Java y C++ tiene un emulador que permite mostrar las funciones de cada aplicación desarrollada en android studio. ("Introducción a Android Studio | Desarrolladores de Android," n.d.)

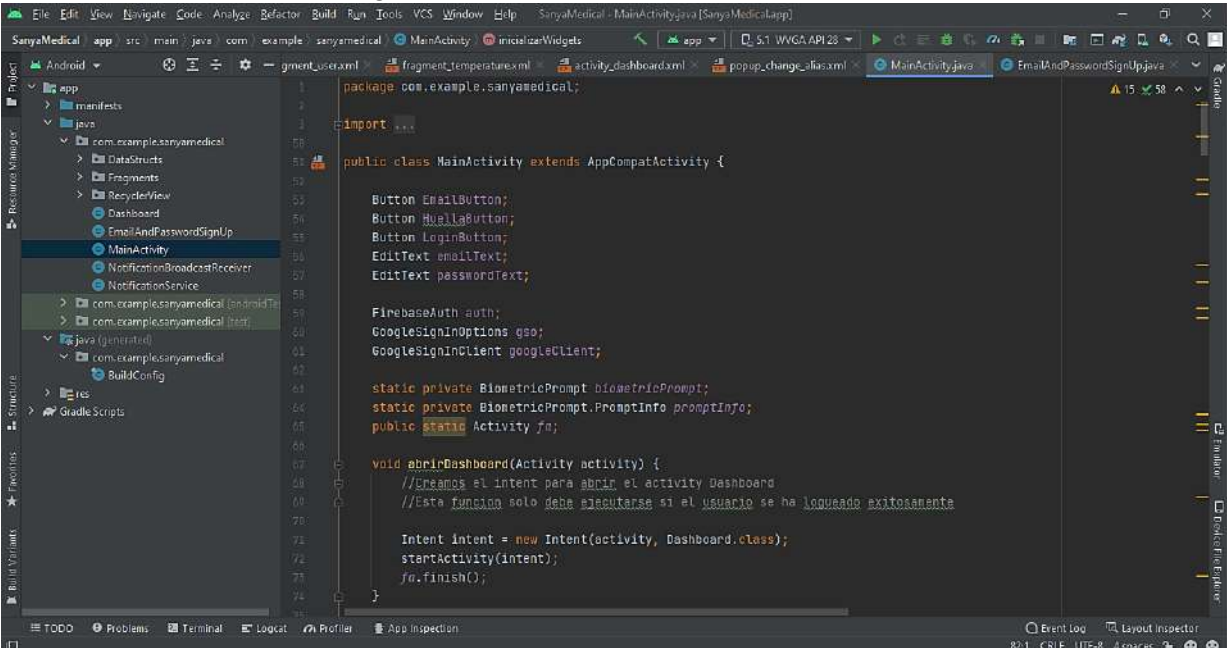

Figura 4.12: Interfaz en Android Studio.<br>Run Tools VCS Window Help SaryaMedical MainActivity ana SanyaMedicalagp.

Autores: Erika López y Alejandro Sandoval

La interfaz de android studio, permite la organización de cada proyecto mediante su barra de recursos además de permitir la instalación de SDK de las siglas en ingles "Software Development Kit", el cual, permite desarrollar aplicaciones para las múltiples versiones de Android, este entorno de desarrollo dispone de Firebase Assistant volviendo a la aplicación accesible a los servicios que ofrece esta base de datos de Google.

### **4.3.2 Esquema de inicio de la Sesión.**

En el siguiente esquema, se puede apreciar la organización de la aplicación cuando el usuario proceda a ejecutar la misma, en lo que primeramente se debe realizar un registro obligatorio para poder acceder a las funciones de inicio de sesión para posteriormente acceder a las actividades que realiza la aplicación.

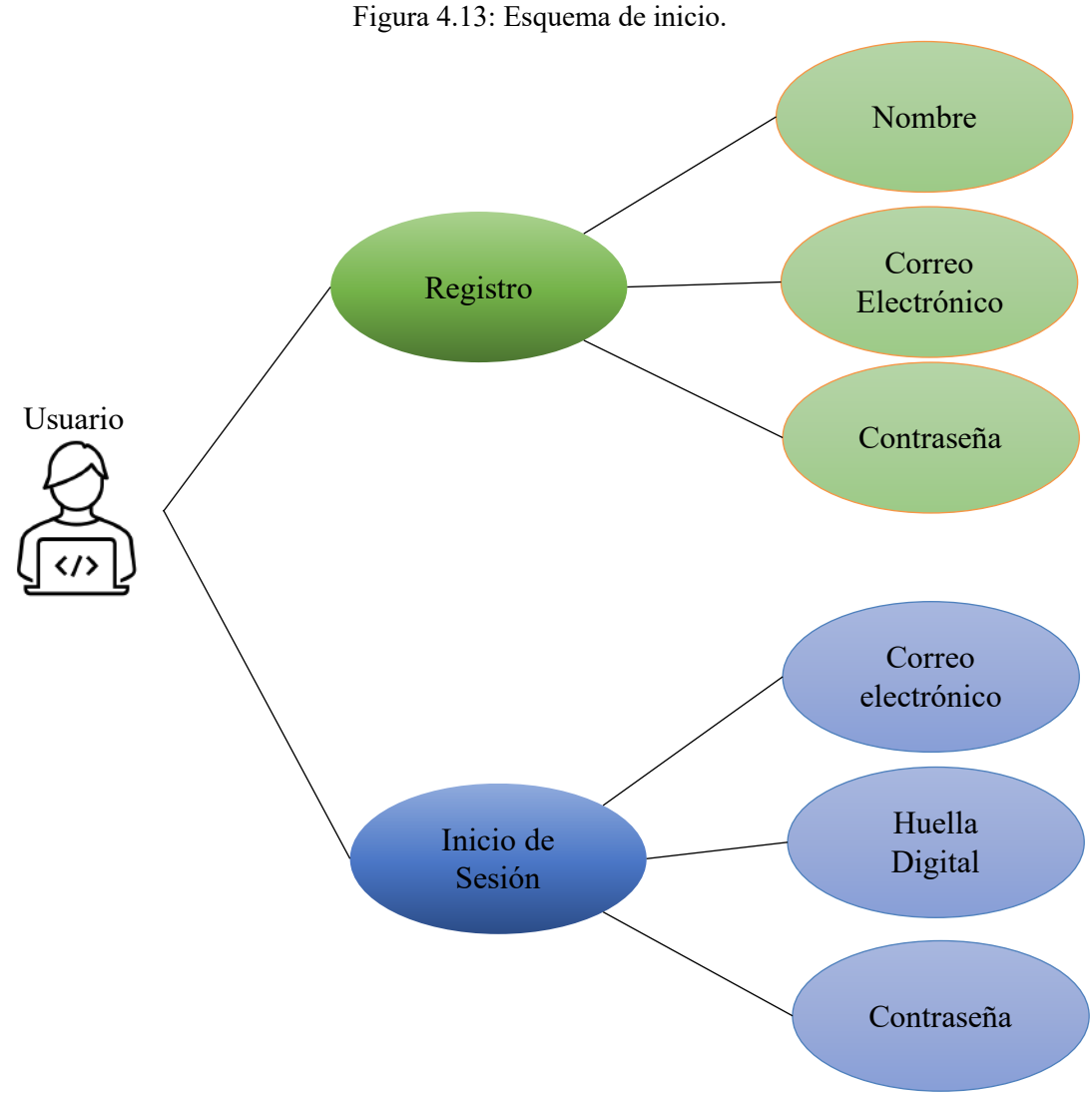

Autores: Erika López y Alejandro Sandoval

# **4.3.3 Esquema de Actividades de la aplicación.**

En el esquema mostrado a continuación, se aprecia la organización por actividades de la aplicación, este proceso se dará posterior al registro e inicio de sesión, estas actividades no disponen de algún tipo de restricción por credencial por lo que el usuario tiene la libertad de poder manipular la aplicación, así como también poder observar los datos que llegarán desde Firebase.

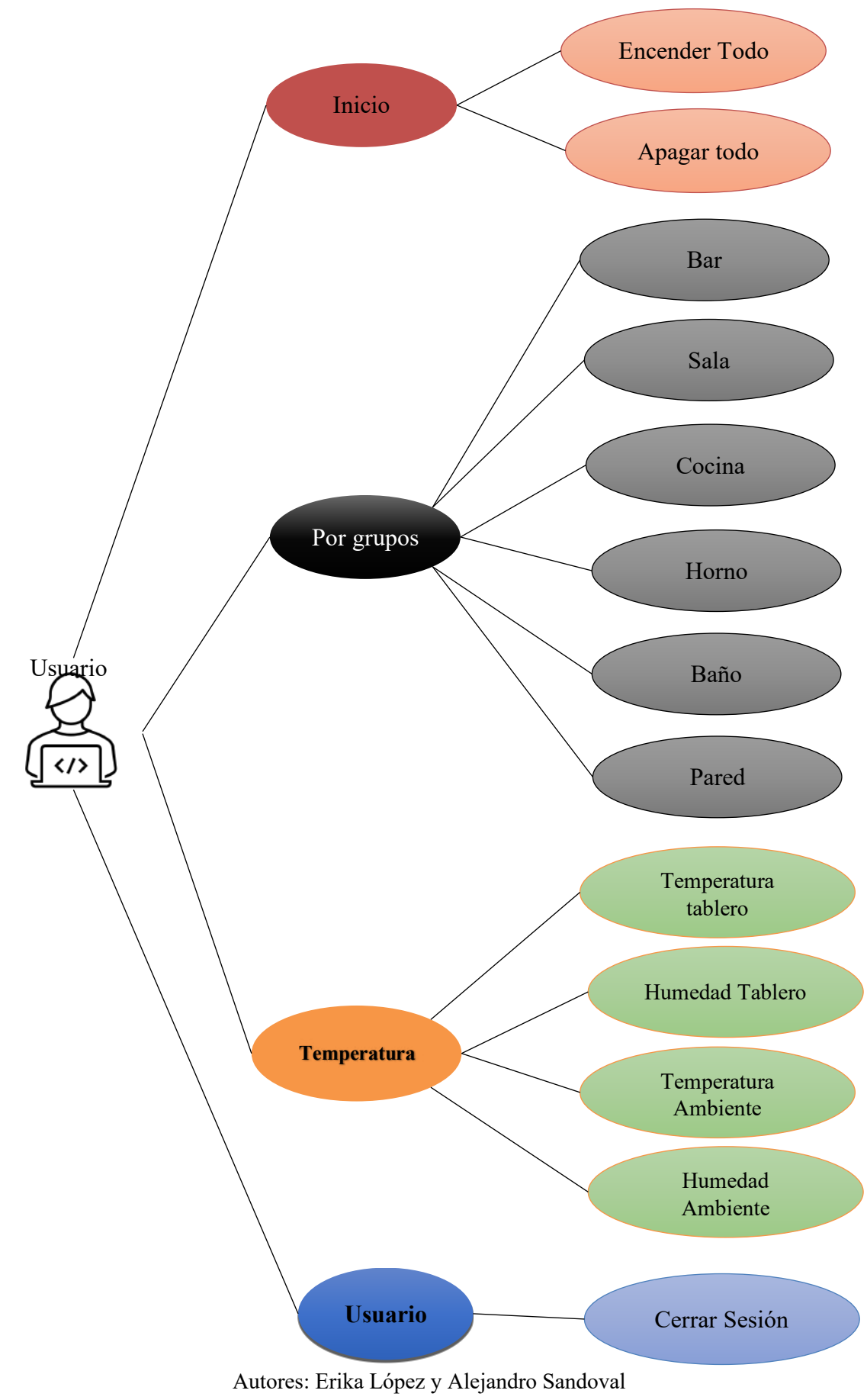

Figura 4.14: Interfaz en Android Studio.

**4.3.4 Diagrama de clases y sub-clases.**

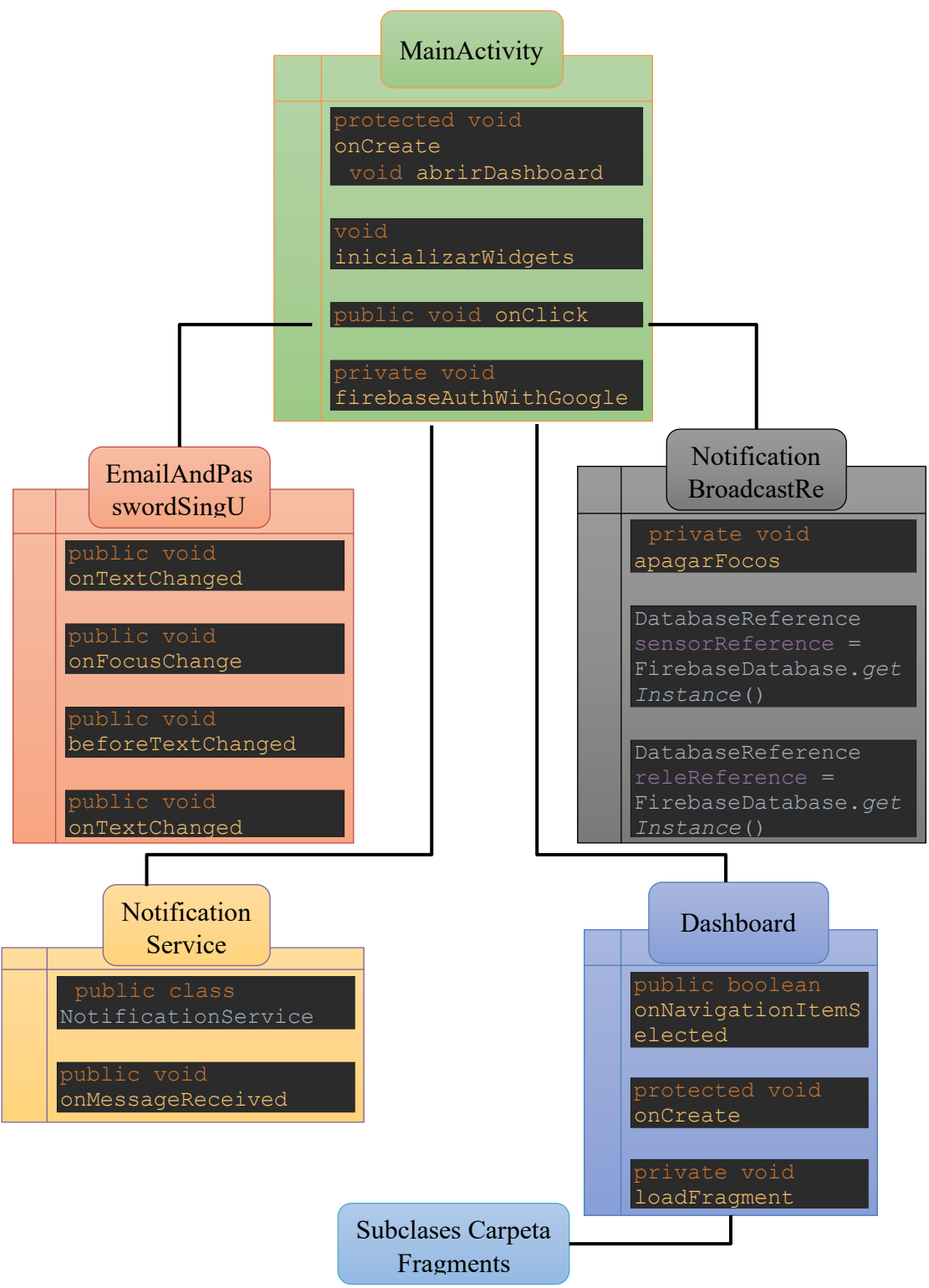

Figura 4.15: Diagrama de clases.

Autores: Erika López y Alejandro Sandoval.

Una vez creado el proyecto en blanco, mediante el asistente de android se genera por defecto la clase principal o MainActivity donde se guardarán las vistas del proyecto, aquí se ejecutarán los métodos que van a permitir obtener la información de todas las vistas, botones, cajas de texto, autentificación de base de datos y credenciales de Google junto con los widgets.

La clase EmailAndPaswordSingUp, contiene las preferencias de email, contraseñas y validaciones de caracteres que van en la caja de texto tanto para la caja de texto donde se ingresan el nombre, correo, y contraseña. Esa información entra a un método que envía el un formulario con la información hacia la base de datos.

Sobre la clase Dashboard, se utiliza el FrameLayout junto con el menú de navegación y los parámetros de posición esta clase es similar a MainActivity con la diferencia que llama a las sub-clases fragment que corresponden a cada acción que se va a realizar en el menú de navegación.

NotificationService es el encargado de realizar el servicio de notificaciones mediante mediante Firebase cloud messaging mediante el método onMessageReceived se realiza la interacción entre la notificación de la pantalla principal hacia la aplicación.

La clase NotificationBroadcastReciever contiene la acción que se ejecutan al momento de interactuar con la ventana de la notificación se desplegará la opción de apagar los focos esto gracias al método apagarFocos, los valores de los sensores y envió de los estados se realiza mediante los comandos get y set.

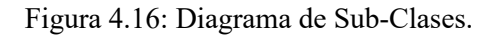

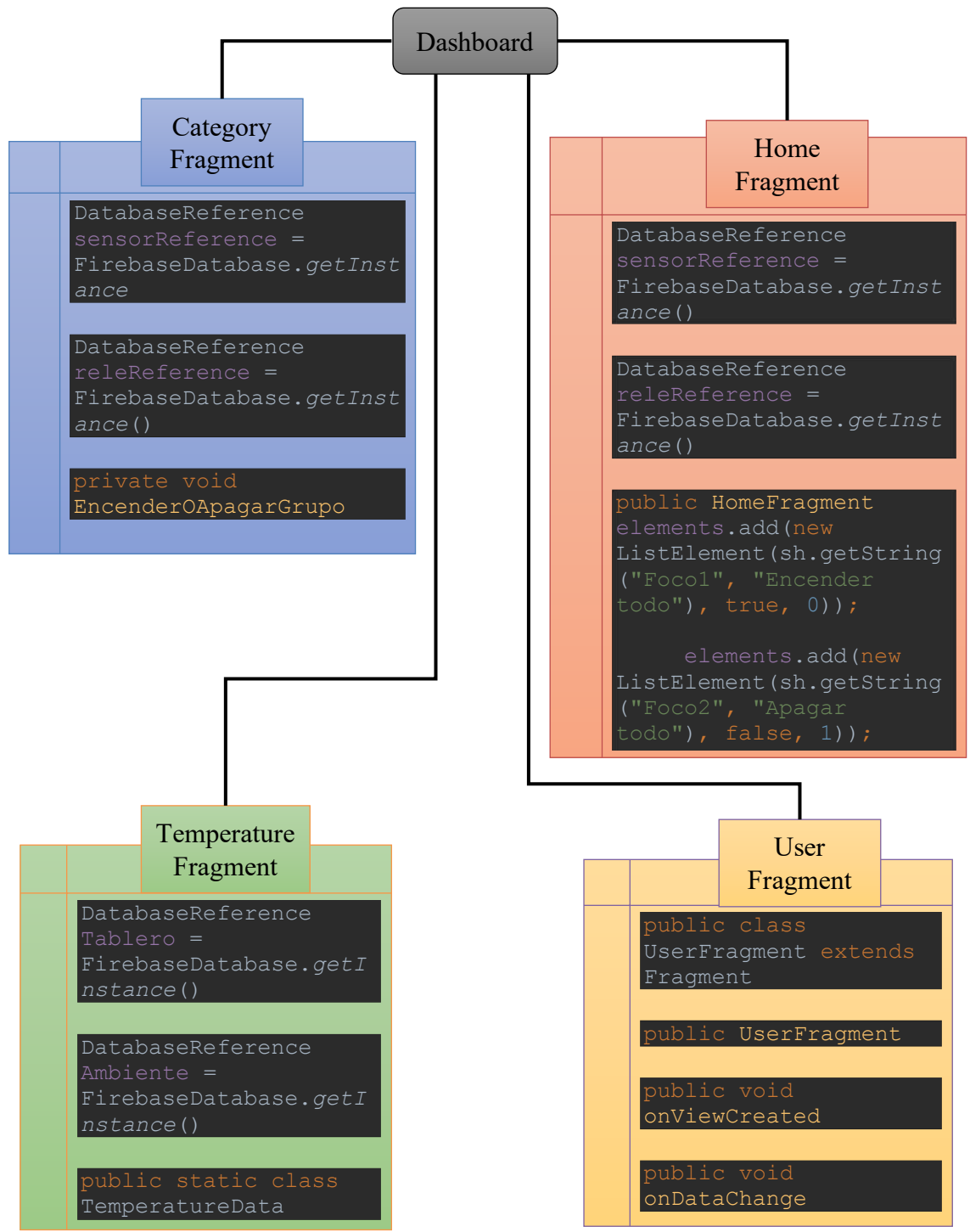

Autores: Erika López y Alejandro Sandoval

Las subclases fragment tienen actividades más pequeñas que serán llamadas en la clase dashboard cada fragment tendrá la tarea de ejecutar una tarea del menú de navegación.

HomeFragment tiene la función de mostrar la opción del grupo de focos para encender o apagar todo en conjunto y obtiene la información de la base de datos mediante los comandos get y set reference, mediante el método HomeFragment se asigna las ordenes de encender o apagar todas las redes de focos.

CategoryFragment corresponde al encendido por sección de cada grupo, en esta subclase se realiza la clasificación de cada red de focos. Se realiza las ordenes de encender o apagar el grupo de focos mediante el método "encender0apagarGrupo", esta subclase también obtiene el valor del estado de toda la red de los focos publicados en la base de datos y censados desde cada red eléctrica física.

TemperatureFragment mediante los comandos set y get se obtiene la temperatura tanto del tablero como en el medio ambiente publicados en la base de datos, en la clase TemperatureFragment se realiza la asignación de los valores obtenidos por los sensores y se muestra en la interfaz de la aplicación al dar en la opción temperatura ubicado en el menú de navegación.

UserFragment, en esta subclase se muestra al usuario opción de poder cerrar sesión, a su vez para el administrador de la aplicación se desplegará una lista completa de cada red de focos de forma individual junto con los estados de cada una de las mismas.

# **4.4.5 Interfaces de la aplicación.**

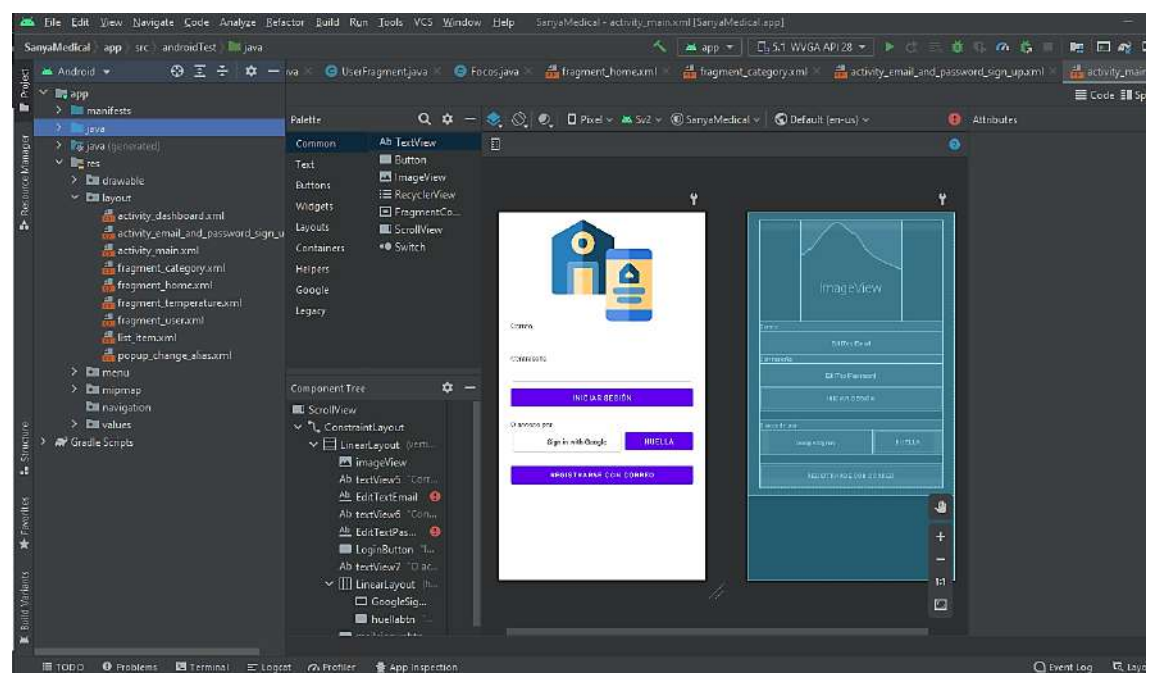

Figura 4.17: Entorno para creación de interfaces.

Autores: Erika López y Alejandro Sandoval.

La carpeta layout, se genera por defecto junto con Main Activity posterior a la creación de un proyecto en android studio, la carpeta layout contiene archivos.xml, los cuales, corresponden a cada interfaz gráfica. El entorno de programación nos da la opción de agregar cajas de texto, así como botones, imágenes que posteriormente se les asignará un nombre y características mediante código para su programación en la clase principal junto con sus subclases.

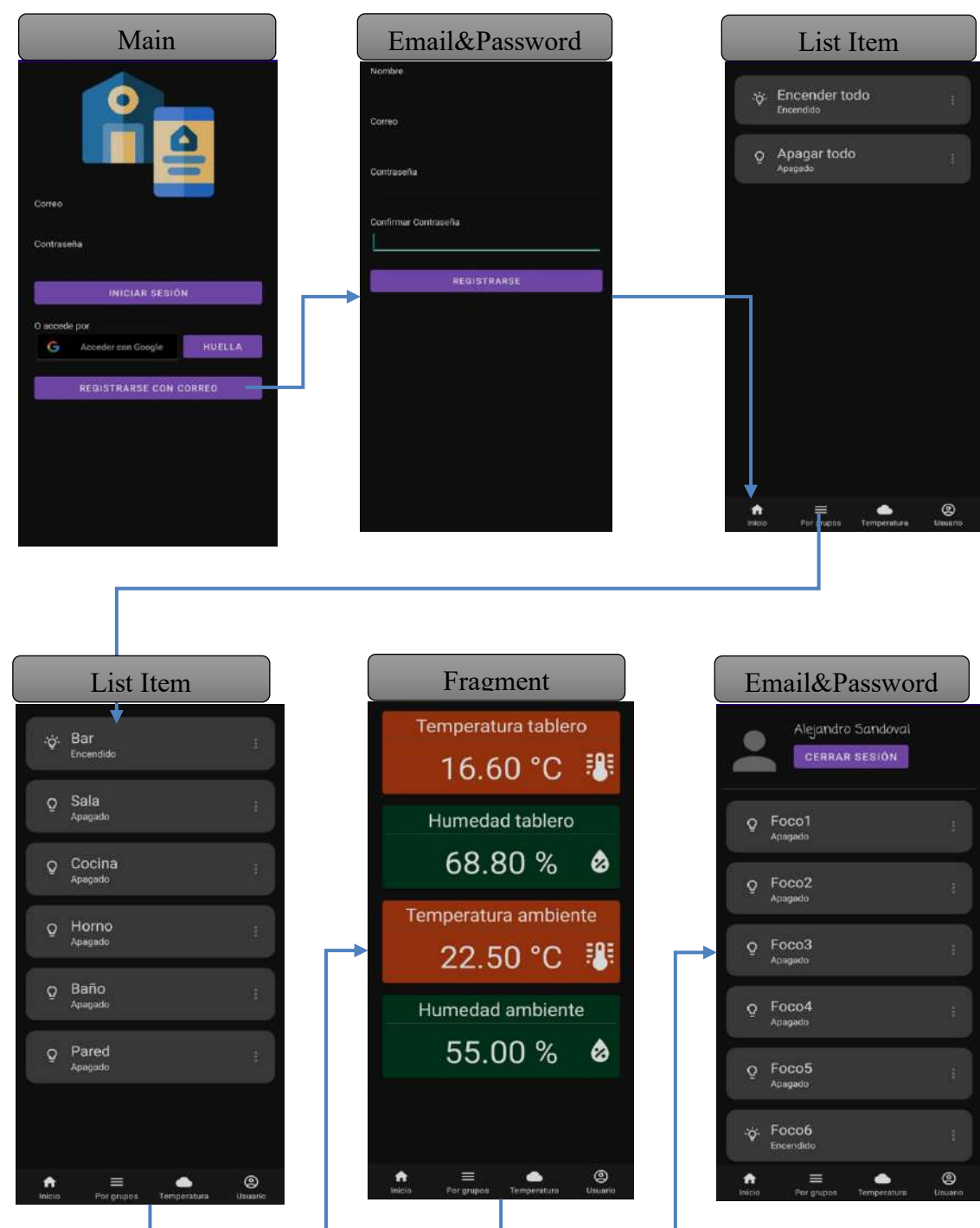

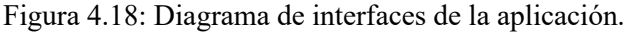

Autores: Erika López y Alejandro Sandoval.

En la Figura 4.18 se encuentra cada interfaz que se visualiza para el usuario que sigue un esquema de interacción de secuencia estricta entre Main y Email&Password solamente la primera vez, una vez desplegada la interfaz list item se podrá realizar la interacción a voluntad en el menú de navegación disponible en la parte inferior con total libertad, Email&Password se mostrará diferente para los usuarios que no son administradores, únicamente se desplegará la opción de poder cerrar sesión.

#### **4.4 Pruebas de funcionamiento.**

#### **4.4.1 Energización del tablero.**

Durante el encendido del se comprueba que cada módulo sensor de corriente se encuentre encendido, así como el led del arduino, para los módulos relé únicamente se encenderán los 26 que se encuentran conectados a los circuitos eléctricos. (ANEXO XXII)

#### **4.4.2 Encendido del módulo sensor de movimiento y temperatura conectado a ESP8266**

En el módulo al ser energizado, un led se encenderá al detectar movimiento indicando el funcionamiento del circuito, la información tanto si existe movimiento, humedad y temperatura son tratados por el ESP 8266 ubicado dentro de la caja para ser posteriormente enviados a la nube. (ANEXO XXIII)

El módulo es energizado por una fuente de 5 V independiente de la fuente del tablero y se comunica directamente con Firebase. Esta se ubica en el techo, cerca de la parte central del cuarto piso sección de bastante tránsito y de temperatura constante donde detectará el movimiento hasta 7 m.

# **4.4.3 Conexión del ESP32 a internet.**

Figura 4.19: Datos mostrados por el ESP32 durante la conexión a internet.

```
SS<SIhSS}SSS$8x80.g drv:0x80.d drv:0x80.cs0 drv:0x80.hd drv:0x80.wp drv:0x80
mode:DIO, clock div:1
load:0x3fff0018,len:4
load:0x3fff001c,len:1044
load:0x40078000,len:10124
load:0x40080400.len:5856
entry 0x400806a8
Conectado a Wi-Fi..
Conectado con IP: 192.168.0.7
Token info: type = id token, status = on request
Token info: type = id token, status = ready
{"foco1":false,"foco10":false,"foco11":false,"foco12":false,"foco13":false,"foco14":false,"foco15":false,
Json data recibido por Serial2
Datos de sensores enviados a Firebase!
                           Autores: Erika López y Alejandro Sandoval.
```
Los datos son mostrados una vez se energiza el tablero mediante un monitor serial se puede apreciar la IP con la que se conecta a internet el ESP32, el estatus del token que se envía a Firebase, la recepción de los estados iniciales para cada red de focos enviado desde la base de datos, el envío del estado de cada sensor de corriente enviados desde el arduino mega esto con el propósito de comprobar si existe accionamiento físico, para el sensor de temperatura y humedad del tablero, sus datos se verán reflejados cada 3 minutos en el monitor serial.

#### **4.4.4 Conexión del ESP8266 a internet.**

Figura 4.20: Datos mostrados por el ESP8266 durante la conexión a internet.

```
*WM: AutoConnect
*WM: Connecting as wifi client...
*WM: Status:
*WM: 6
*WM: Using last saved values, should be faster
*WM: Connection result:
*WM: 3
*WM: IP Address:
*WM: 192.168.0.12
Wifi conectado IP: 192.168.0.12
Token info: type = 0Auth2.0 access token, status = on initializing
** NTP time acquiring **
** If this takes time too long, set the time manually before calling Firebase.begin **
*WM: freeing allocated params!
Token info: type = 0Auth2.0 access token, status = on signing
** wdt reset may be occurred at this stage due to the blocking code in the token generation process **
Token info: type = 0Auth2.0 access token, status = on request
Token info: type = 0Auth2.0 access token, status = ready
Temp y Humedad enviados: 33.20°C 40.00%
                            Autores: Erika López y Alejandro Sandoval.
```
Mediante el monitor serial se puede constatar que el módulo primeramente se conecta a internet con su dirección Ip 192.168.0.12 y que posteriormente procede enlazarse a Firebase a la validación de su token. El ESP8266 envía los datos de temperatura y humedad a un nodo de la base de datos.

El sensor de movimiento será el encargado de reiniciar un timmer programado para 10 minutos, el cual, al llegar a cero enviará la notificación de inactividad en caso de que se encuentre encendido alguna red de focos.

### **4.4.5 Comunicación entre el Arduino Mega y el ESP32.**

Figura 4.21: Datos mostrados entre Arduino Mega y ESP32.

> Executing task in folder ArduinoMega: platformio device monitor <

Available filters and text transformations: colorize, debug, default, direct, hexlify, log 2file, nocontrol, printable, send\_on\_enter, time<br>-- More details at http://bit.ly/pio-monitor-filters<br>-- More details at http://bit.ly/pio-monitor-filters<br>-- Miniterm on /dev/cu.usbmodem14101 115200,8,N,1 ---<br>--- Quit: Ctr "focol": false, "foco2": false,<br>"foco3": false, "foco4": false, "Toco4": Talse,<br>"foco5": false,<br>"foco6": false,<br>"foco7": false,<br>"foco8": false, "focos": false,<br>"foco9": false,<br>"foco10": false,<br>"foco12": false,<br>"foco13": false, "focol4": false,<br>"focol5": false,<br>"focol6": false,  $focol7$ ": false. "foco18": false, "focol9": false,<br>"focol9": false,<br>"foco20": false, "foco22": false,<br>"foco22": false," "foco24": false,<br>"foco25": false,<br>"foco26": false,

Autores: Erika López y Alejandro Sandoval.

Usando el monitor serial se puede verificar que el arduino envía el estado de los sensores conectados a cada red de focos, mostrando si existe accionamiento manual en cada una de ellas, la pantalla de datos se actualizará siempre y cuando exista un cambio en el estado de cada red sea por accionamiento manual o por accionamiento mediante la aplicación móvil.

### **4.4.6 Nodo sensores de temperatura.**

**Vn** 

Figura 4.22: Nodo sensor temperatura y humedad del tablero.

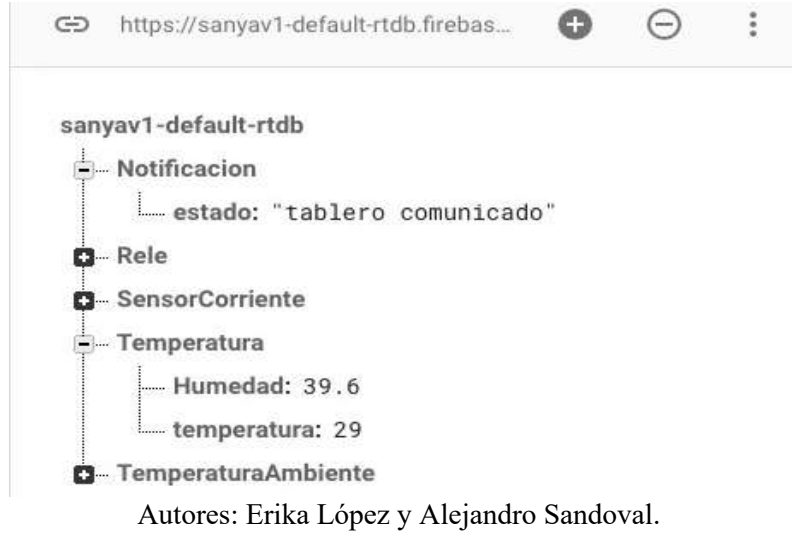

En este nodo se almacena el valor de temperatura y humedad tomados por el sensor DTH22, el mismo se encuentra conectado al ESP32 ubicado en el tablero, estos valores cambiarán cada tres minutos este periodo de tiempo se encuentra configurado mediante código.

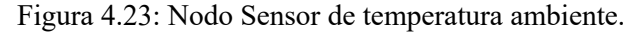

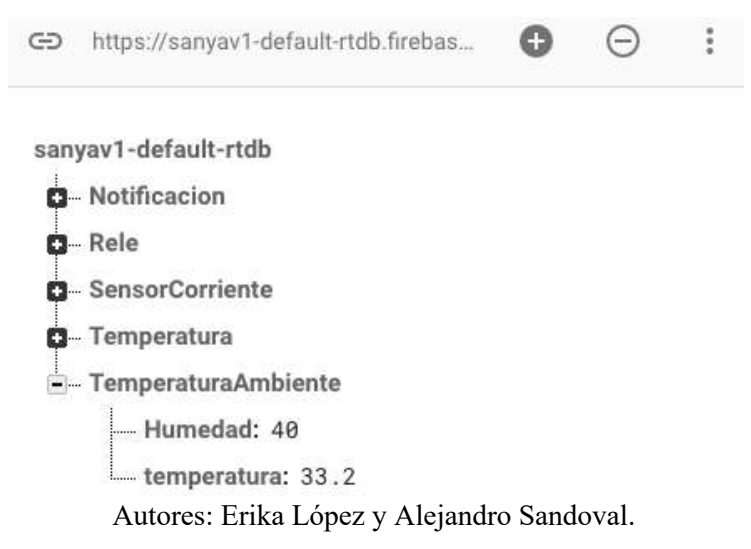

En este nodo se refleja el valor de temperatura y humedad tomados por el sensor DTH11 que está conectado al ESP8266, estos elementos están ubicados aparte del tablero en la parte central del techo del cuarto piso.

Figura 4.24: Nodo módulo Relé.

#### **4.4.7 Nodo relé.**

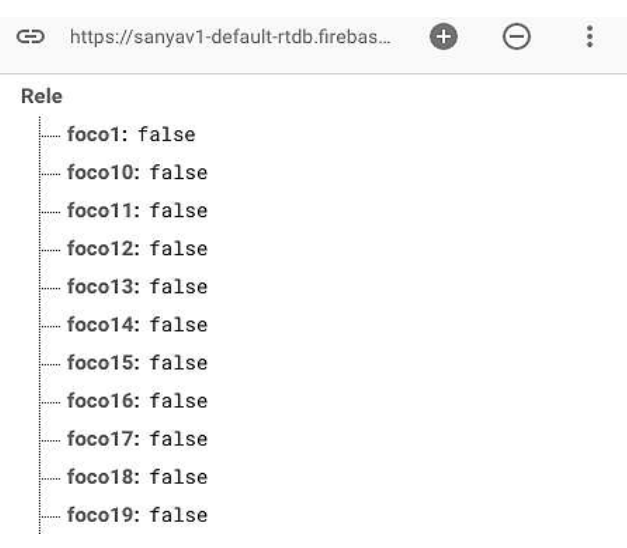

Autores: Erika López y Alejandro Sandoval.

En el nodo relé se reflejan los estados iniciales para los módulos relé, los cuales, son publicados desde la aplicación móvil y cambiaran sus valores si se envía una acción de encendido desde la misma, se debe tener en cuenta que los módulos relés utilizados funcionan con lógica inversa y estos datos son recibidos por el ESP32 para ser posteriormente enviados al arduino mega.

#### **4.4.8 Nodo sensor de corriente.**

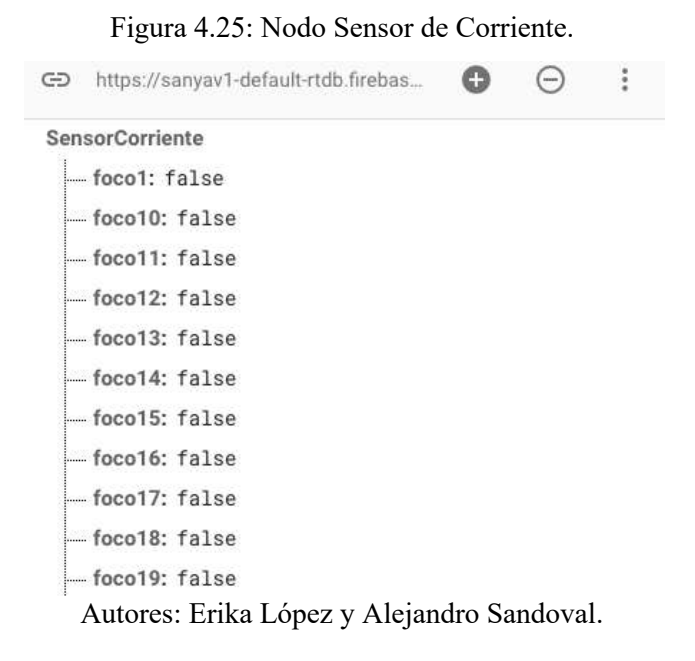

Este nodo muestra los datos de los sensores conectados en el arduino y posteriormente publicados por el ESP32 sus valores cambiarán si una red de focos es activada de forma digital o mediante la aplicación móvil.

### **4.4.9 Ejecución de la aplicación móvil.**

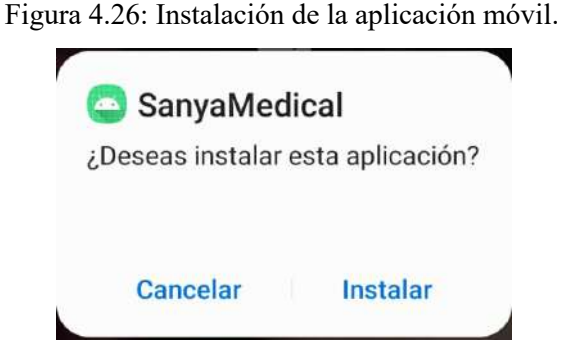

Autores: Erika López y Alejandro Sandoval.

Al instalar la aplicación Sanya.apk realizada en android estudio se le otorga los permisos necesarios en el teléfono y después de su instalación se puede visualizar el ícono de android en la pantalla principal del teléfono.

Figura 4.27: Registro del usuario en la aplicación.

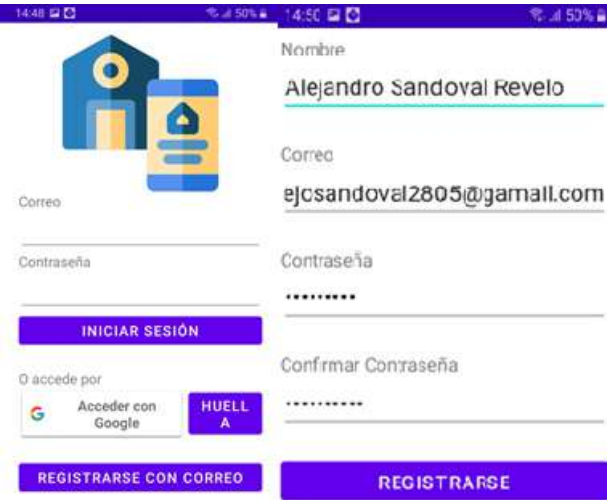

Autores: Erika López y Alejandro Sandoval.

Para el registro de usuario se puede usar el correo gmail o registrarse manualmente, la aplicación permitirá acceso a los correos autorizados como, usuarios estándar y administradores desde Firebase.

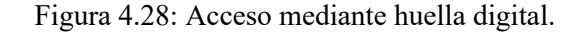

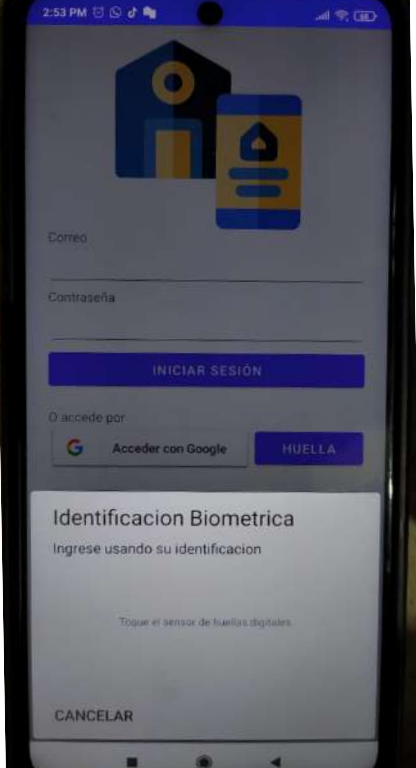

Autores: Erika López y Alejandro Sandoval.

Una vez creado el usuario, la aplicación permite el ingreso a la misma mediante el uso de huella digital, para facilitar el acceso rápido y que ese sea otro filtro de seguridad en caso de conectar puertas eléctricas al tablero u otro tipo de dispositivo eléctrico.

# **4.4.10 Monitoreo y Control desde la aplicación móvil.**

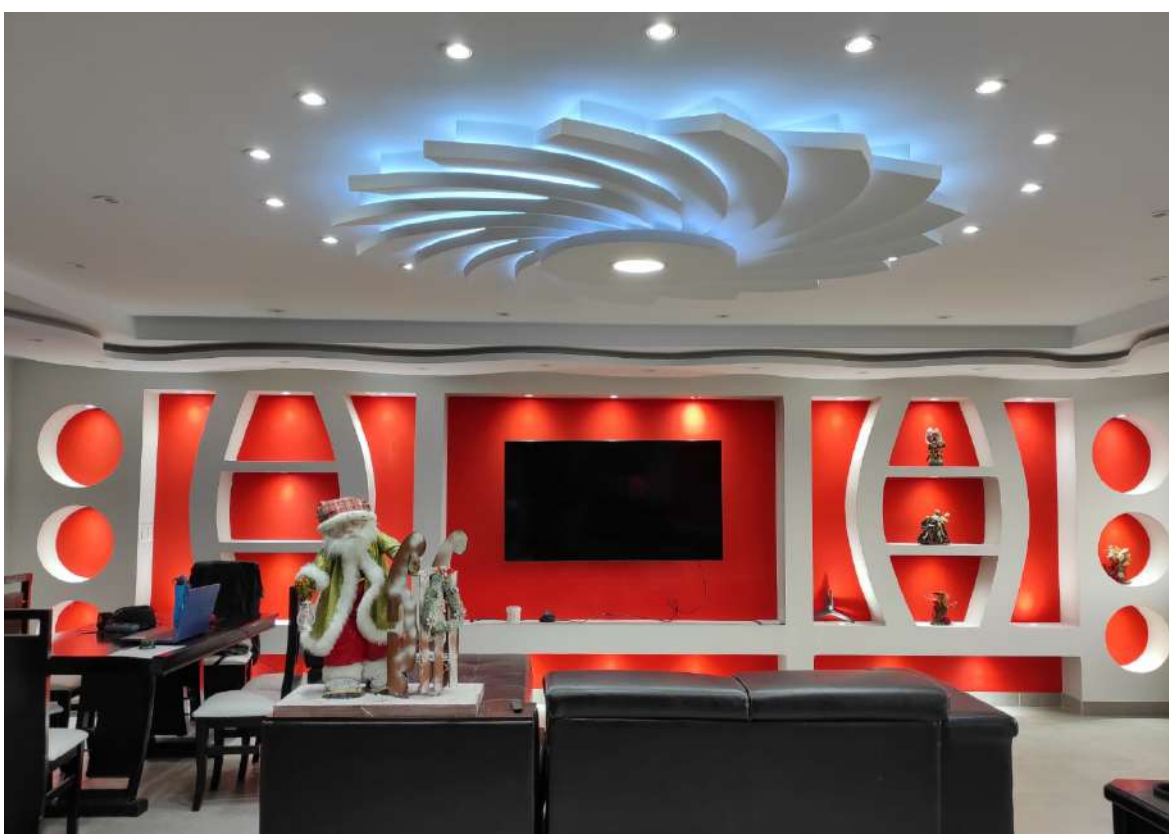

Figura 4.29: Entorno conectado al tablero.

Autores: Erika López y Alejandro Sandoval.

Como manera demostrativa se eligió la sección más amplia y visible, el cual, corresponde al grupo flor techo y al grupo pared.

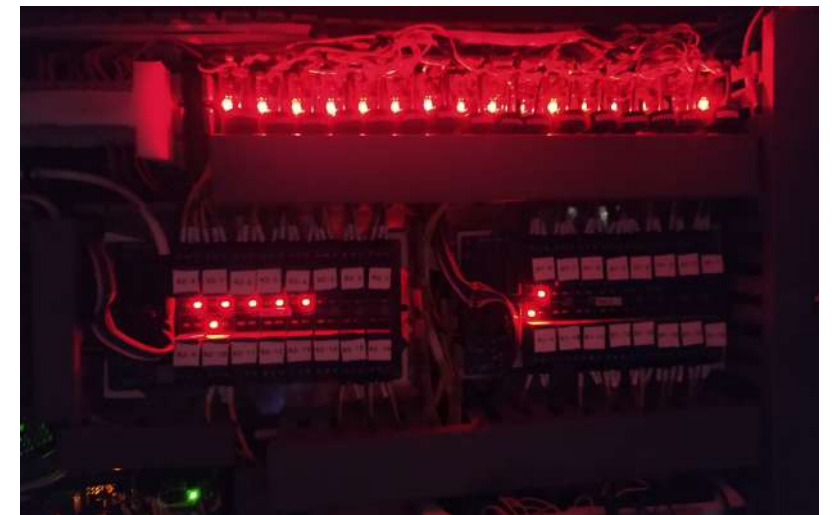

Figura 4.30: Tablero activado.

Autores: Erika López y Alejandro Sandoval.

En el tablero se ve reflejado la activación de cada grupo, para flor techo corresponde el módulo 1 relé 8, 9, modulo 2 relé 10 y para pared techo corresponden a módulo 2 relé 4, 5, 6, 7 y 8.

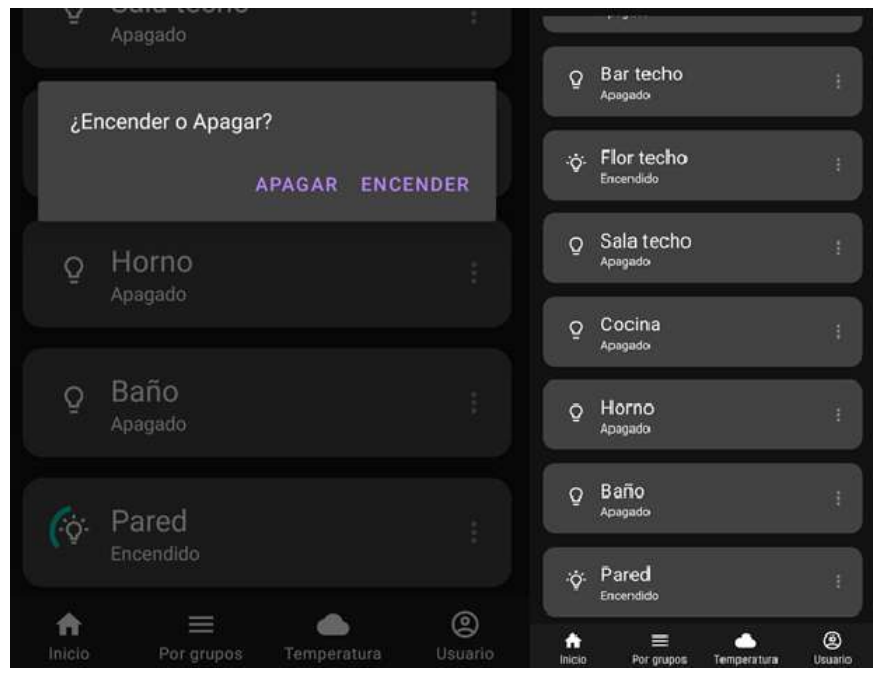

Figura 4.31: Redes de focos accionadas desde la aplicación móvil.

Autores: Erika López y Alejandro Sandoval.

En la aplicación móvil se aprecia los estados de los grupos de cada red de focos accionados mediante la aplicación correspondientes a flor techo y pared, los estados de los demas grupos se ven reflejados como apagados, esto es debido a que, los sensores de corriente envían la información del estado de cada red de focos.

# **4.4.11 Notificaciones de funcionamiento.**

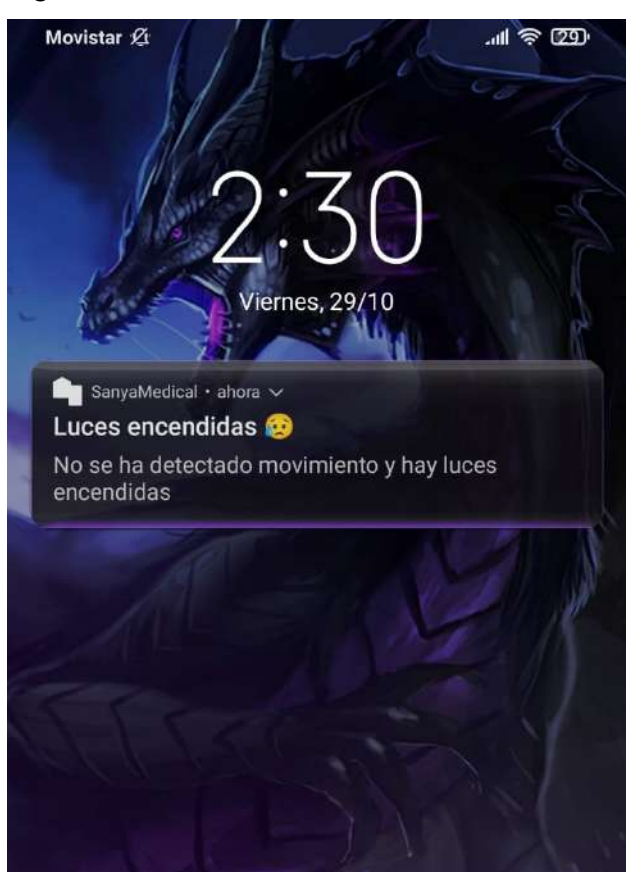

Figura 4.32: Notificación de inactividad del tablero.

Autores: Erika López y Alejandro Sandoval.

Esta notificación es generada 10 minutos a partir de la inactividad post al accionamiento de alguna red de focos, esto es gracias al monitoreo del sensor de movimiento pir que se encuentra conectado al ESP8266 que transmite los datos hacia la Firebase, para que, puedan ser entregados hacia la aplicación móvil.

# **CAPÍTULO 5**

### **ESTUDIO COSTO-BENEFICIO.**

En este capítulo se analizará la factibilidad técnico-económico con un estudio de costobeneficio.

### **5.1 Generalidades.**

**– Costo.** Es el valor que se da a una producción de un bien o un servicio, al que se desembolsa en efectivo o en especie (Carrión & Gonzáles, 2012; J. Sánchez, 2016a).

**– Presupuesto.** Hace referencia a una cifra estimada anticipada de gastos necesarios para conseguir un objetivo futuro, de tal manera que, se formulen para lograr los proyectos en un cierto periodo de tiempo (J. Sánchez, 2019; L. Sánchez, 2019).

**– Utilidad.** Es la medida abstracta de satisfacción del consumidor, por la cual, los individuos valoran la elección de determinados bienes y servicios (Larrama, 2021; J. Sánchez, 2016b).

**– Rentabilidad.** Son los beneficios que se obtienen o se pueden obtener de una inversión (Sevilla, 2015).

**– Financiero.** Es todo aquello relacionado a la gestión y obtención de capital tanto a pequeña y gran escala (Westreicher, 2020).

# **5.2 Estudio Técnico.**

En el Capítulo 2 se dieron a conocer algunas de las ventajas características que ofrece la automatización, como: ahorro energético, seguridad, confort, accesibilidad, entre otros.

A continuación, se detallarán la estructura técnica del proyecto, el cual, se dividirá en:

- Estructura Eléctrica
- Estructura Electrónica
- Componente Tecnológico

Sin embargo, como se apreció en el Capítulo 4, se tendrá en cuenta que, para determinar la capacidad instalada se ha adoptado un 40% de elongación por cada material, dando como resultado:

# **5.2.1 Estructura Eléctrica.**

El estimado por el servicio implementado en materiales eléctricos son:

| <b>MATERIAL</b>              | <b>MATERIA</b><br><b>PRIMA</b> | <b>MATERIA</b><br><b>PRIMA</b><br><b>UTILIZADA</b> | <b>COSTO</b><br><b>TOTAL \$</b> | $\frac{6}{6}$<br><b>UTILIZADO</b> | <b>COSTO</b><br><b>PRIMA</b><br><b>UTILIZADA \$</b> |
|------------------------------|--------------------------------|----------------------------------------------------|---------------------------------|-----------------------------------|-----------------------------------------------------|
| Tablero<br>60x40cm           | 1                              | $\mathbf{1}$                                       | 55                              | 100                               | 55                                                  |
| Canaleta<br>2,5x4cm x 2m     |                                | 2 <sub>m</sub>                                     | 1,85                            | 100                               | 1,85                                                |
| Canaleta 4x6cm<br>$x \, 2m$  |                                | 105 cm                                             | 3,7                             | 52,5                              | 1,94                                                |
| Tornillo<br>0,2x1,5cm        | 60                             | 50                                                 | 3,6                             | 83,3                              | 3                                                   |
| Tornillo<br>0,4x4cm          | 15                             | 12                                                 | 0,6                             | 80                                | 0,48                                                |
| Terminal<br>Tubular          | 100                            | 80                                                 | 4,2                             | 80                                | 3,36                                                |
| Manguera<br>Termoretráctiles | 2 <sub>m</sub>                 | $1,5 \text{ m}$                                    | 3,25                            | 75                                | 2,43                                                |
|                              |                                |                                                    | 72,20                           |                                   | 68,06                                               |

Tabla 5.1: Costo-Utilidad de Materiales Eléctricos.

Autores: Erika López y Alejandro Sandoval.

*Nota: No se toma en cueta el Cable AWG #14, pues este fue adecuado por el Ingeniero a cargo de la obra, Fabian Ontuña.*

# **5.2.2 Estructura Electrónica.**

| <b>MATERIAL</b>                        | <b>MATERIA</b><br><b>PRIMA</b> | <b>MATERIA</b><br><b>PRIMA</b><br><b>UTILIZADA</b> | <b>COSTO</b><br><b>TOTAL \$</b> | $\frac{0}{0}$<br><b>UTILIZADO</b> | <b>COSTO</b><br><b>PRIMA</b><br><b>UTILIZADA \$</b> |
|----------------------------------------|--------------------------------|----------------------------------------------------|---------------------------------|-----------------------------------|-----------------------------------------------------|
| Node MCU WiFi<br><b>ESP8266</b>        | $\mathbf{1}$                   | $\mathbf{1}$                                       | 6,99                            | 100                               | 6,99                                                |
| ESP32 WiFi                             | $\mathbf{1}$                   | $\mathbf{1}$                                       | 11,89                           | 100                               | 11,89                                               |
| Módulo Relé 16<br>Canales              | $\overline{2}$                 | $\overline{2}$                                     | 39,98                           | 100                               | 39,98                                               |
| LM393                                  | 5                              | 5                                                  | 2,25                            | 100                               | 2,25                                                |
| Resistencia 10 k $\Omega$              | 20                             | 20                                                 | $\mathbf{1}$                    | 100                               | 1                                                   |
| Potenciómetro<br>$100 \text{ k}\Omega$ | 10                             | 10                                                 | $\overline{3}$                  | 100                               | 3                                                   |
| DHT22                                  | $\mathbf{1}$                   | $\mathbf{1}$                                       | 3,95                            | 100                               | 3,95                                                |
| DHT11                                  | $\mathbf{1}$                   | $\mathbf{1}$                                       | 1,97                            | 100                               | 1,97                                                |
| Fuente 5 V - 10 A                      | $\mathbf{1}$                   | $\mathbf{1}$                                       | 29,99                           | 100                               | 29,99                                               |
| Módulo ZHT103                          | 22                             | 16                                                 | 121                             | 72,72                             | 88                                                  |
| <b>Sensor Corriente</b><br>ZMCT103C    | 10                             | 10                                                 | 49,9                            | 100                               | 49,9                                                |
| ATmega2560                             | $\mathbf{1}$                   | $\mathbf{1}$                                       | 17                              | 100                               | 17                                                  |
| Bornera Pequeña<br>(blancas y negras)  | $\overline{4}$                 | $\overline{4}$                                     | 1,5                             | 100                               | 1,5                                                 |
| Cable<br>Apantallado                   | 4 <sub>m</sub>                 | $3,2 \text{ m}$                                    | 4,4                             | 80                                | 3,52                                                |
| Cables M-H, H-<br>$H, M-M$             | 200                            | 196                                                | 6                               | 98                                | 5,88                                                |
| Cable Gemelo                           | 5 <sub>m</sub>                 | $4,5 \text{ m}$                                    | $\overline{3}$                  | 91,67                             | 2,7                                                 |
| Alzas y Caja pir<br>Personalizadas     | 14 piezas                      | 14 piezas                                          | 40                              | 100                               | 40                                                  |
|                                        |                                |                                                    | 342,91                          |                                   | 309,52                                              |

Tabla 5.2: Costo-Utilidad de Materiales Electrónicos.

Autores: Erika López y Alejandro Sandoval.

Para determinar la capacidad instalada y utilizada se analizan los datos y se concluye que:

- De los 32 canales distribuidos en los dos relés de 16 canales cada uno, se utilizan 26 para la red de focos existentes en la obra, que representa el 81,25% de relés utilizados, dando la posibilidad de agregar en el futuro 6 redes más en el relé\_2 que actualmente carga con 3,2471 A provenientes de 41 focos, según la Tabla 2.2 de cargas por sensores y relés.
- Dado que se requiere conectar los 32 canales de los relés, se utilizan las 32 entradas/salidas digitales del arduino mega [pines 22-53], logrando ocupar el 100% de estas.
- El ATmega2560 posee 16 entradas analógicas que serán utilizadas al 100% en los sensores ubicados en la parte superior como se muestra en la Figura 3.2 [pines A0- A15], mientras que, para los 10 sensores restantes se necesita la ayuda interpretación análoga - digital en los pines PWM (2-11), dándonos un porcentaje de utilidad del 84,6% de los pines PWM.
- Contando la: alimentación, entradas/salidas digitales, entradas analógicas PWM y la comunicación serial necesaria para el ESP32 [TX, RX, GND], otorga un 81,4% de pines utilizados del ATmega2560.

| <b>COMPONENTE</b>                                 | # | <b>INSTALADA</b> | <b>UTILIZADA</b>       | u CAPACIDAD   CAPACIDAD   PORCENTAJE<br>UTILIZADO % |
|---------------------------------------------------|---|------------------|------------------------|-----------------------------------------------------|
| Módulo Relé de 16 Canales 2                       |   | 32 canales       | 26 canales             | 81,25                                               |
| Atmega <sub>2560</sub>                            |   | 86 pines         | 70 pines               | 81.4                                                |
| Circuito para los Sensores<br>de Corriente ZHT103 |   | 10 pines PWM     | 10 pines<br>analógicos | 84,6                                                |

Tabla 5.3: Capacidad Instalada y Utilizada.

Autores: Erika López y Alejandro Sandoval.

# **5.2.3 Componente Tecnológico**

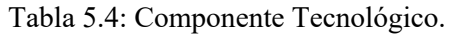

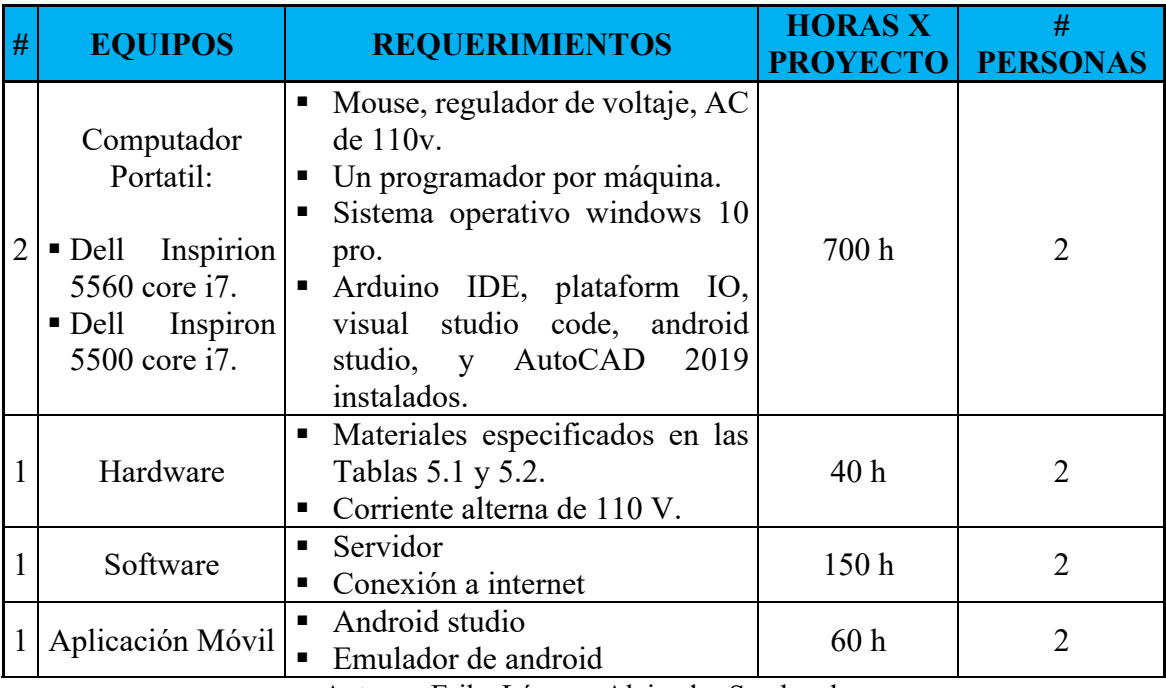

Autores: Erika López y Alejandro Sandoval.

### **5.3 Estudio Financiero.**

Aclarado el propósito del proyecto, el equipo y componentes requeridos, es necesario analizar las inversiones correspondientes para el presente proyecto, en la que se tomará en cuanta los costos de producción.

### **5.3.1 Costos de Producción.**

Para la puesta en marcha del presente proyecto además de los costos en material se necesitaron realizar algunas adecuaciones e inversiones que se detallarán a continuación.

**– Adecuaciones.** Al tratarse de un espacio que será usado como área recreativa para los empleados y de ocio-entretenimiento para los dueños y familiares, fue indispensable que la instalación fuera completamente invisible, por lo que, el tablero fue ubicado por encima del gypsum cerca a la zona del horno, teniendo que añadir un ventilador, tanto por la ubicación como por la cercanía al horno que mantiene.

Al tener claro el diseño electrónico, se dictaminó el tipo de cableado eléctrico que se necesitó, como se observa en la Figura 4.3. Al hacer este pedido, el ingeniero a cargo de la obra, Fabian Ontuña, cambió su idea inicial de usar interruptores por conmutadores.

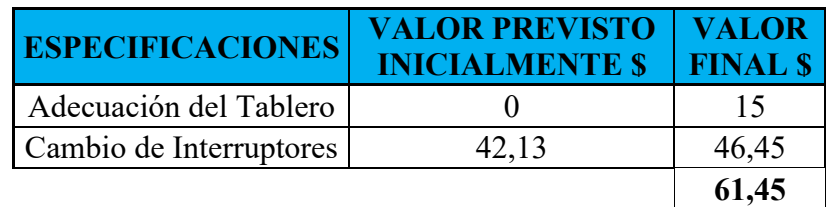

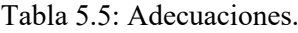

Fuente: Tienda en linea de Kywi Autores: Erika López y Alejandro Sandoval.

**– Equipo Tecnológico.** Lo que tiene que ver respecto a componentes (Tablas 5.1 y 5.2) utilizados en el presente proyecto y el personal de instalación e implementación se considera:

| <b>ESPECIFICACIONES</b> | <b>VALOR</b><br><b>COMPONENTES</b> | <b>VALOR MANO</b><br><b>DE OBRA</b> | <b>VALOR</b><br><b>TOTAL \$</b> |  |
|-------------------------|------------------------------------|-------------------------------------|---------------------------------|--|
| Hardware                | 377,58                             |                                     | 377,58                          |  |
| Software                |                                    | 100                                 | 100                             |  |
| Aplicación Móvil        |                                    | 100                                 | 100                             |  |
|                         | 377,58                             | 200                                 | 577,58                          |  |

Tabla 5.6: Equipo Tecnológico.

Autores: Erika López y Alejandro Sandoval.

*Nota: En el Hardware se consideró los componentes eléctricos y electrónicos.*

| <b>ACTIVOS</b>       | <b>TOTAL \$</b> |
|----------------------|-----------------|
| Material Eléctrico   | 68,06           |
| Material Electrónico | 309,52          |
| Mano de Obra         | 200             |
|                      | 577,58          |

Tabla 5.7: Resumen de Costos de Producción.

Autores: Erika López y Alejandro Sandoval.

#### **5.4 Estudio de Rentabilidad del Proyecto.**

Para determinar la rentabilidad del proyecto se compararán los costos de interruptores inteligentes que ofrecen en Ecuador de marcas como: Tuya, Cronte, Sonoff, Veto y Broadlink.

Según los requerimientos establecidos se necesitan:

Tabla 5.8: Estimado de costos de Interruptores Inteligentes accesibles en Ecuador.

| <b>INTERRUPTORES</b><br># | <b>TUYA</b>          |                   |                   | <b>VETO</b>                                  | <b>BROADLINK</b>                                                                                                    |
|---------------------------|----------------------|-------------------|-------------------|----------------------------------------------|----------------------------------------------------------------------------------------------------|
|                           | $$24,99 \text{ c/u}$ |                   |                   | $$36,99 \text{ c/u}$                         | $$28,99 \text{ c/u}$                                                                                                |
|                           | $$25,99 \text{ c/u}$ |                   |                   |                                              | \$30,99 c/u                                                                                                    |
| 6                         | $$29,99 \text{ c/u}$ |                   |                   | $$45,99 \text{ c/u}$                         | \$32,99 c/u                                                                                                    |
|                           | $$15 \text{ c/u}$    | $$15 \text{ c/u}$ | $$15 \text{ c/u}$ | $$15 \text{ c/u}$                            | $$15 \text{ c/u}$                                                                                                   |
| 11                        | \$472,89             | \$414,89          | \$624,89          | \$637,89                                     | \$513,89                                                                                                    |
|                           |                      |                   |                   | <b>CRONTE SONOFF</b><br>$$23,99 \text{ c/u}$ | $$19,99 \text{ c/u}$ $$34,99 \text{ c/u}$<br>$$21,99 \text{ c/u}$ \\$39,99 c/u \\$40,99 c/u<br>$$44.99 \text{ c/u}$ |

Autores: Erika López y Alejandro Sandoval. Fuente: ("Domótica - Casas Inteligentes - WiFi," n.d.; "Interruptor inteligente a la venta en Ecuador," n.d.; "Interruptor WiFi Tactil 2ch Smart Domotica Alexa Googlehome | MercadoLibre," n.d.; "TVentas - Compras Online en Ecuador," n.d.)

Se puede visualizar que los costos de interruptores inteligentes de algunas marcas existentes en Ecuador son más baratas que otras, las cuales, se escogerán según las necesidades en cuanto a calidad, garantía y precio de los usuarios. Al comparar estos precios con los estimados en la Tabla 5.7 de \$577,58, entraría perfectamente en las opciones a considerar por los usuarios.

Se debe tomar en cuenta que los precios de la Tabla 5.8 están hechos solo para 11 interruptores inteligentes, en cambio, el presente proyecto indica una elongación del 40%, dejando libres 5 puntos, para más redes de focos o dispositivos que requieran este tipo de control.
#### **CONCLUSIONES Y RECOMENDACIONES**

#### **Conclusiones:**

- Las tecnologías de domótica van teniendo más acogida con el tiempo, debido a que, sus precios son más asequibles y el conocimiento de las ventajas de estos en las nuevas generaciones lo hace más llamativo para los usuarios, sobre todo con las problemáticas actuales de la Pandemia por Covid-19 al requerir el menor contacto posible con dispositivos de uso público.
- Debido a que, la obra civil todavía estaba en ejecución, se optó por utilizar relés, ya que, se tenía acceso a todos los puntos de luz, de esta manera se logró tener un control más granular y preciso de la automatización.
- La aplicación del concepto IoT para el desarrollo del proyecto requirió como herramientas: conexión WiFi, la base de datos en la nube Firebase, placas controladoras ESP32 y ESP8266 como también algoritmos tanto para las placas controladoras como para la aplicación móvil los mismos que ayudaron a los dispositivos del tablero con la comunicación hacia Firebase, mientras que a aplicación móvil le permitió el acceso a los datos publicados en la base, para su monitoreo y envío de acciones de control, todo es publicado en la nube y recibido por las placas controladoras que ejecutan los algoritmos para encendido y apagado de las redes de focos.
- Los resultados mostrados en la sección 4.4.10 y 4.4.11 muestran la aplicación exitosa del concepto IoT en la realidad, mediante el principio del protocolo MQTT se pudo realizar la comunicación del tablero con dispositivos móviles, por medio de la emisión de mensajes a la base de datos Firebase, dichos mensajes al son enviados en tiempo real e interpretados mediante algoritmos por las placas controladoras y la aplicación móvil, esto permitió generar la notificación durante un tiempo de Inactividad en el edificio Sanya Medical.
- Mediante el análisis de costo-beneficio se constata que los precios de interruptores inteligentes y el costo de la implementación del presente proyecto son semejantes y entran en la gama de opciones del usuario en marcas como: Tuya, Cronte, Sonoff,

Veto y Broadlink, sin embargo, hay que tomar en cuenta un sobredimensionamiento del 40% en todos los materiales utilizados en el tablero y las mejoras que se pueden agregar a la aplicación que tiene el diseño de este proyecto técnico, ventaja que no tienen los interruptores inteligentes.

## **Recomendaciones:**

- Los sensores de corriente ZHT103 no se encuentran en stock a nivel de Ecuador, se requirió cerca de tres meses la entrega completa de los mismos.
- Como mejoras o adheribles se puede agregar a la aplicación características como: rutinas personalizadas y horarios, para amenizar el ambiente, también añadir soportes para focos con niveles de brillo regulable, de esta manera se logra una mejor integración con el hogar y el ambiente en general.
- Al determinar la capacidad y cantidad de elementos para la instalación se adoptó un 40% de elongación por cada material.
- Llevar una correcta planificación y validación de cada circuito y dispositivo utilizado redujo los errores en el diseño.
- La selección correcta de los conductores utilizados en el tablero ayudó con la reducción de ruido en las señales de comunicación.
- La señalización de cada dispositivo y conductor facilita el ensamblaje del tablero para la plataforma.

### **BIBLIOGRAFÍA**

- 0°15'19.1"S 78°32'11.2"W Google Maps. (n.d.). Retrieved June 4, 2021, from https://www.google.com/maps/place/0°15'19.1%22S+78°32'11.2%22W/@- 0.2552977,-78.5386354,17z/data=!3m1!4b1!4m5!3m4!1s0x0:0x0!8m2!3d-0.2552977!4d-78.5364467?hl=es
- Amavizca Ramirez, J. (2012). Sistema de control de energía de un edificio, empleando un PLC Virtual como controlador del sistema domótico que permita manipular la iluminación, acondicionamiento de clima, control de agua en sanitarios y riego de las áreas verdes. *Sonora*, 84. Retrieved from http://www.repositorioinstitucional.uson.mx/bitstream/handle/unison/932/amavizcara mirezjudasl.pdf?sequence=1&isAllowed=y
- ArduinoOrg. (2021). Arduino Mega 2560 Rev3 | Arduino Official Store. Retrieved from https://store.arduino.cc/products/arduino-mega-2560-rev3
- Beal Vangie. (2020). Server Definition & Meaning | What is a Server?
- Cáceres, J. (2007). Sistema de automatización de luces y persianas en casas residenciales utilizando módulos infrarrojos para mejorar el estilo de vida de personas con discapacidad físicaen extremidades inferiores., 1–163. Retrieved from https://repositorio.uta.edu.ec/bitstream/123456789/439/3/Tesis\_t647ec.pdf
- Carrión, M., & Gonzáles, M. (2012). Estudio de factibilidad para la creación de una empresa de automatización de equipos electrónicos de casa (DOMOTICA), para familias con viviendas propias y empresas de la ciudad de Loja, mediante el control desde una computadora, vía web. *Universidad Nacional De Loja*, 213.
- Computerworld. (2021a). La domótica e inmótica en Ecuador. Retrieved March 10, 2021, from http://computerworld.com.ec/actualidad/tendencias/128 domoticaeinmoticaecuador.html
- Computerworld. (2021b). La domótica evoluciona sectores estratégicos en las ciudades. Retrieved March 9, 2021, from http://computerworld.com.ec/actualidad/tendencias/106-domotica.html
- Cupuerán Pozo, M. A., & Rodrigo, O. B. J. (2015). Diseño e implementacion del sistema inmotico en el edificio de educacion tecnica de la universidad tecnica del norte. Retrieved from http://repositorio.utn.edu.ec/bitstream/123456789/5019/1/05 FECYT 2583 TRABAJO GRADO.pdf
- Del Valle Luis. (2020). Guía de introducción a MQTT con ESP8266 y Raspberry Pi.
- Domótica Casas Inteligentes WiFi. (n.d.). Retrieved November 17, 2021, from https://www.seguridadelectronicaquito.com/domoticaquito?gclid=Cj0KCQjwxdSHBhCdARIsAG6zhlUXAwnp03AQ8M\_5UjhIbvy38dkW 2x2RIeucXJD9FghoOJdcsJx9sKYaAjajEALw\_wcB
- Domotica Integrada. (2018, May). ¿Qué es la inmótica y en qué consiste? Domótica Integrada.
- Elsevier. (2021). Hardware Platform an overview | ScienceDirect Topics.
- Espressif Systems. (2021). ESP32 Series Datasheet. *Espressif Systems*, 1–65. Retrieved from https://www.espressif.com/sites/default/files/documentation/esp32\_datasheet\_en.pdf
- Flores, M., Gabriel, M., Medina, C., & Monard, J. (2016). Implementación de Sistema Inmótico : Estudio de Protocolos de Comunicación. *Universidad Espíritu Santo - UEES*, (8), 77–84. Retrieved from https://pdfs.semanticscholar.org/24e3/ad56cb0f42f15a9a5acb2f19343dad58e001.pdf

*Google*. (n.d.). Retrieved from https://www.google.com/

Gupta, A. K., & Johari, R. (2019). IOT based Electrical Device Surveillance and Control System. *Proceedings - 2019 4th International Conference on Internet of Things: Smart Innovation and Usages, IoT-SIU 2019*. https://doi.org/10.1109/IoT-SIU.2019.8777342

Hope Computer. (2021). What is a Client?

- Informática Básica: ¿Qué es una aplicación móvil? (2020). Retrieved from https://edu.gcfglobal.org/es/informatica-basica/que-es-un-programa-o-aplicacion/1/
- Interruptor inteligente a la venta en Ecuador. (n.d.). Retrieved November 17, 2021, from https://www.ocompra.com/ecuador/buscar/item/interruptor-inteligente/
- Interruptor Wifi Tactil 2ch Smart Domotica Alexa Googlehome | MercadoLibre. (n.d.). Retrieved November 17, 2021, from https://articulo.mercadolibre.com.ec/MEC-502544685-interruptor-wifi-tactil-2ch-smart-domotica-alexa-googlehome- \_JM#redirectedFromParent
- Introducción a Android Studio | Desarrolladores de Android. (n.d.). Retrieved November 17, 2021, from https://developer.android.com/studio/intro?hl=es-419
	- La domótica, una alternativa contra el covid-19 El Comercio. (n.d.). Retrieved June 27, 2021, from https://www.elcomercio.com/tendencias/domotica-tecnologia-seguridadvivienda-covid19.html
- Larrama, Á. (2021). Definición de Utilidad, Utilitarismo, y Ley de Utilidad Marginal Decreciente. Retrieved November 17, 2021, from https://economia.org/utilidad.php

Melo, S. (2018, May). ¿Qué es y cómo funciona la nube? Retrieved from

https://datascope.io/es/blog/que-es-y-como-funciona-la-nube/

- Moroney, L., & Moroney, L. (2017). The Firebase Realtime Database. *The Definitive Guide to Firebase*, 51–71. https://doi.org/10.1007/978-1-4842-2943-9\_3
- Mundo Constructor | Domótica: brinda bienestar y comodidad. (n.d.). Retrieved July 1, 2021, from https://www.mundoconstructor.com.ec/domotica-brinda-bienestar-y-comodidad/
- Pérez, J., & Gardey, A. (2015). Definición de protocolo de red Qué es, Significado y Concepto. Retrieved from https://definicion.de/protocolo-de-red/
- Sánchez, J. (2016a). Coste Costo Qué es, definición y concepto. Retrieved November 17, 2021, from https://economipedia.com/definiciones/coste-costo.html
- Sánchez, J. (2016b). Utilidad Qué es, definición y significado. Retrieved November 17, 2021, from https://economipedia.com/definiciones/utilidad.html
- Sánchez, J. (2019). Presupuesto Qué es, definición y concepto. Retrieved November 17, 2021, from https://economipedia.com/definiciones/presupuesto.html
- Sánchez, L. (2019). ¿Qué es un presupuesto? Retrieved November 17, 2021, from https://www.emprendepyme.net/que-es-un-presupuesto.html
- Sanchez, O., Rangel, M., Reyes, M., & Remigio, A. (2020). Desarrollo de mejoras para el sistema Inmótico de luminarias y sistemas de control de los sótanos, laboratorios y aulas en la Universidad Tecnológica del Perú de su campus Lima centro. *Ucv*, 0–51. Retrieved from http://repositorio.utp.edu.pe/bitstream/UTP/3342/1/Rangel Olortigue\_Anibal Mendez\_Trabajo de Investigacion\_Bachiller\_2020.pdf
- Sevilla, Á. (2015). Rentabilidad Qué es, definición y significado. Retrieved November 17, 2021, from https://economipedia.com/definiciones/rentabilidad.html
- Systems, E. (2020). ESP8266EX Datasheet. *Espressif Systems*, 1–31. Retrieved from https://www.espressif.com/sites/default/files/documentation/0aesp8266ex\_datasheet\_en.pdf
- The Institute of Electrical and Electronics Engineers. (2013). IEEE Standard for Information technology -- Telecommunications and information exchange between systems LAN and MAN -- Specific requirements - Part 11: Wireless LAN Medium Access Control (MAC) and Physical Layer (PHY) Specifications, IEEE Std 802.11-2016. *IEEE Std 802.11-2016 (Revision of IEEE Std 802.11-2012)*, *2016*, 1–3534.
- TVentas Compras Online en Ecuador. (n.d.). Retrieved November 17, 2021, from https://www.tventas.com/
- Vidanagama, V. G. T. N., Arai, D., & Ogishi, T. (2015). Service Environment for Smart Wireless Devices : An M2M Gateway Selection Scheme. *IEEE Access*, *3*, 666–677.

https://doi.org/10.1109/ACCESS.2015.2436907

Westreicher, G. (2020). Financiero - Qué es, definición y concepto. Retrieved November 17, 2021, from https://economipedia.com/definiciones/financiero.html

# **ANEXOS**

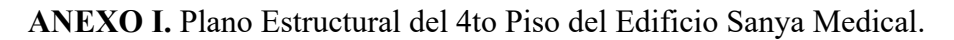

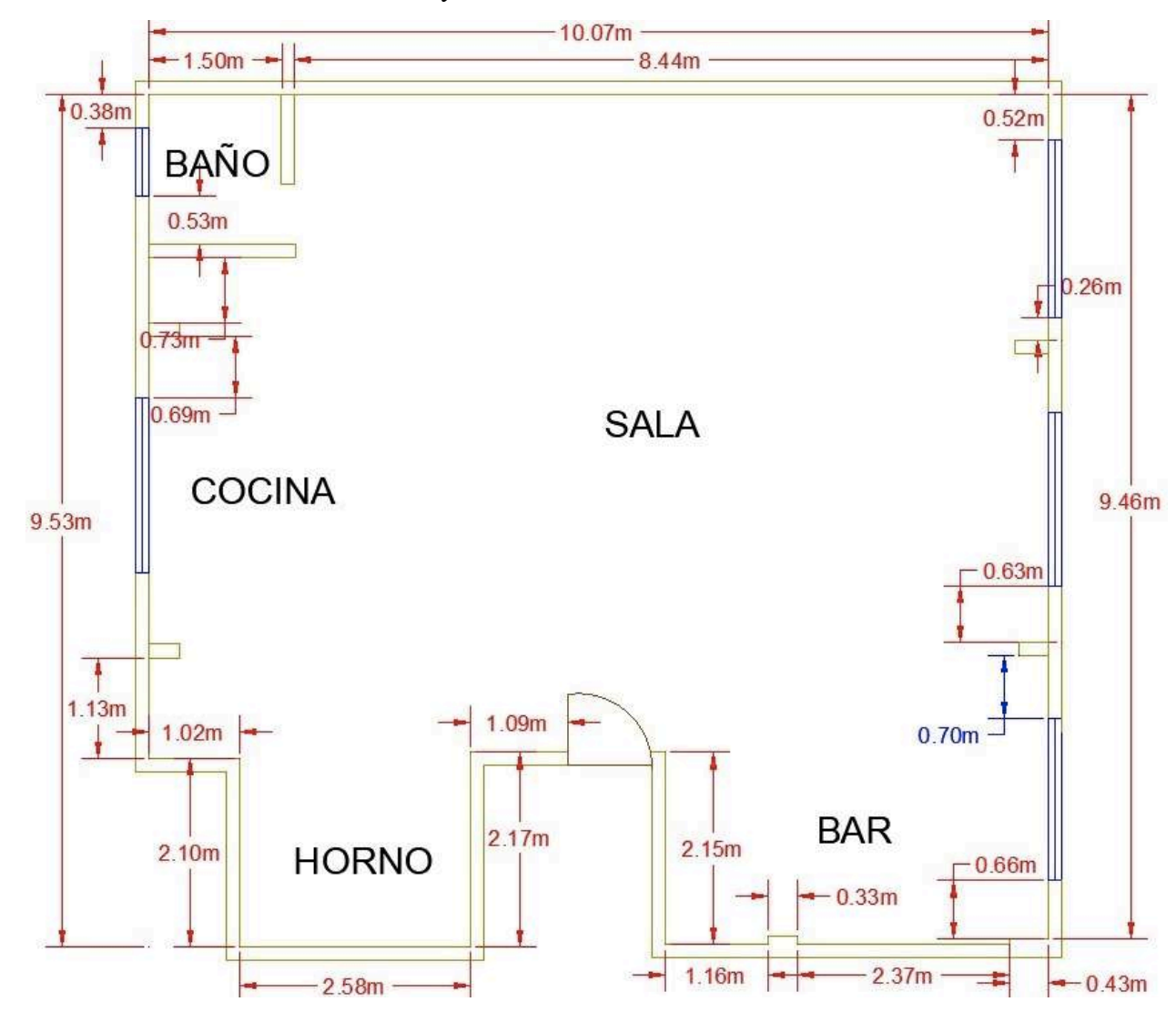

**ANEXO II.** Plano Eléctrico; Pared Bar, G1.

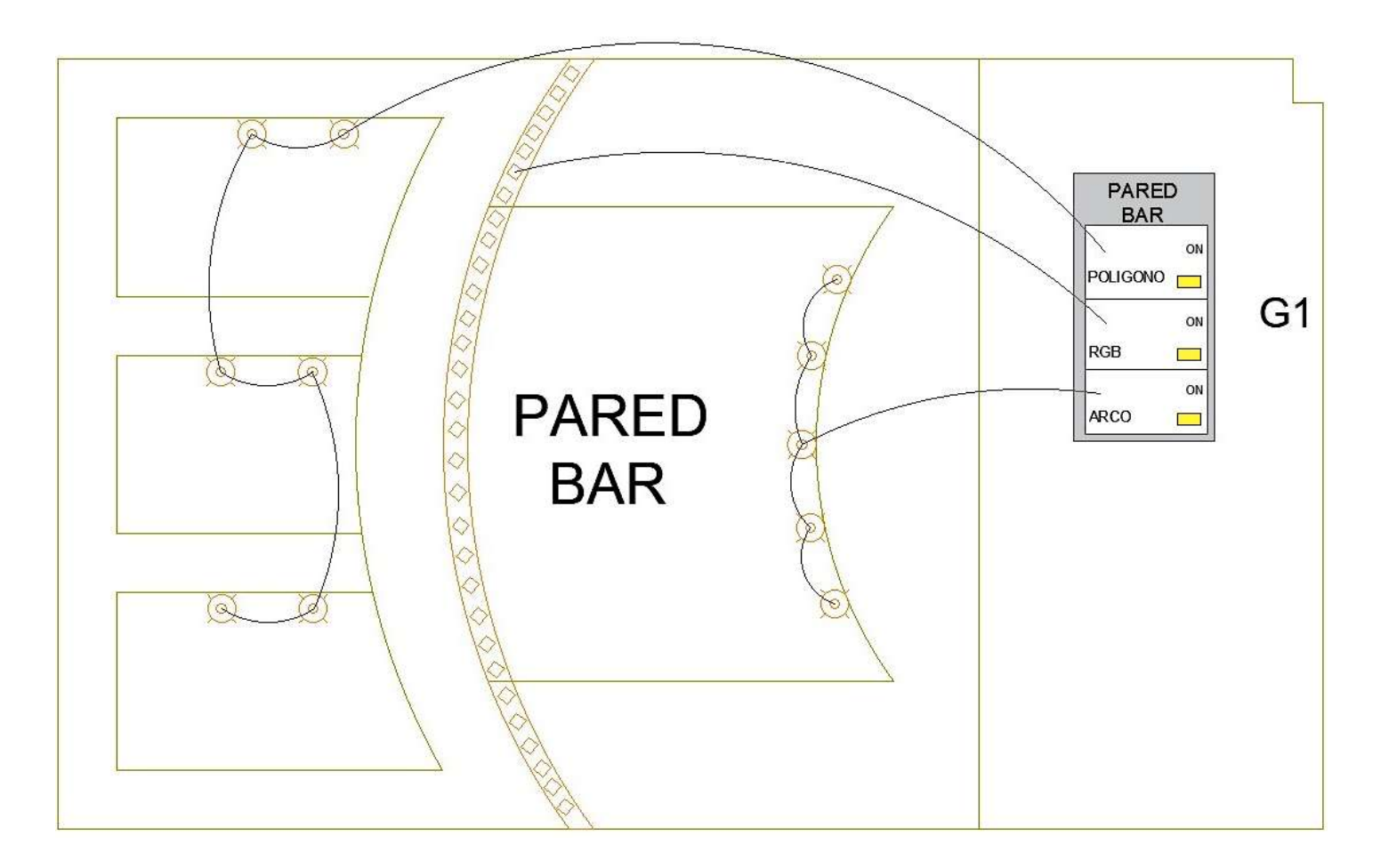

**ANEXO III.** Plano Eléctrico; Techo Bar, G2 y G3.

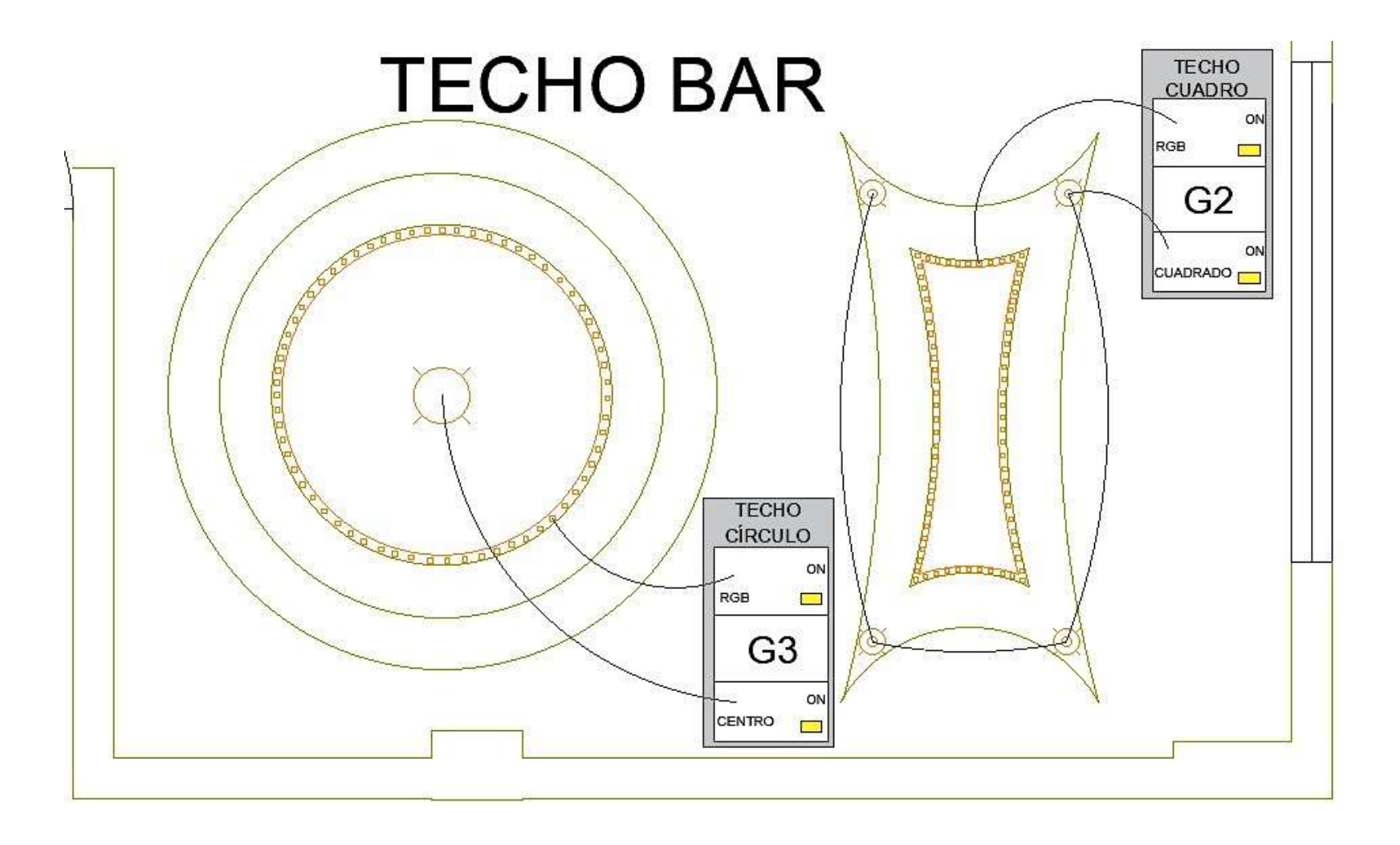

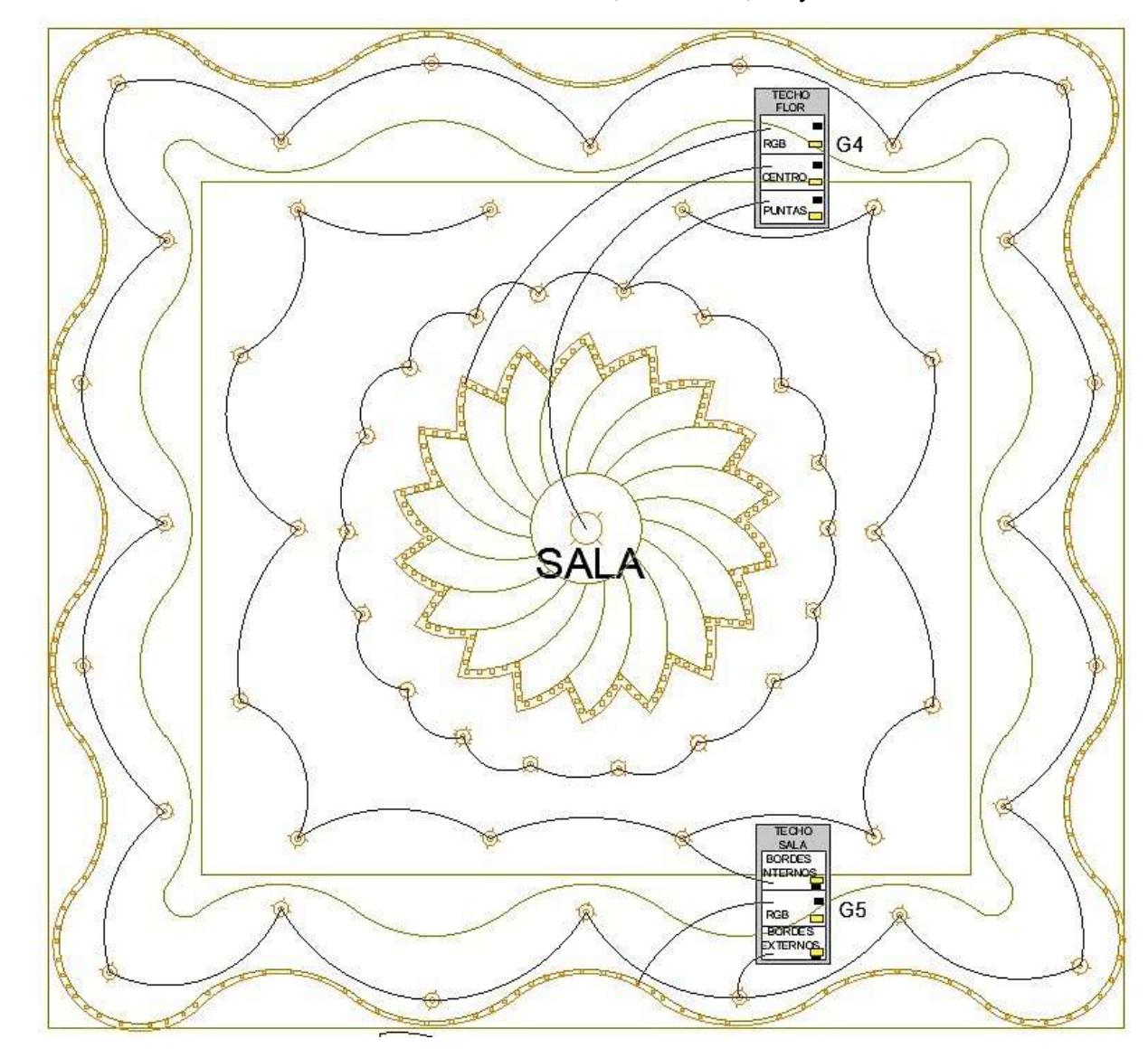

**ANEXO IV.** Plano Eléctrico; Techo Sala, G4 y G5.

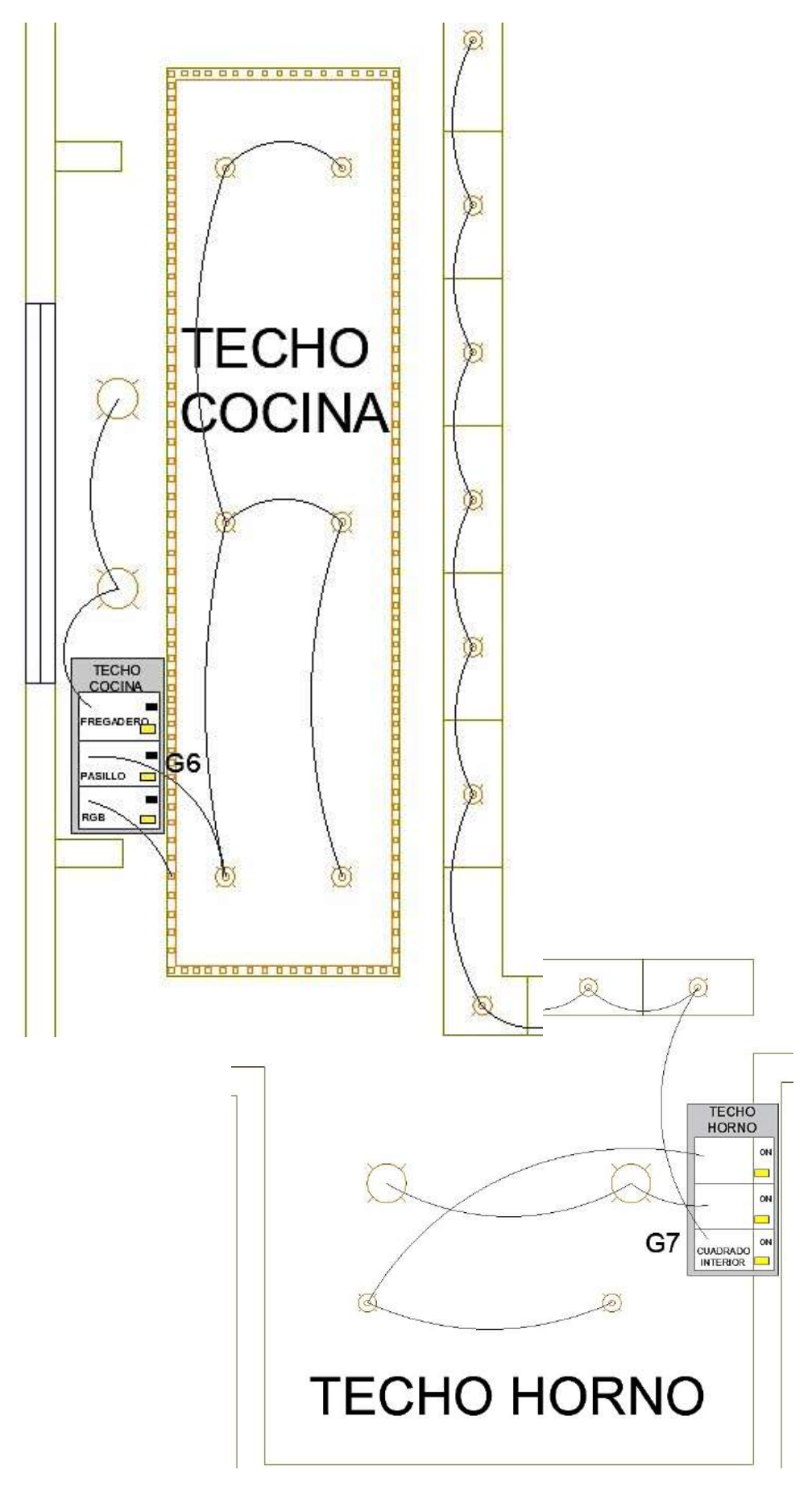

**ANEXO V.** Plano Eléctrico; Techo Cocina y Horno, G6 y G7.

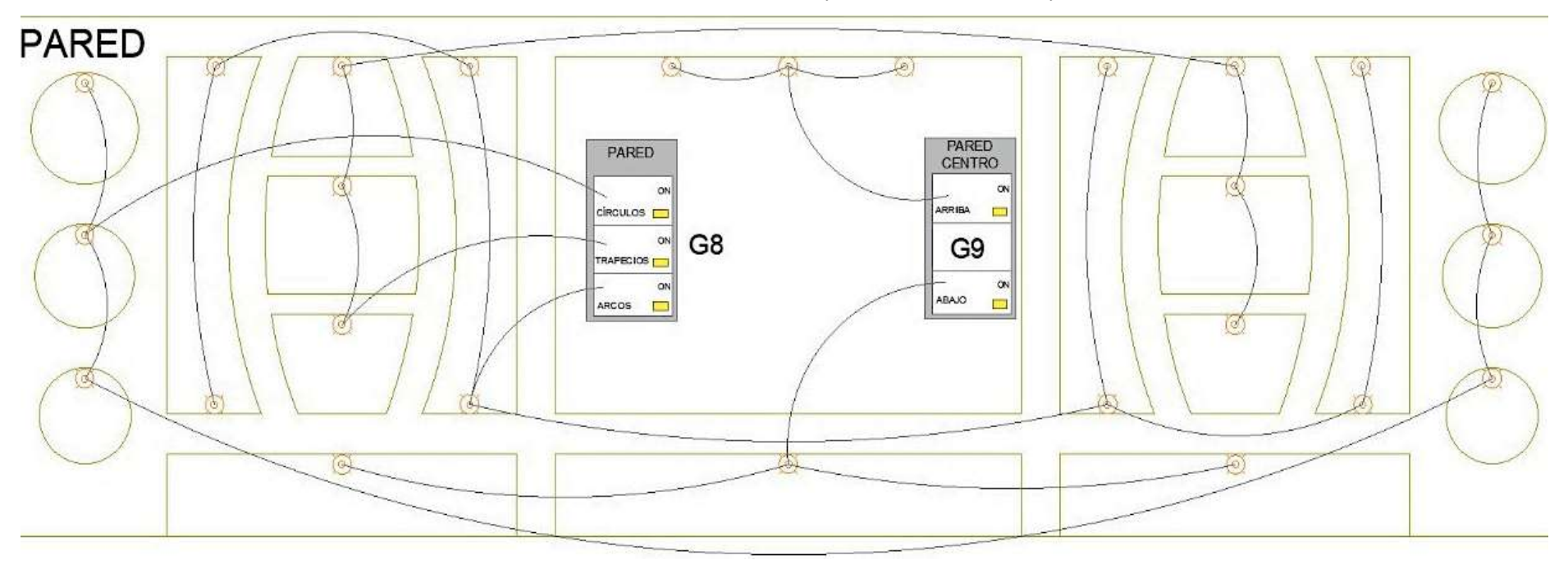

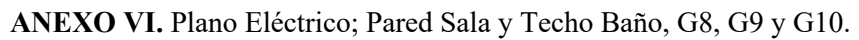

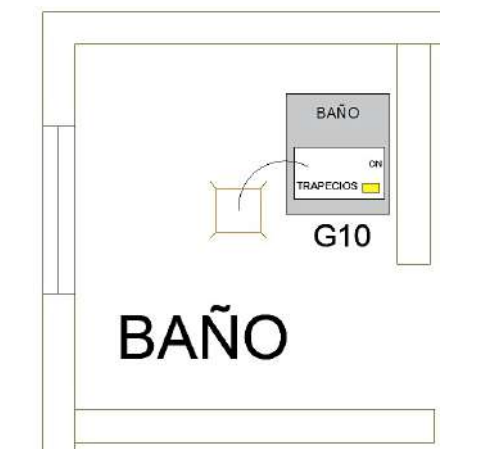

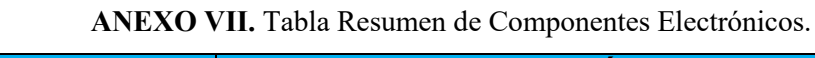

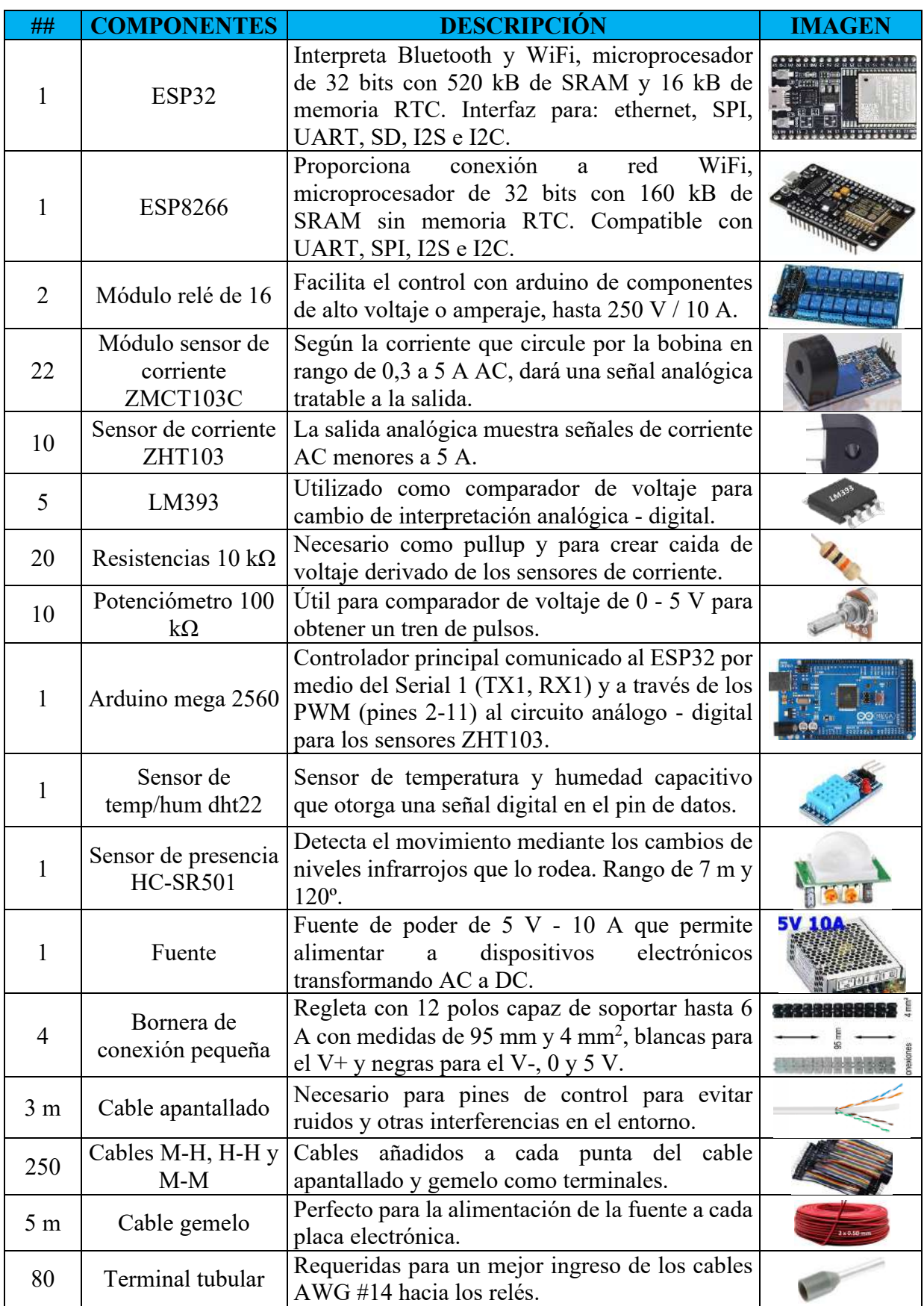

**ANEXO VIII.** Diseños de alzas en AutoCAD.

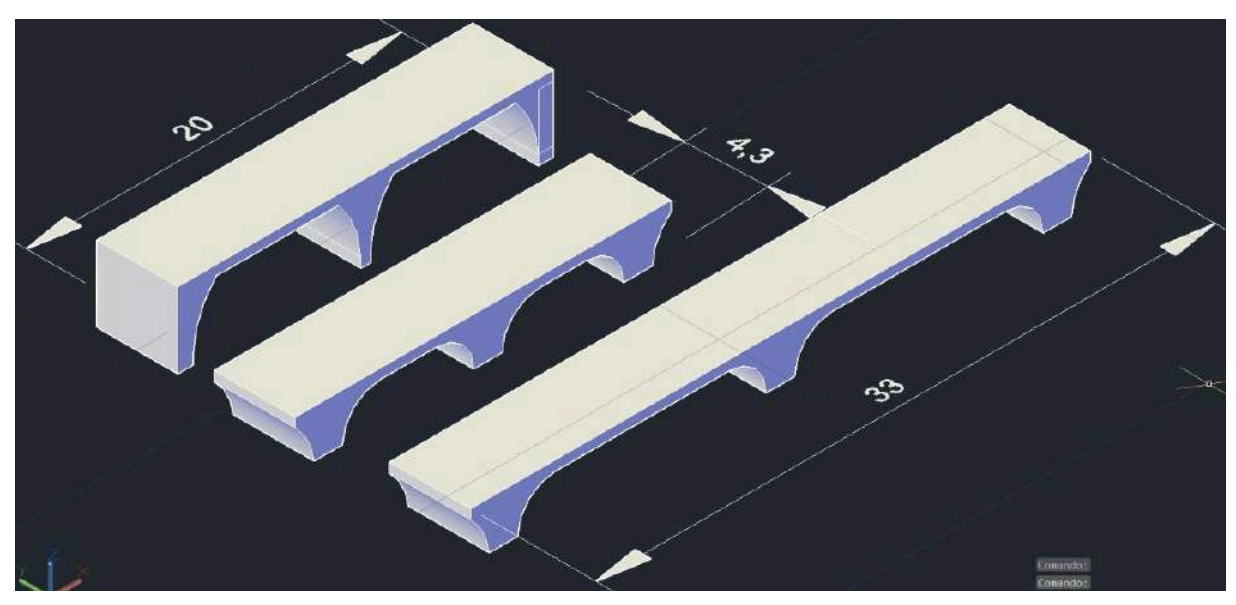

a) Alzas para Sensores de corriente.

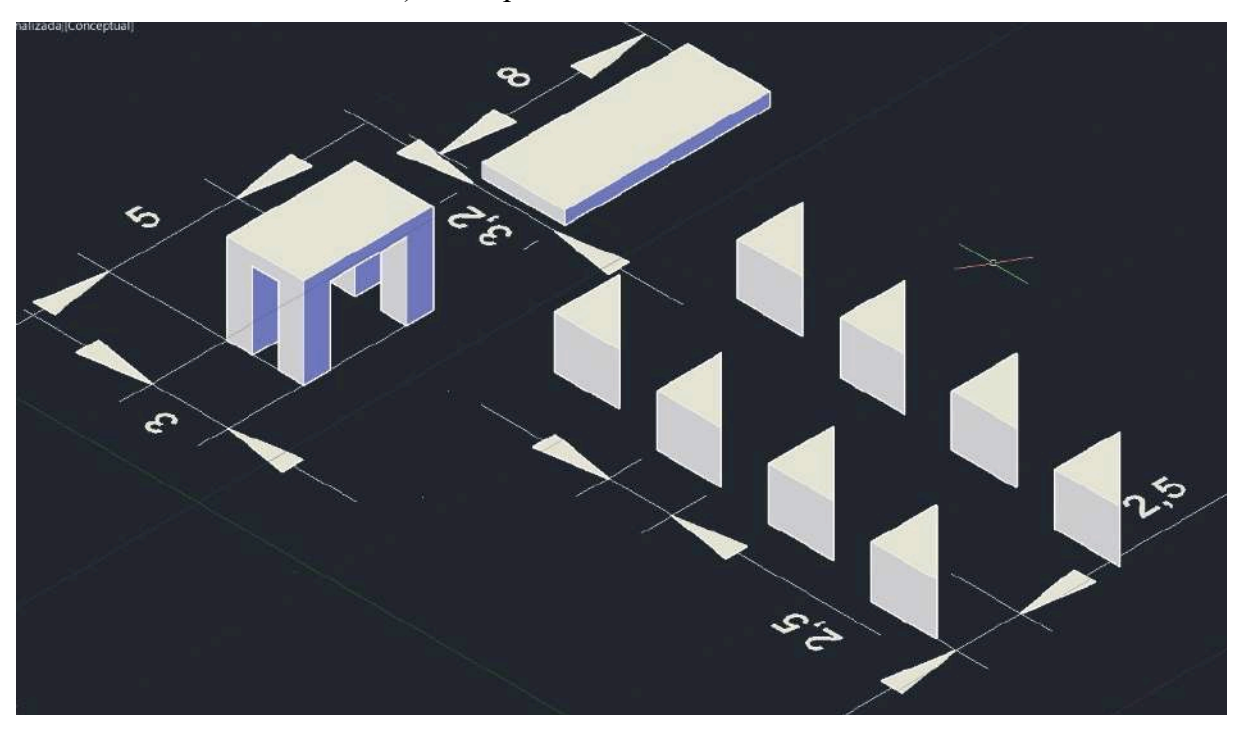

b) Alzas para ADS, relés y ESP.

## **ANEXO IX.** Diseño del Tablero.

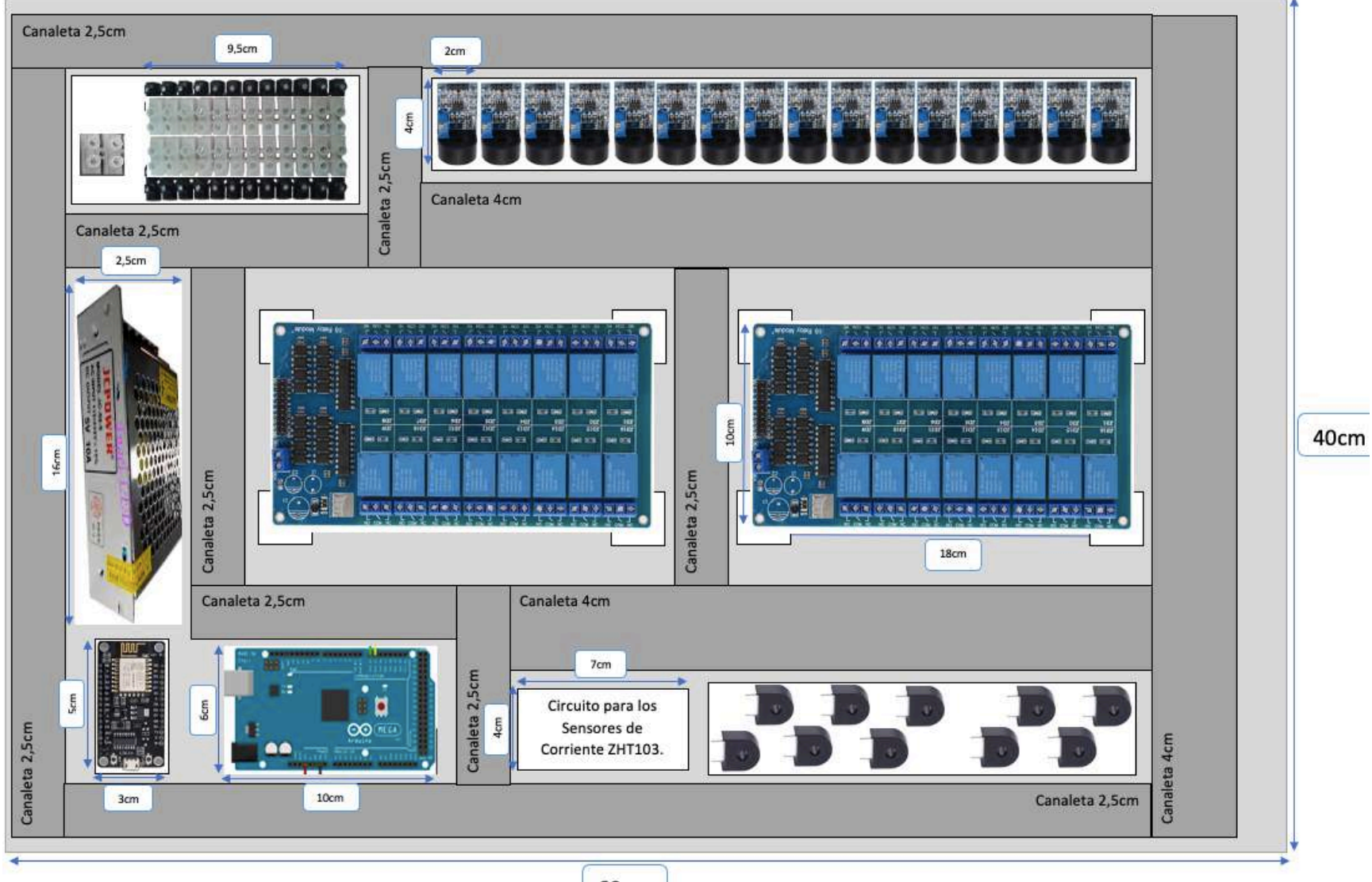

60cm

**ANEXO X.** Ubicación del Tablero.

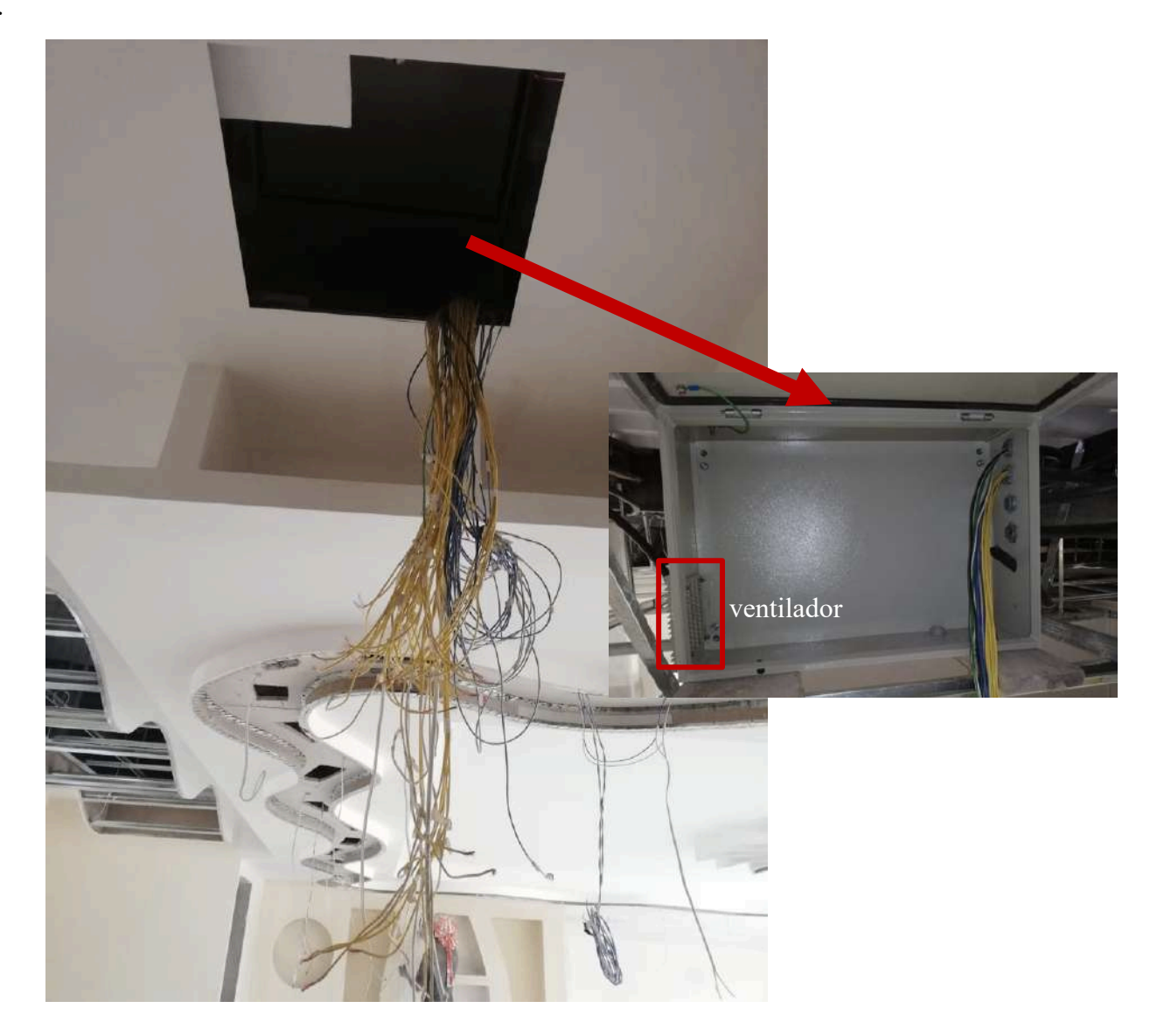

**ANEXO XI.** Tablero con Alzas y Canaletas.

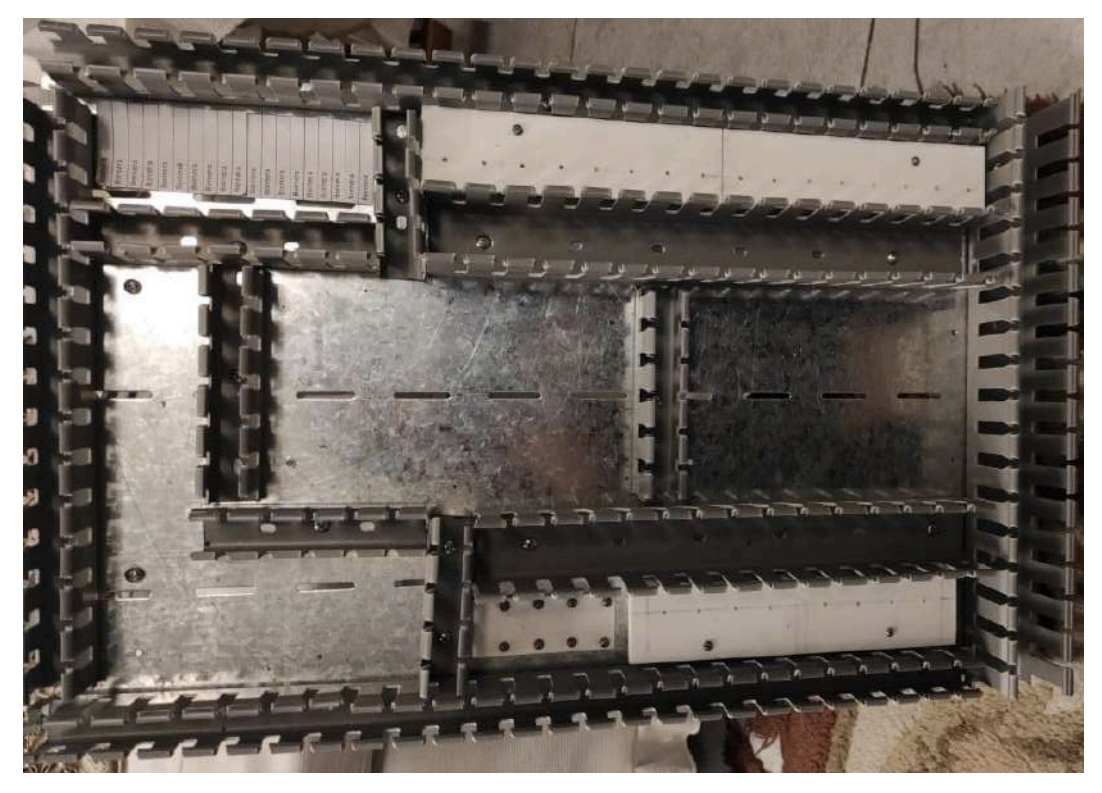

**ANEXO XII.** Tablero con Componentes Electrónicos.

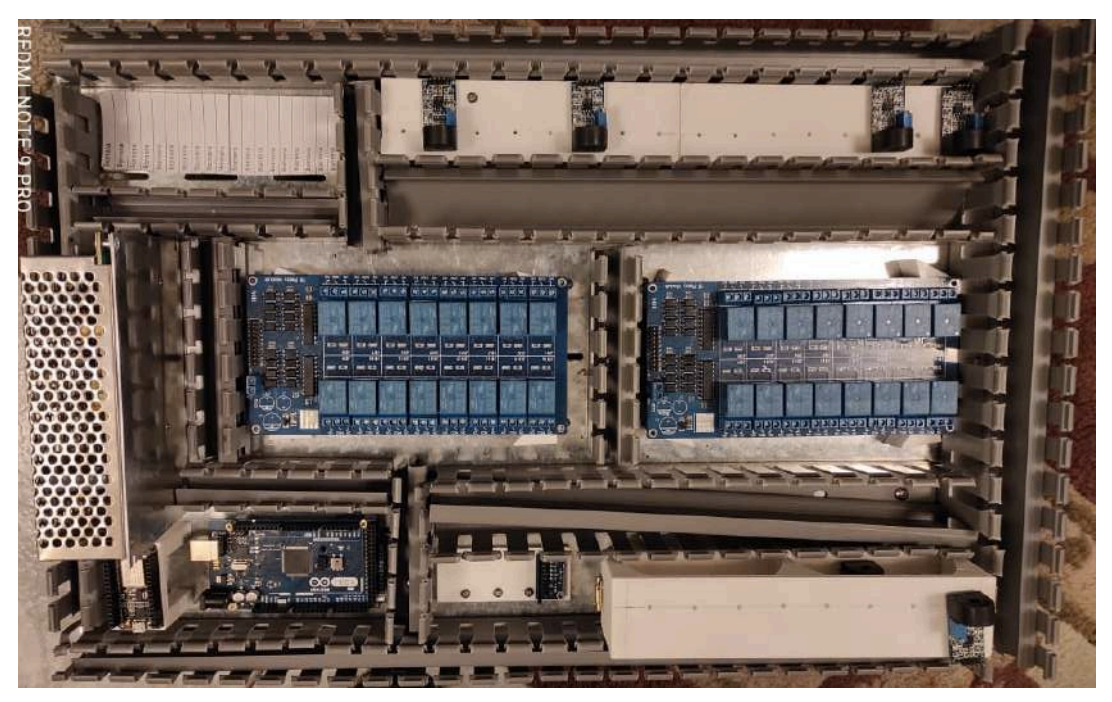

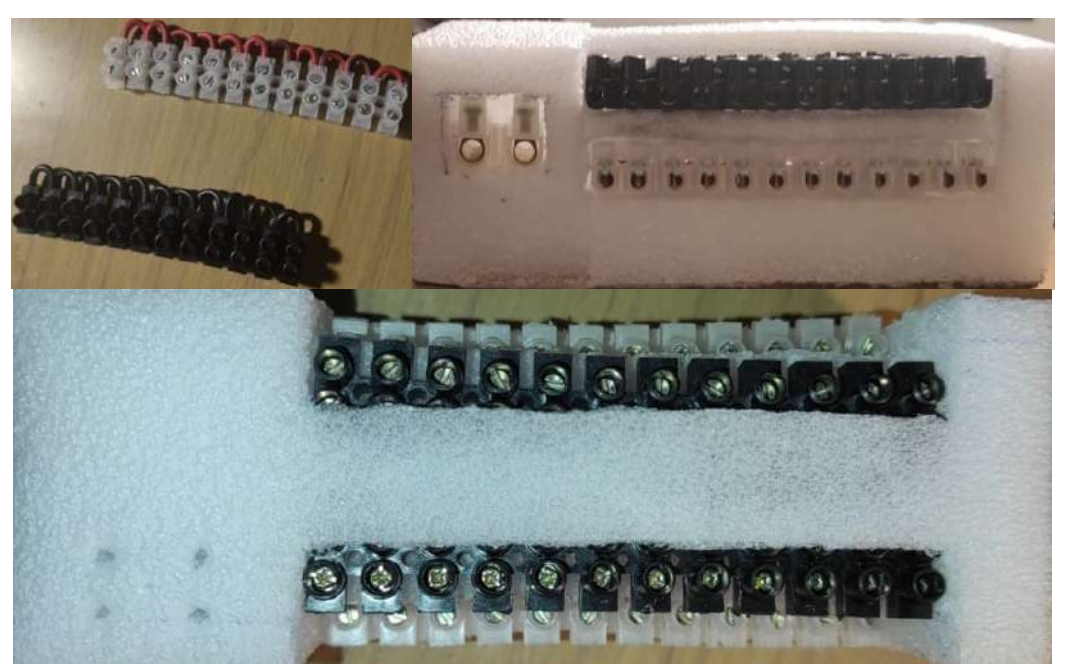

**ANEXO XIII.** Diseño para Regletas de Alimentación.

**ANEXO XIV.** Terminales en cable apantallado y alimentación.

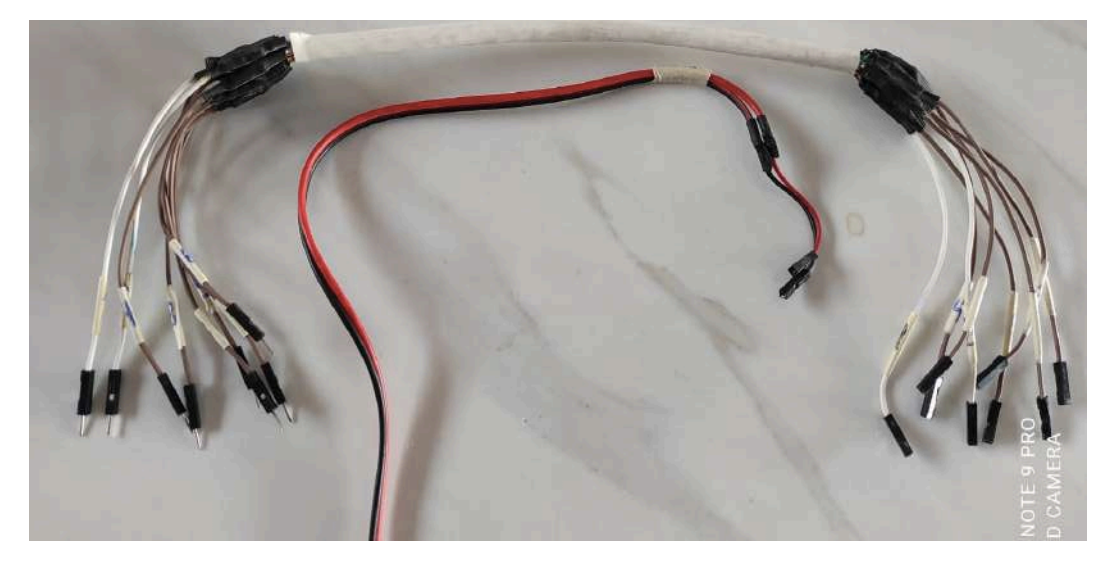

**ANEXO XV.** Conexión Electrónica.

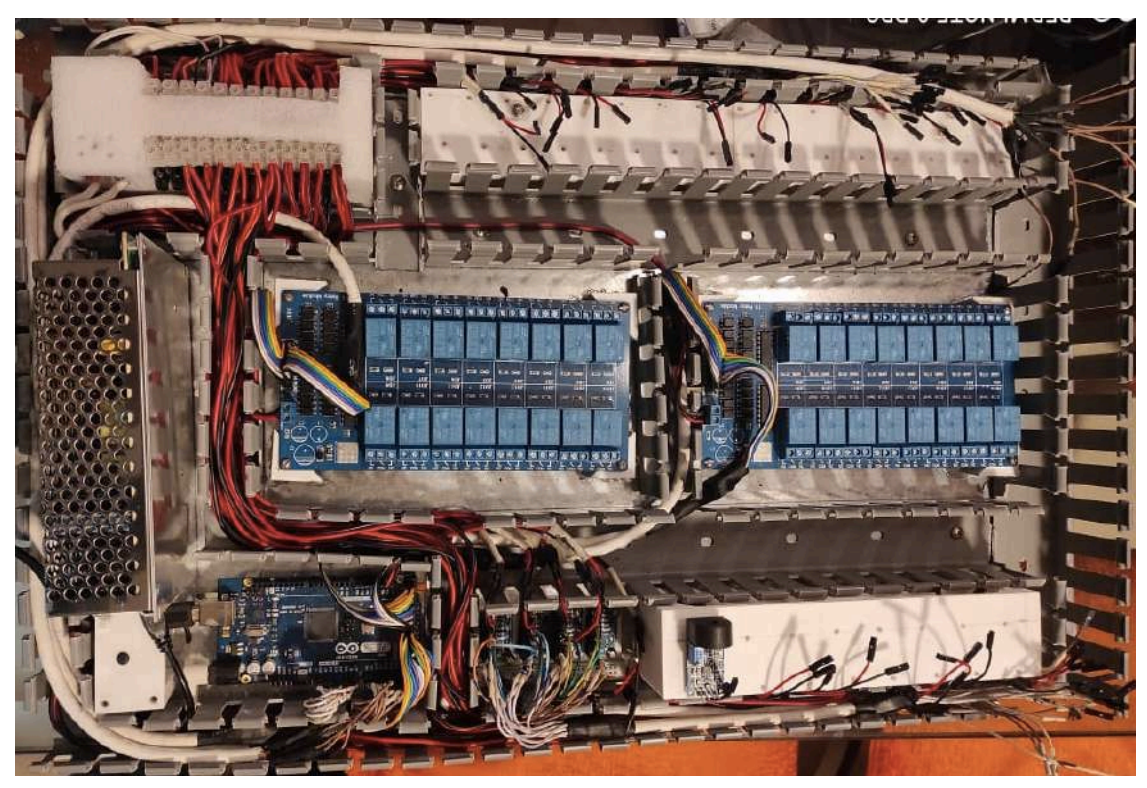

# **ANEXO XVI.** Peinado de cables.

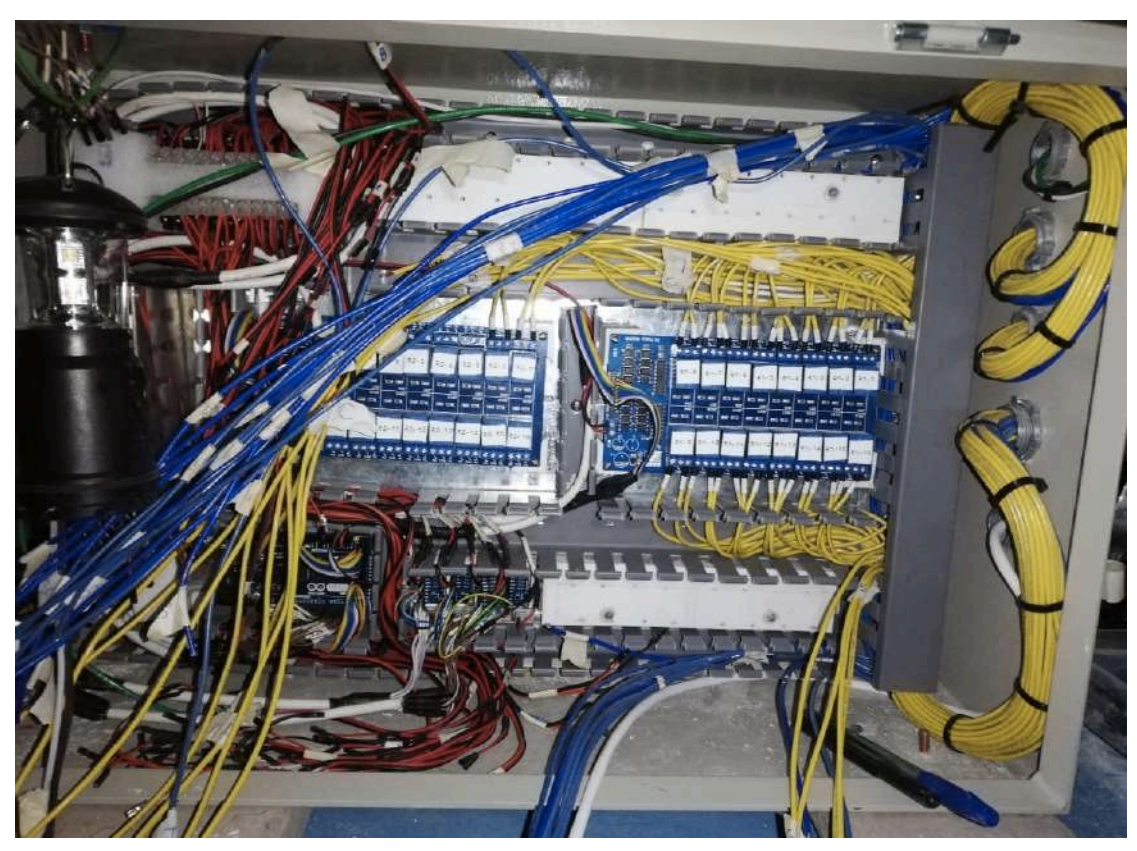

**ANEXO XVII.** Conexiones Eléctricas-Electrónicas.

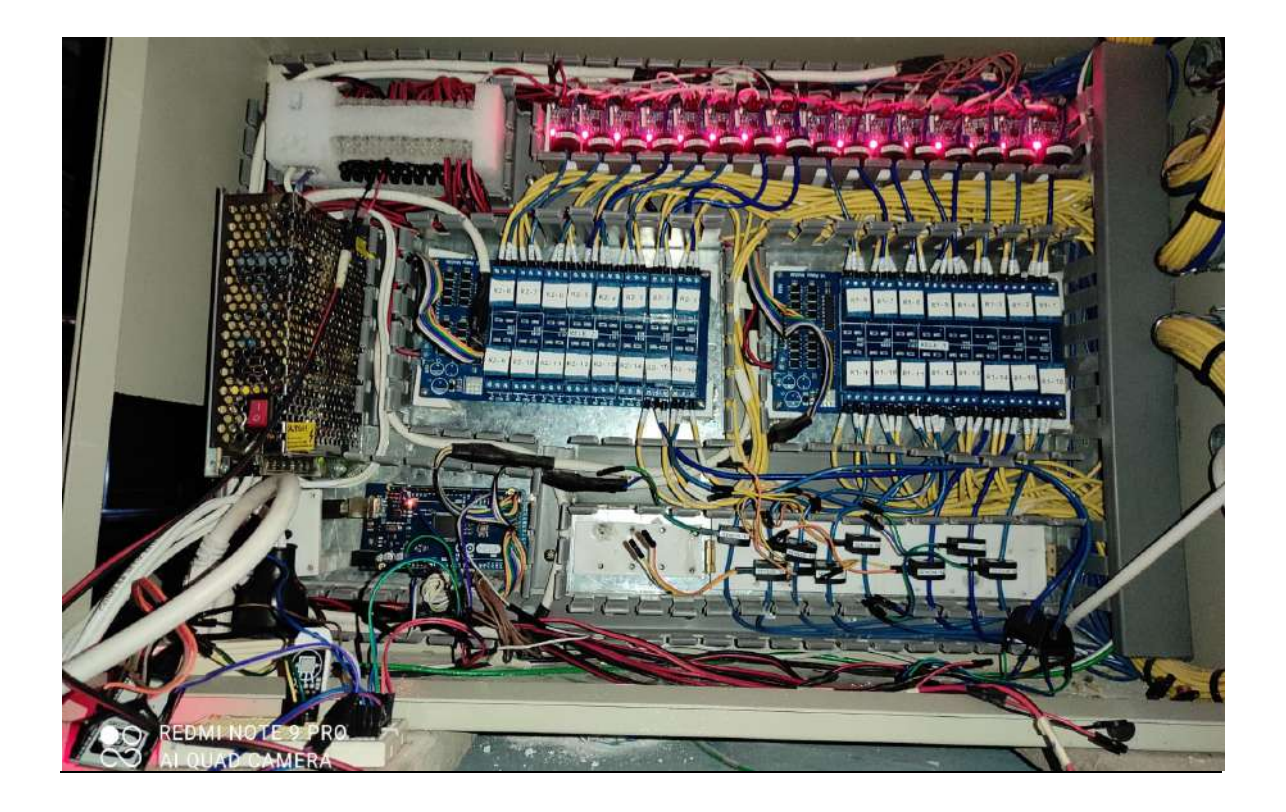

**ANEXO XVIII.** Circuito para sensores de corriente ZHT103.

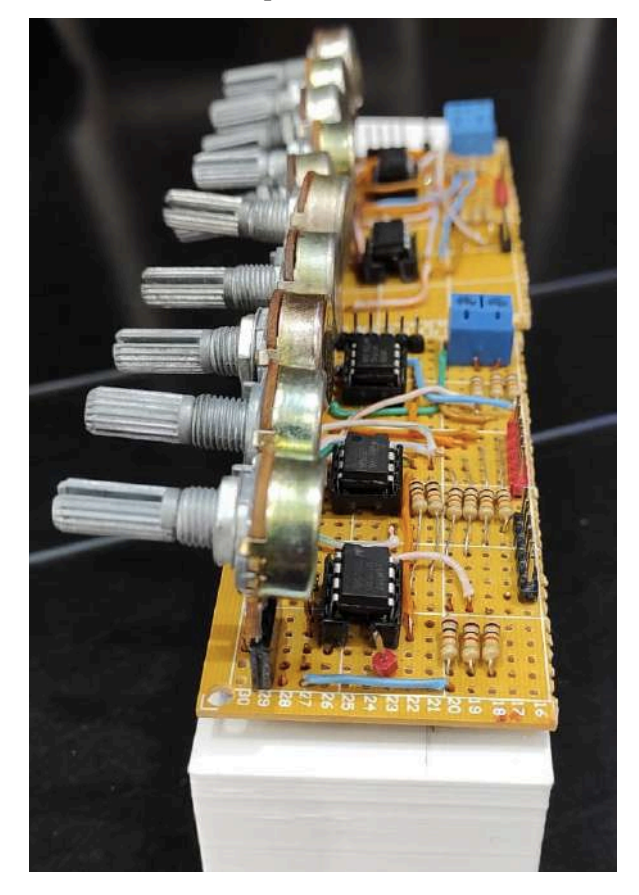

**ANEXO XIX.** Diseño para sensores de movimiento pir.

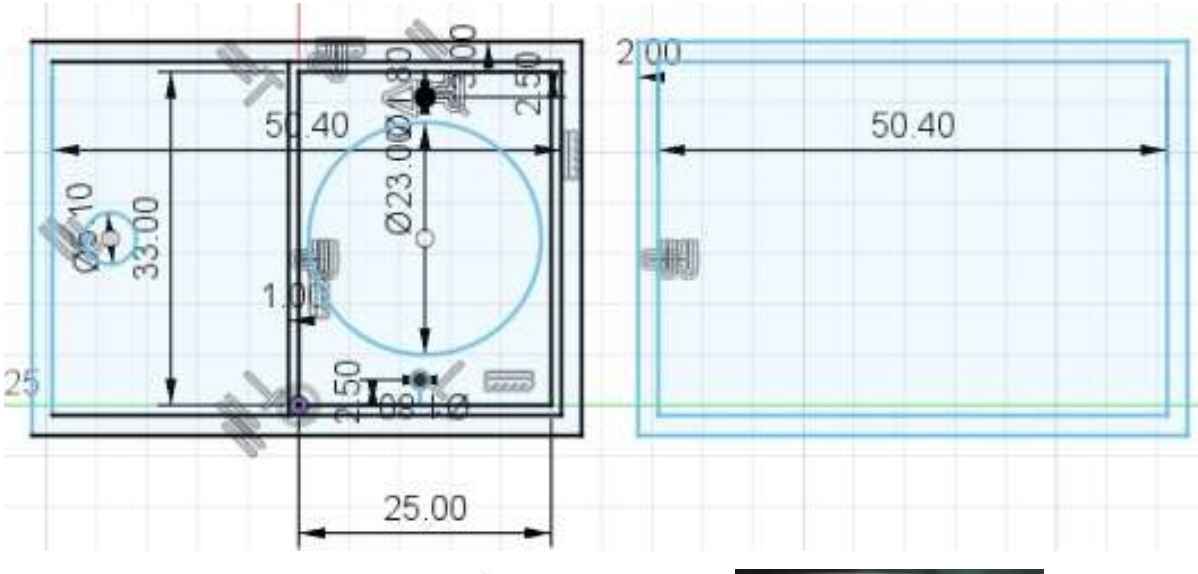

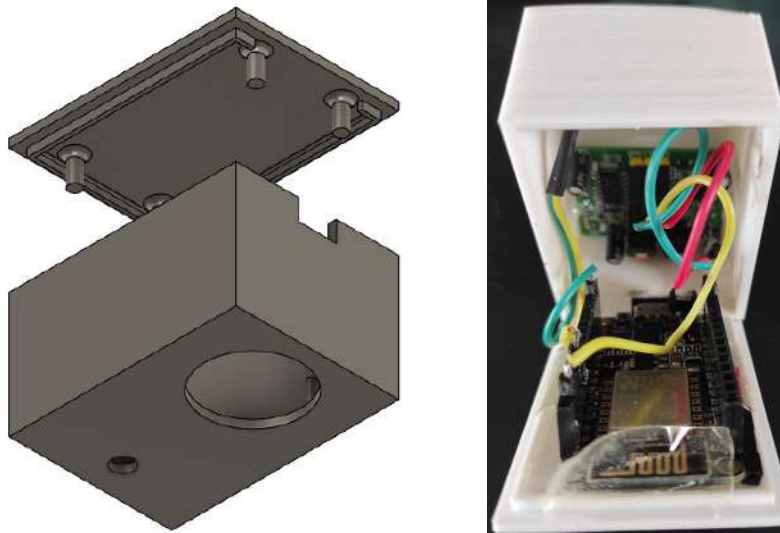

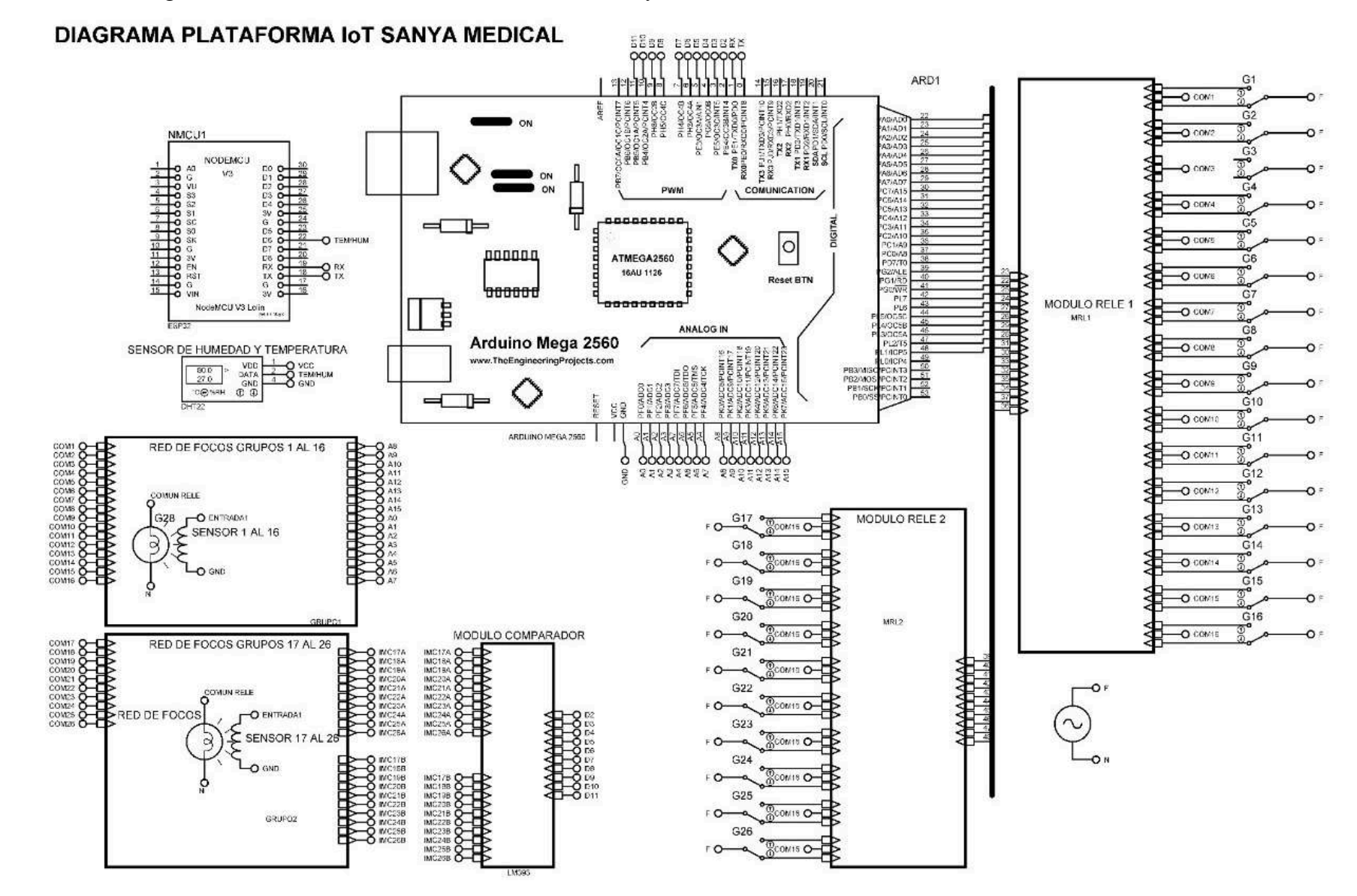

**ANEXO XX.** Diagrama multifilar del circuito conmutador con relé y sensor.

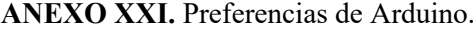

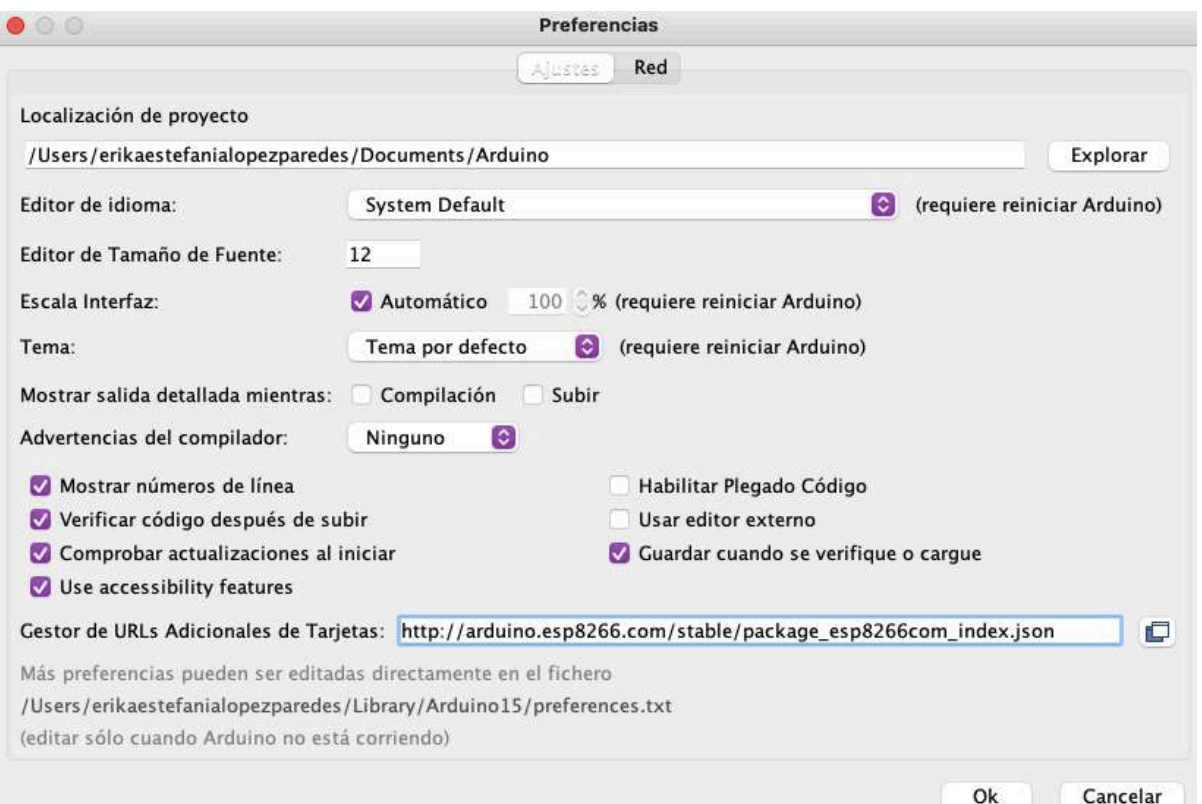

# **ANEXO XXII.** Energización del tablero.

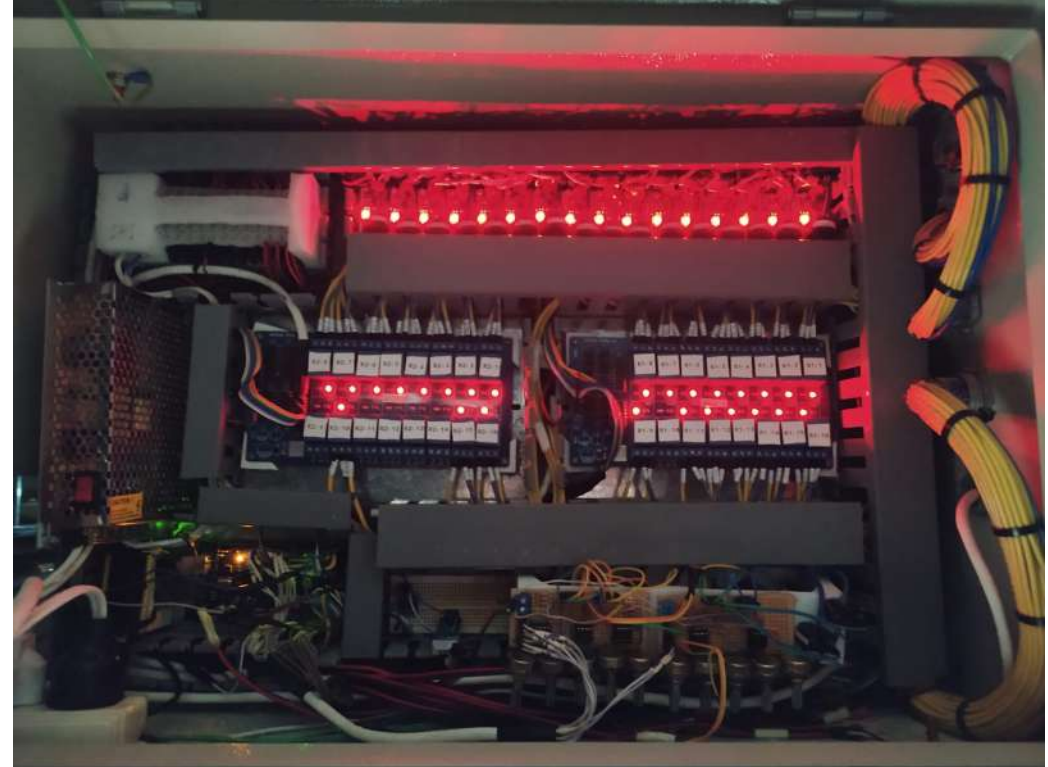

**ANEXO XXIII.** Energización y ubicación del módulo de temperatura y movimiento con ESP8266.

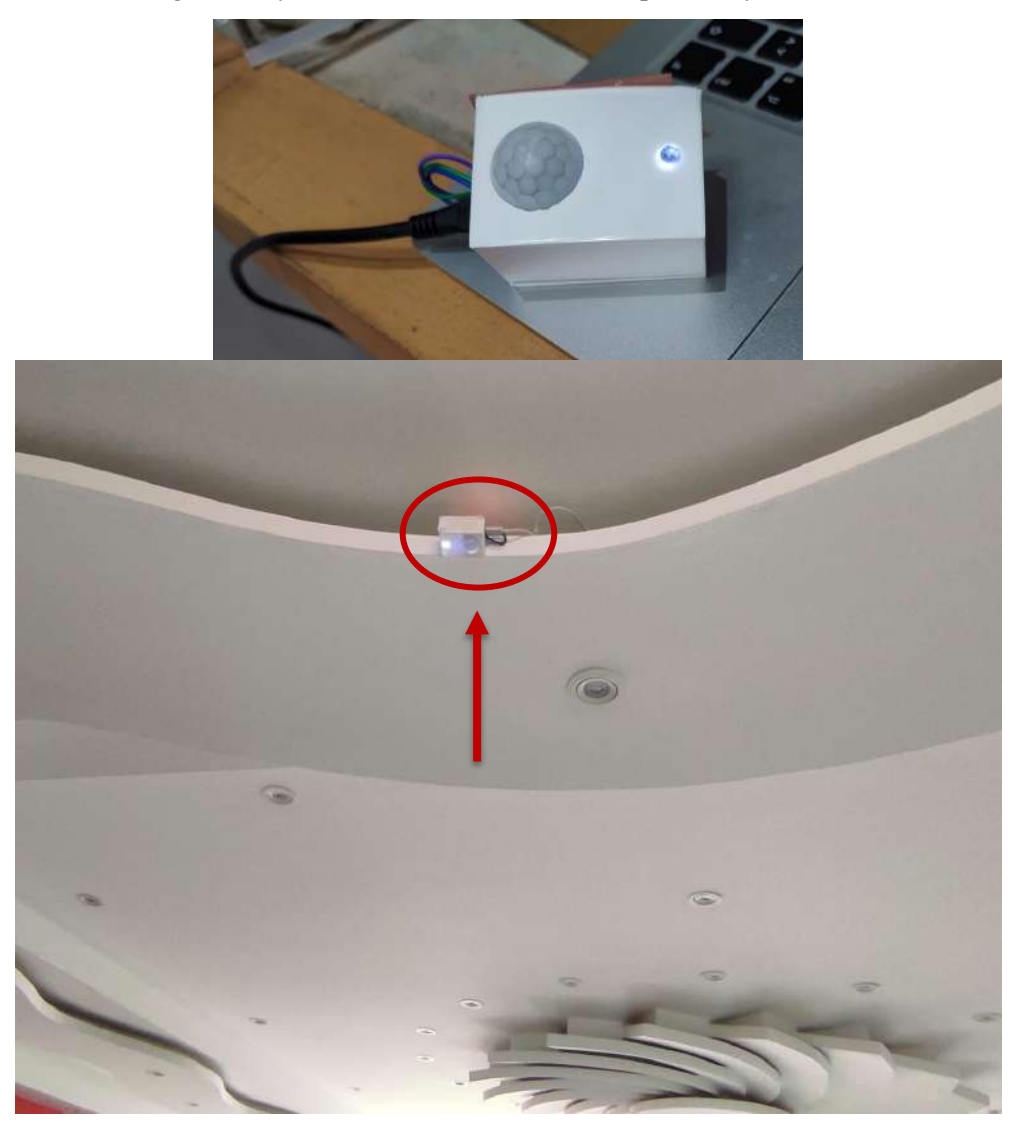

**ANEXO XXIV.** Fotos de la implementación del Proyecto del 4to piso de Sanya Medical.

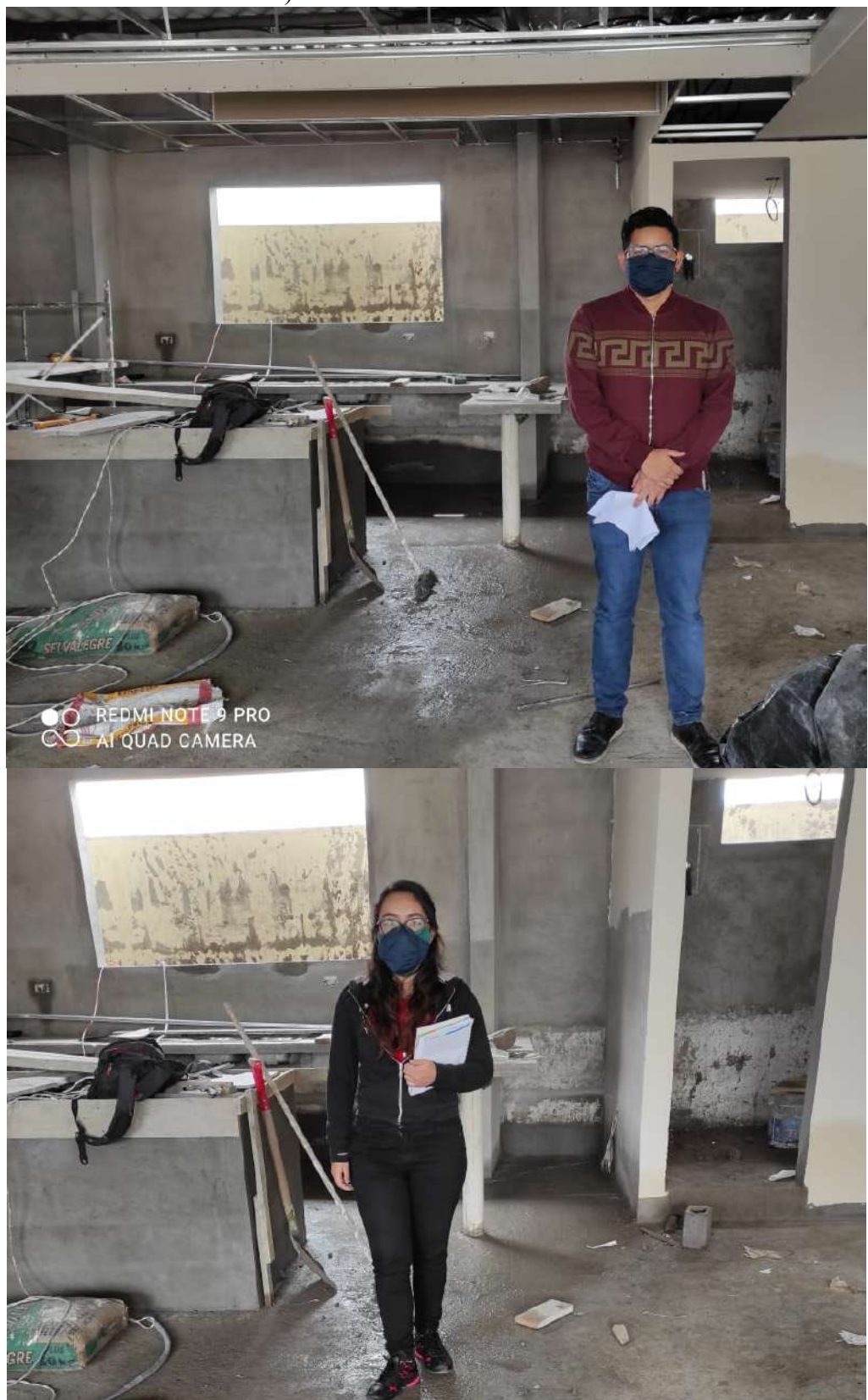

a) Estado de la obra al iniciar.

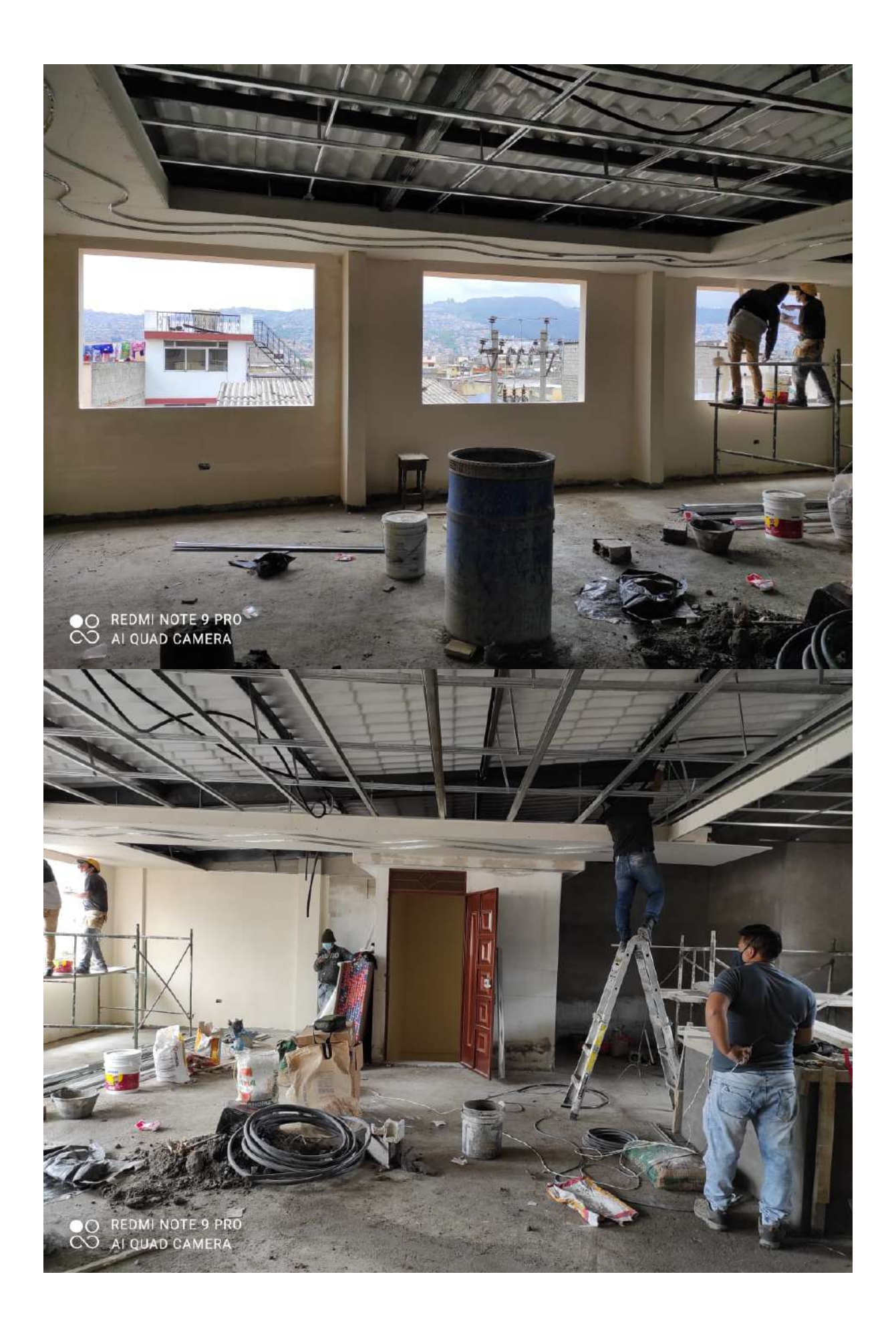

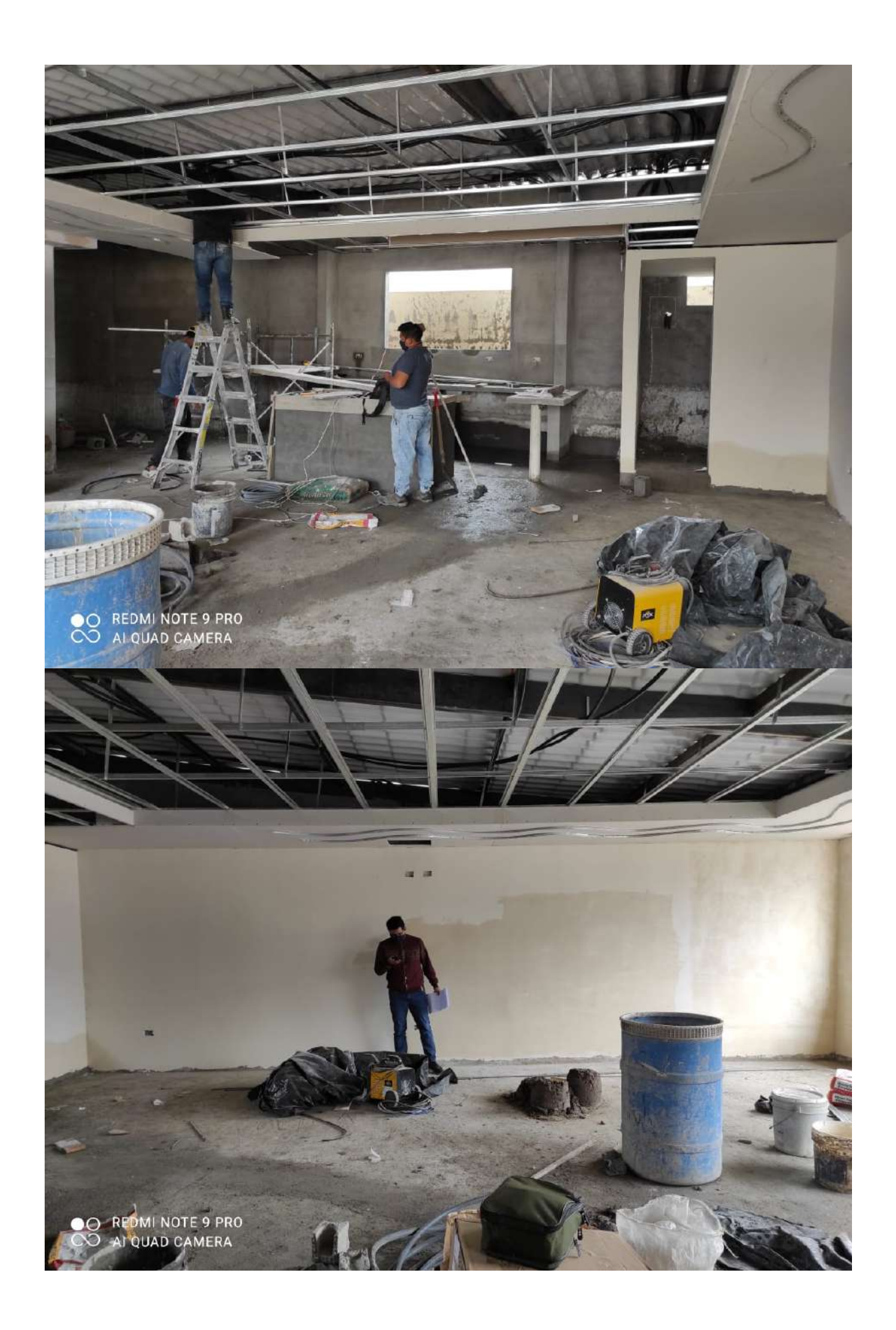

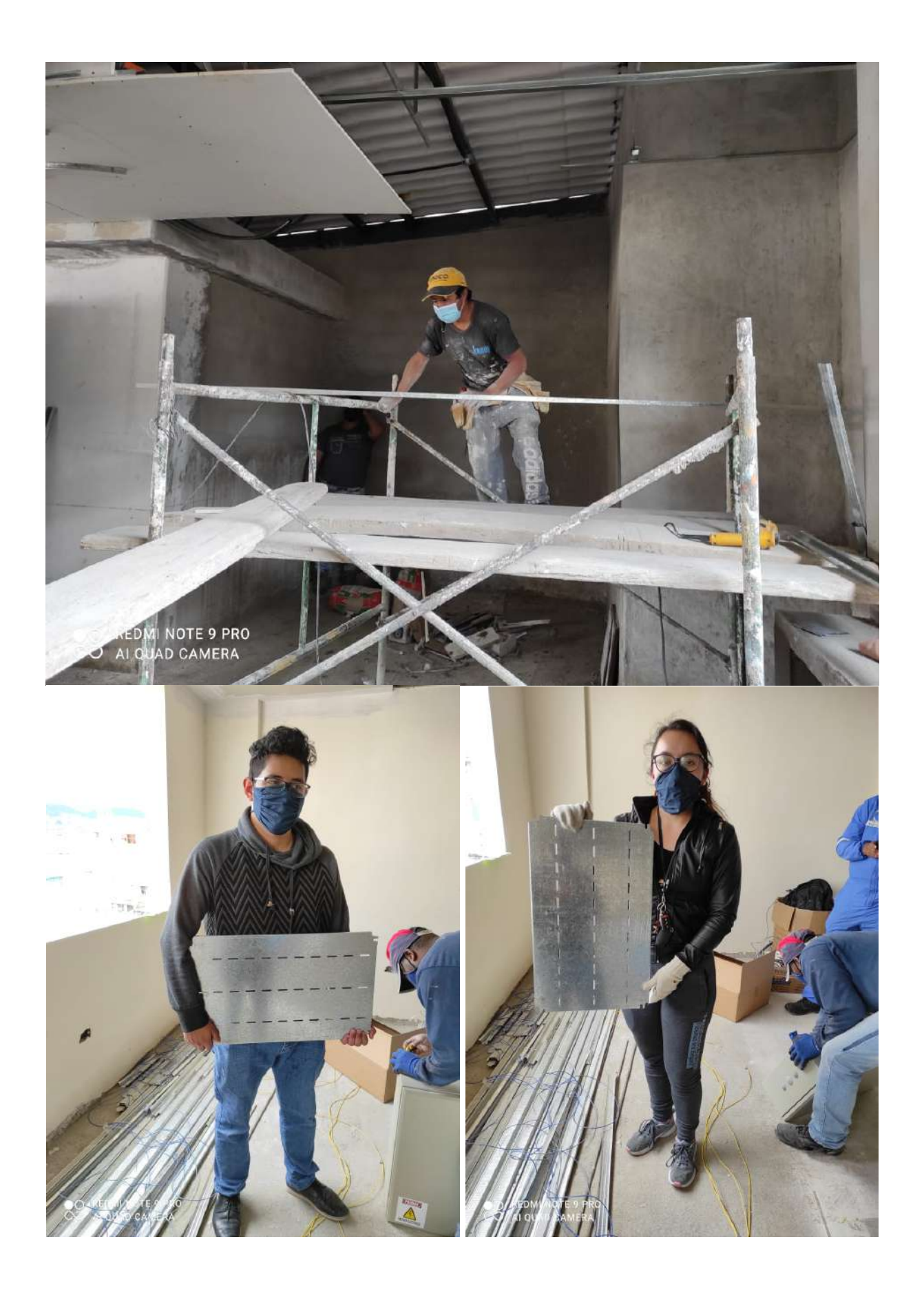

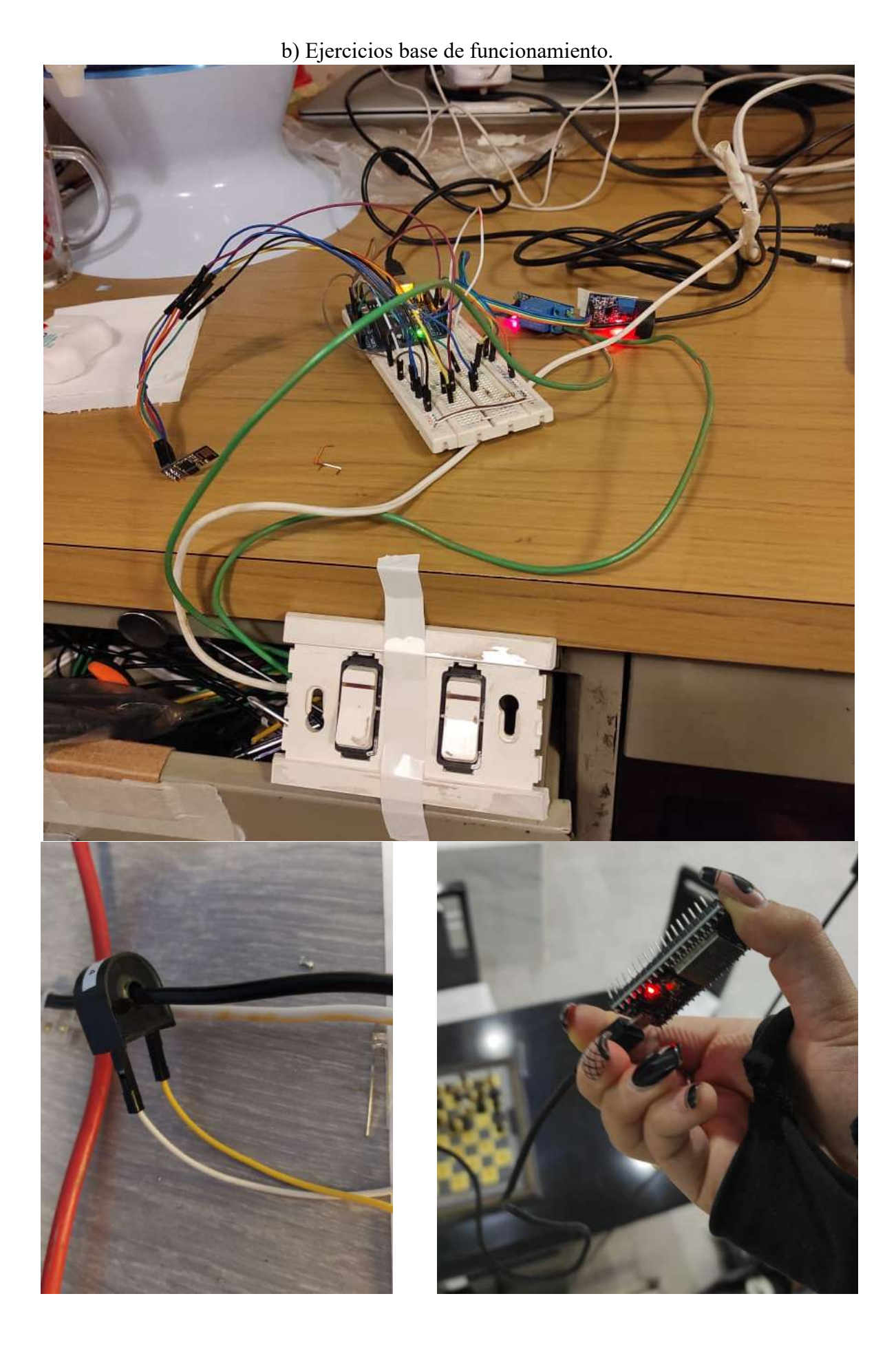

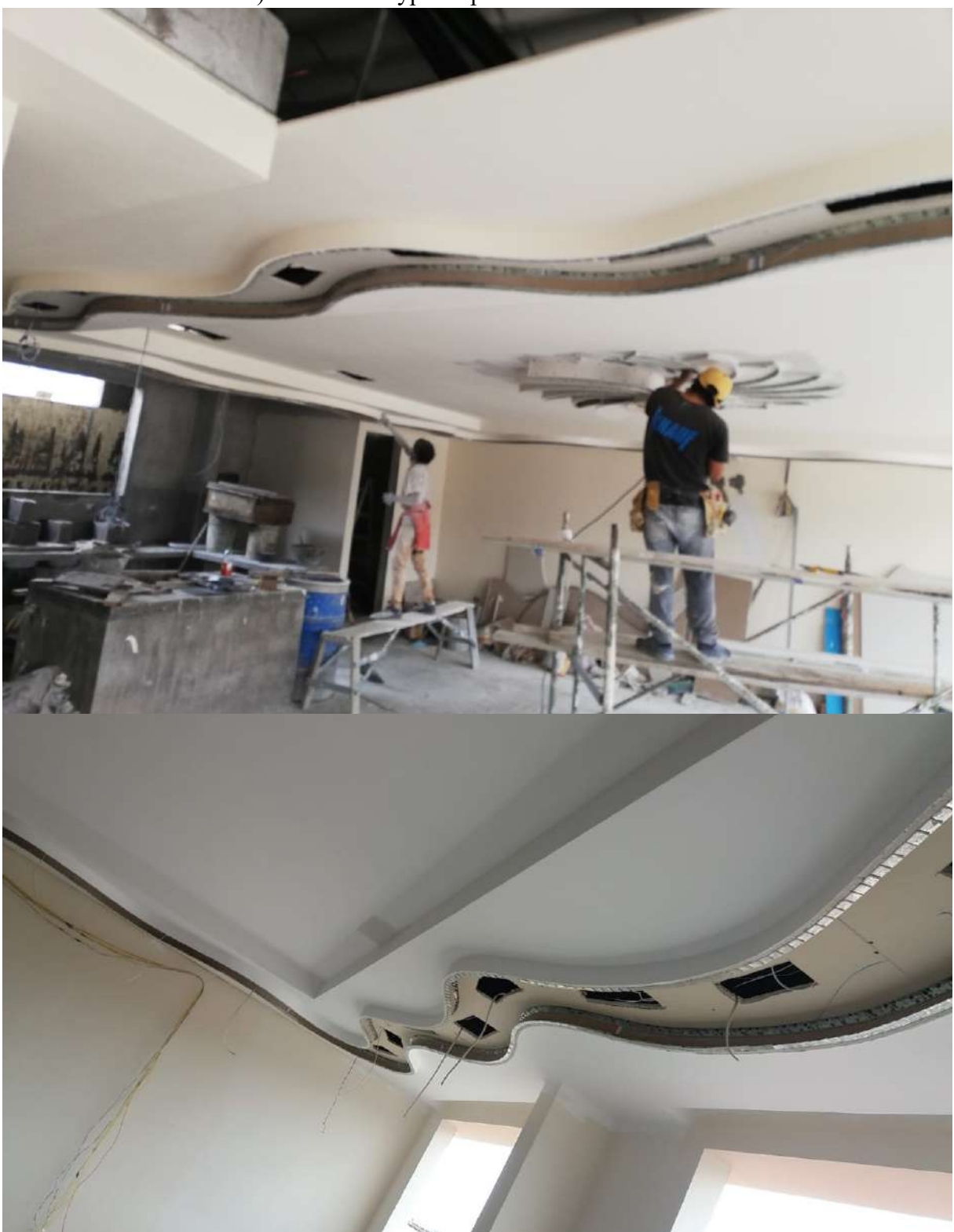

c) Diseño de Gypsum para las redes de focos.

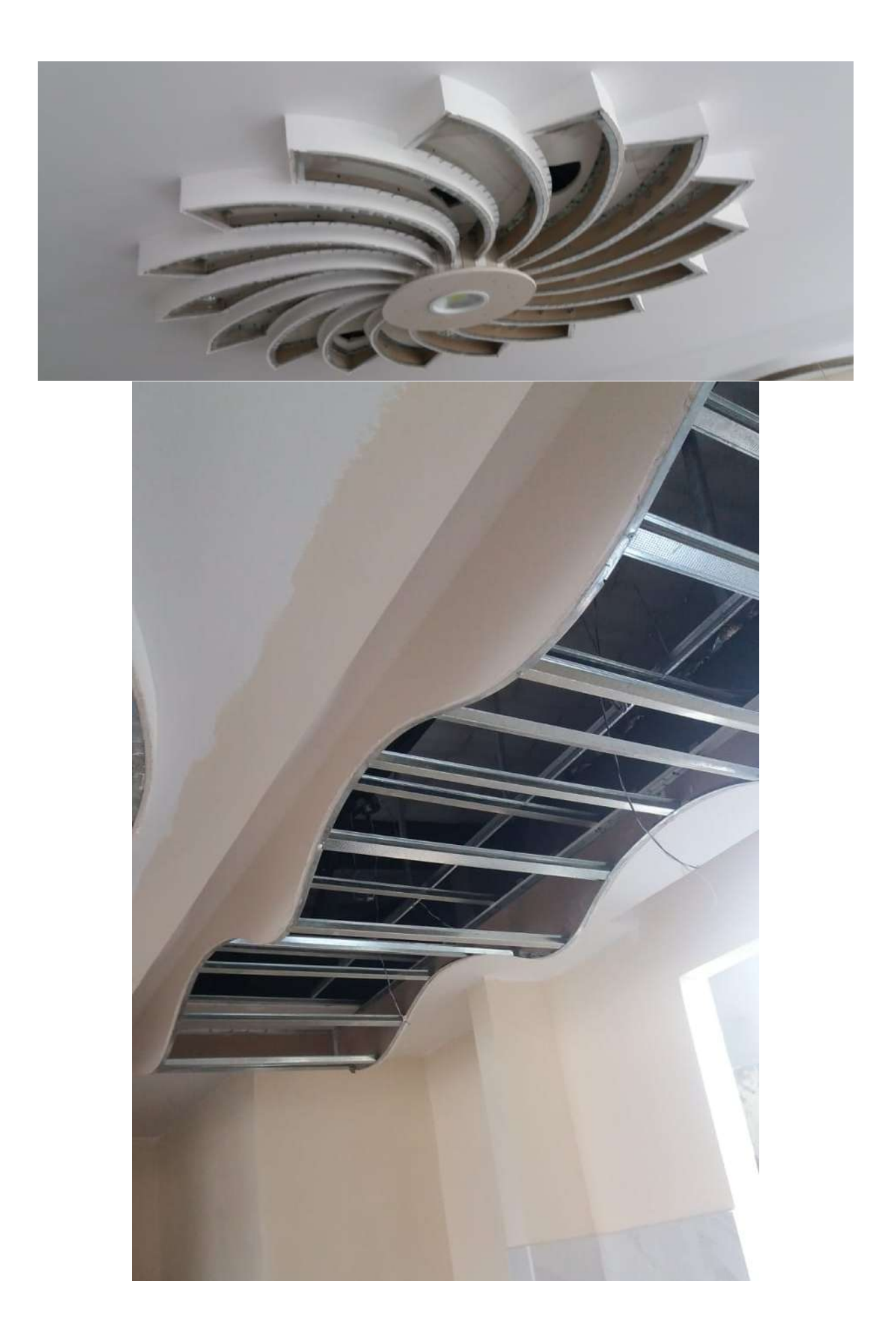

d) Armado y colocación del tablero.

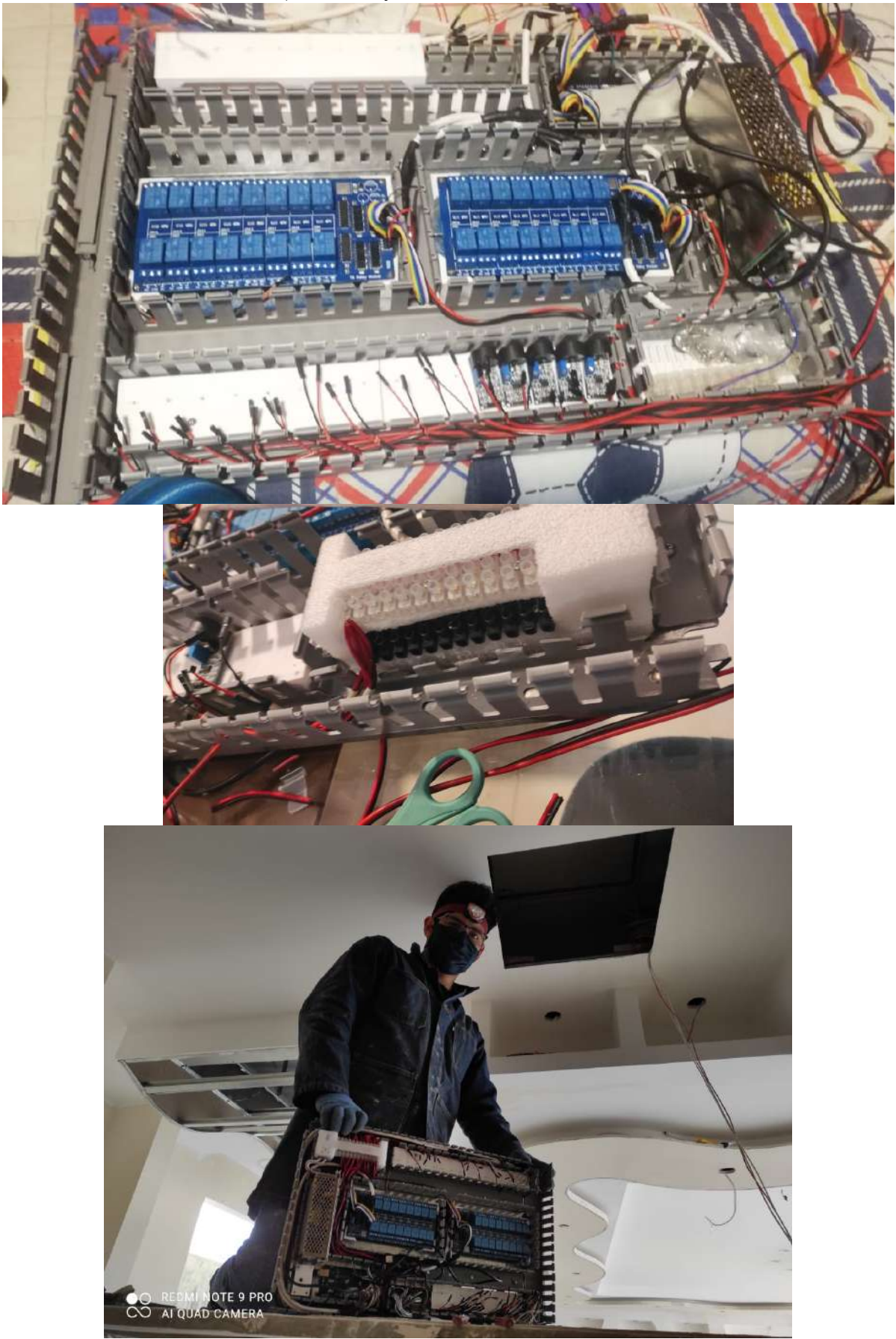

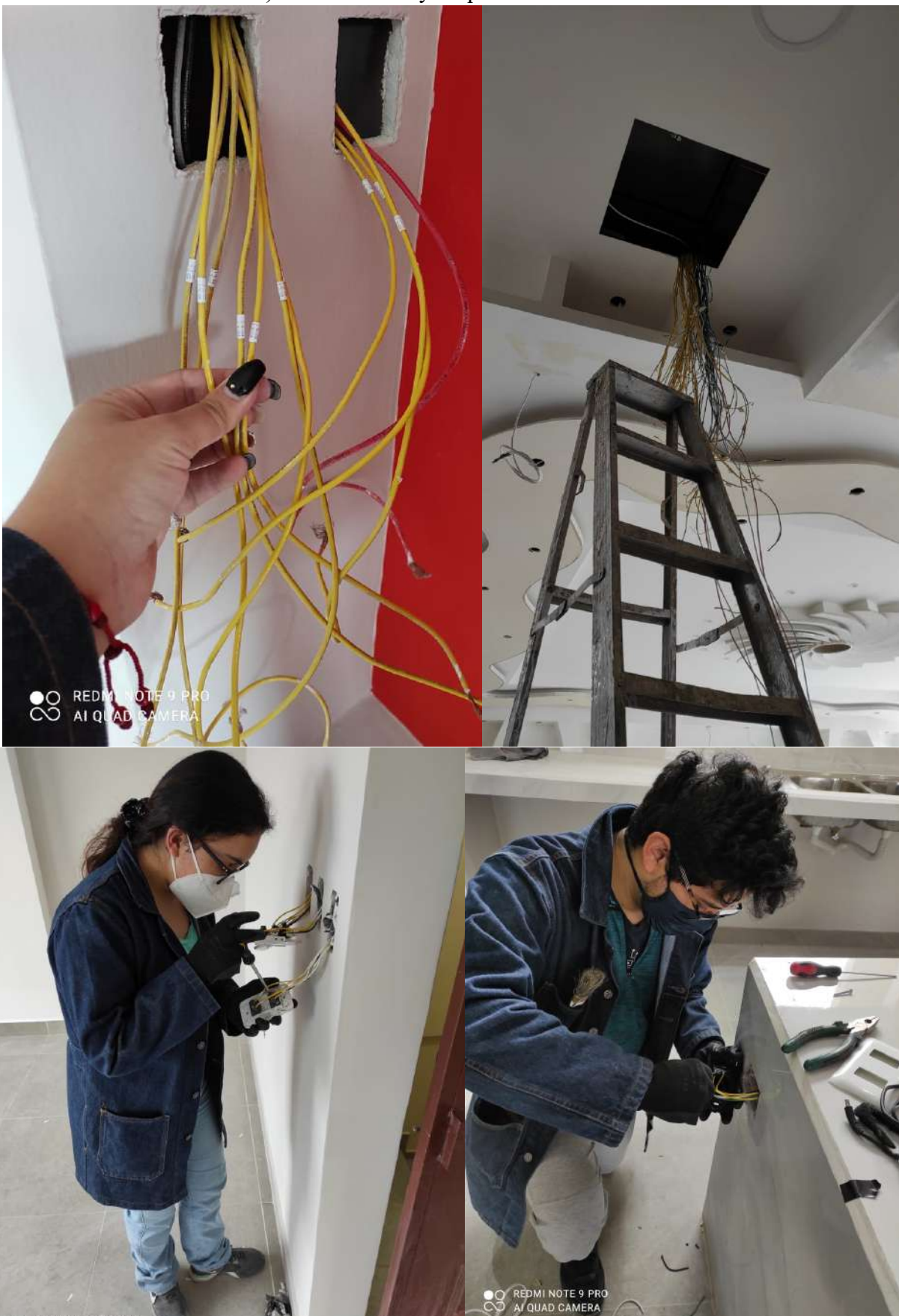

e) Identificación y etiquetado de cables.

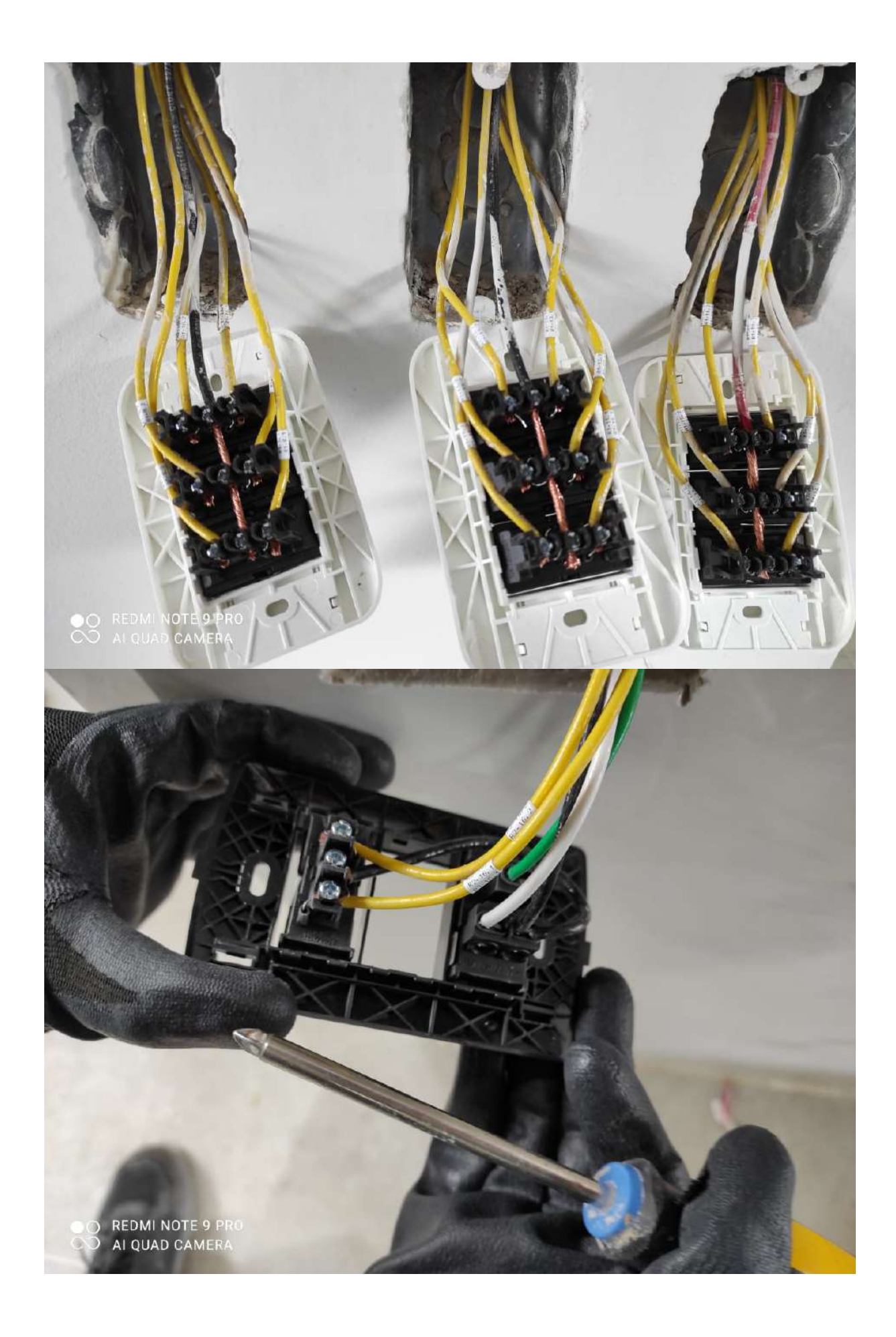

f) Etiquetado e implementación del tablero.

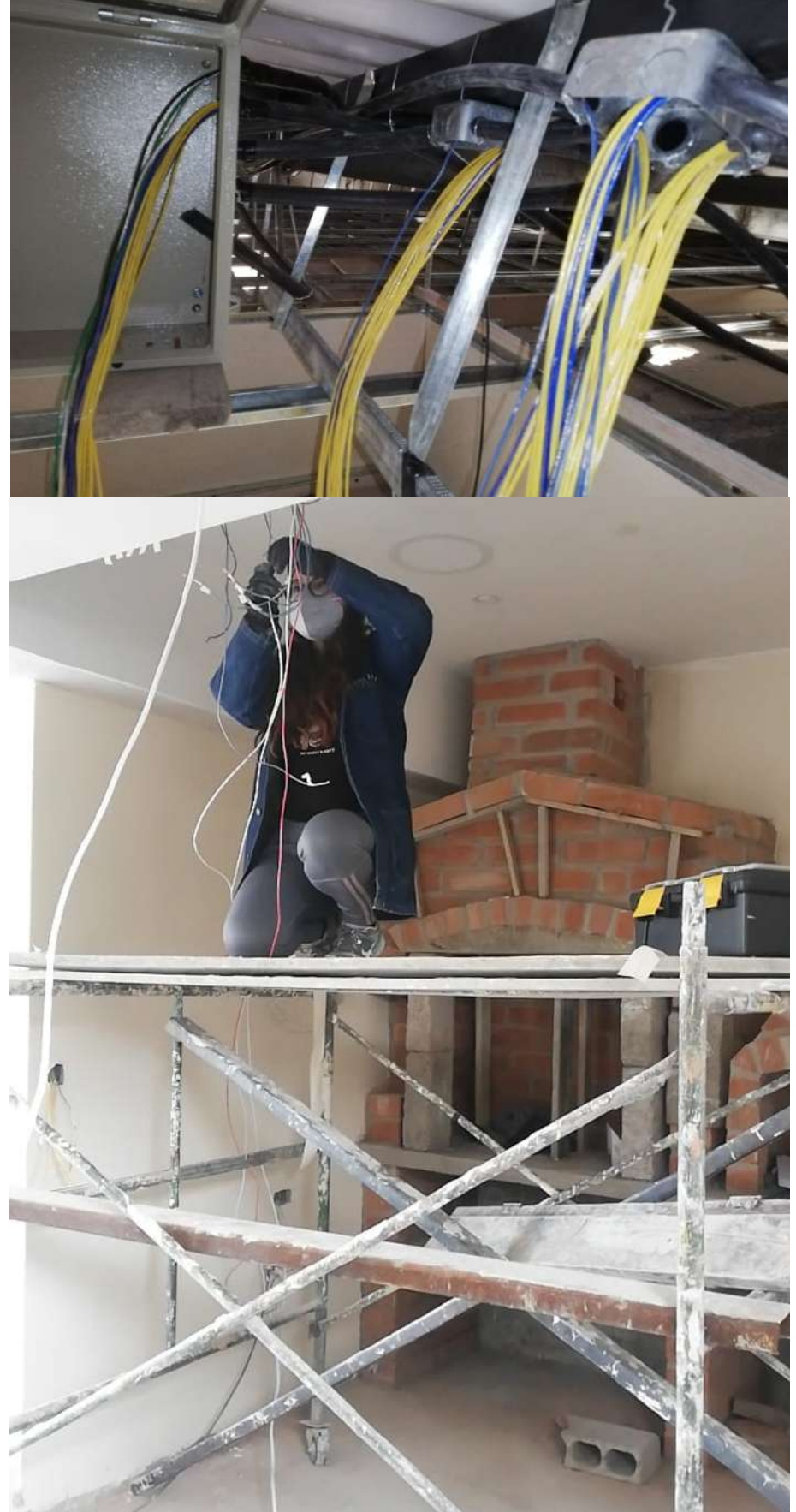
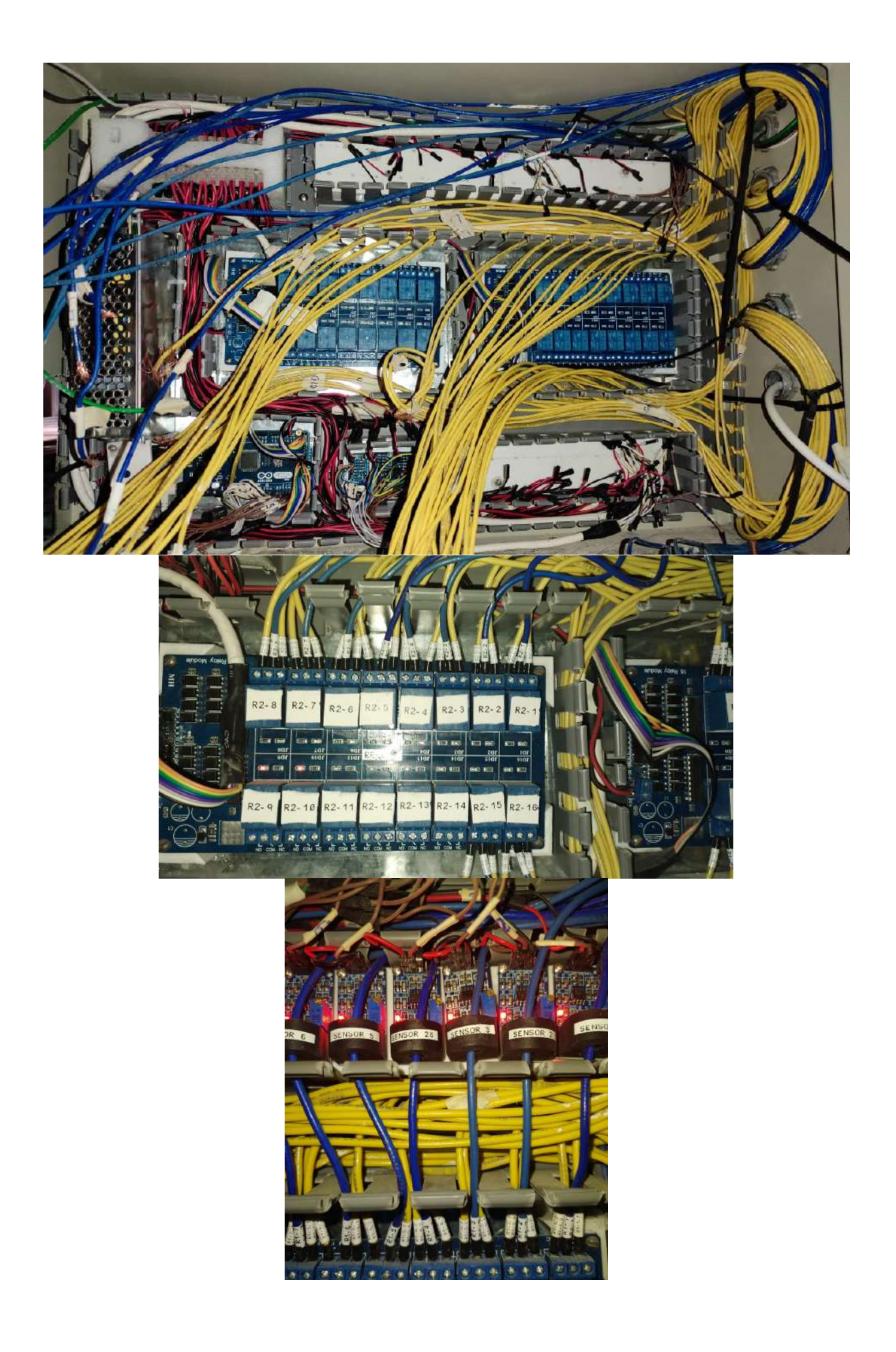

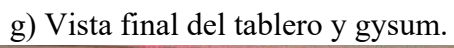

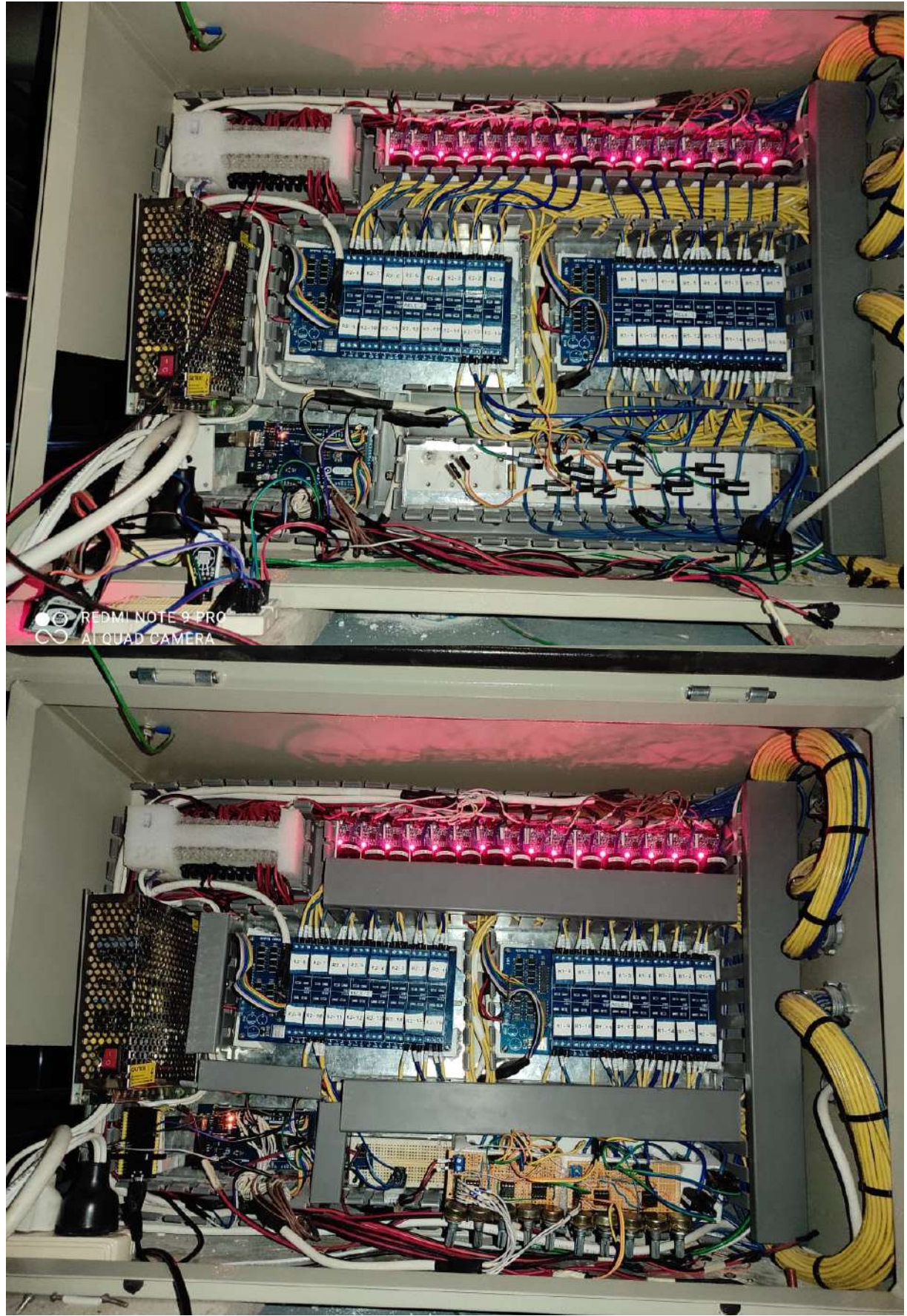

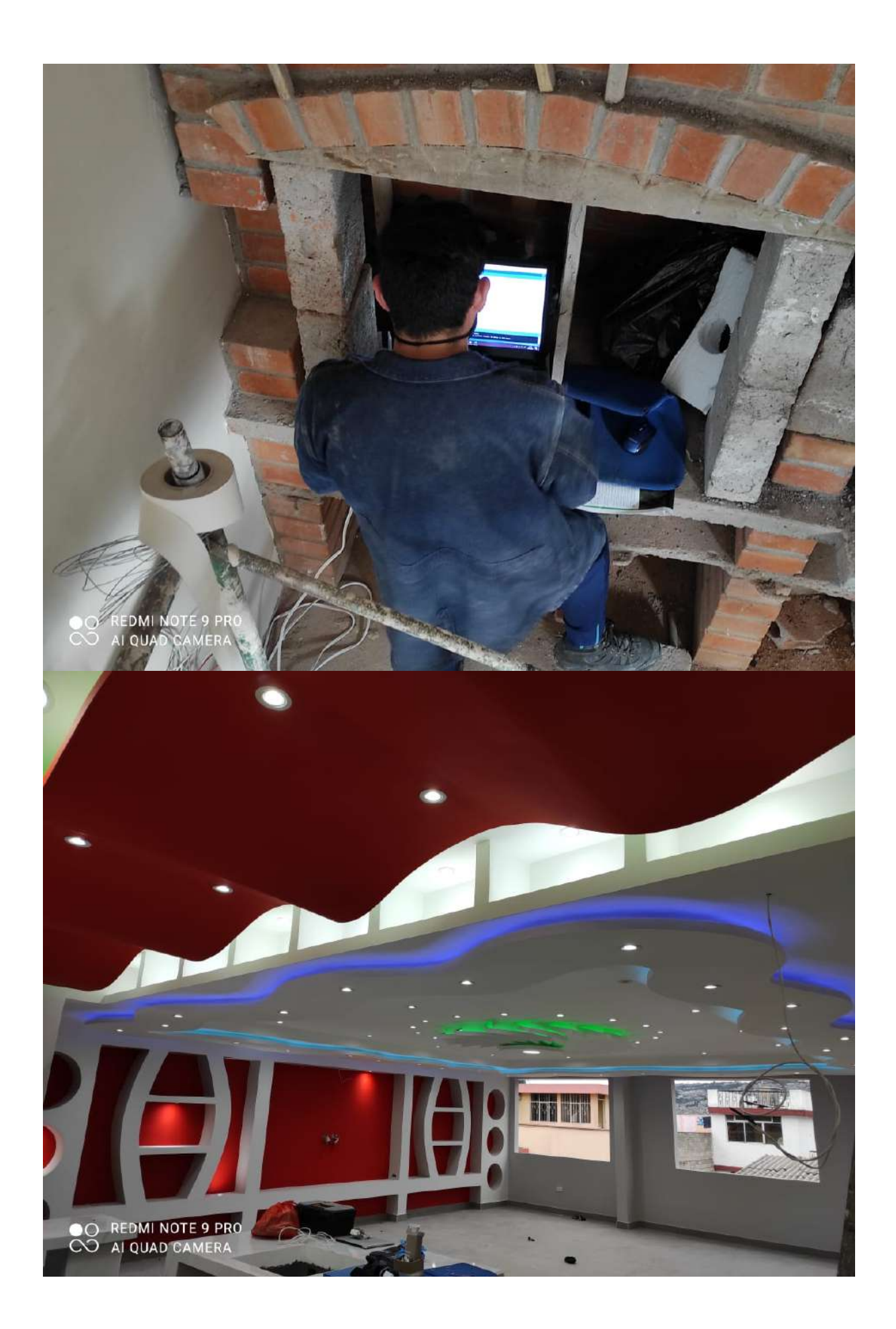